# **SIEMENS**

### SIMATIC TI505

### 386/ATM Coprocessor

User Manual

Order Number: PPX:505-ATM-MANL-3 Manual Assembly Number: 2586546-0056 Third Edition

SIMATIC is a registered trademark of Siemens AG.

386/ATM is a registered trademark of Siemens Industrial Automation, Inc.

Series 505, Series 500, CVU10000, CVU100, TISOFT, and TISOFT2 are trademarks of Siemens Industrial Automation, Inc.

Intel is a registered trademark of Intel Incorporated.

Centronics is a registered trademark of Centronics Data Computer Corporation.

IBM and AT are registered trademarks of International Business Machines Corporation.

Microsoft, MS-DOS, and GW-BASIC are registered trademarks of Microsoft Corporation.

QBasic (QuickBASIC) is a trademark of Microsoft Corporation.

Texas Instruments and TI are registered trademarks of Texas Instruments Incorporated.

TI505, TI525, TI530C, TI535, TI545, TI555, TI560T, and TI565T, are trademarks of Texas Instruments Incorporated.

Turbo C is a registered trademark of Borland International, Inc.

UL is a registered trademark of Underwriters Laboratories.

#### **Copyright 1993 by Siemens Industrial Automation, Inc. All Rights Reserved — Printed in USA**

Reproduction, transmission or use of this document or contents is not permitted without express consent of Siemens Industrial Automation, Inc. All rights, including rights created by patent grant or registration of a utility model or design, are reserved.

Since Siemens Industrial Automation, Inc. does not possess full access to data concerning all of the uses and applications of customer's products, we do not assume responsibility either for customer product design or for any infringements of patents or rights of others which may result from our assistance.

Technical data is subject to change.

We check the contents of every manual for accuracy at the time it is approved for printing; however, there may be undetected errors. Any errors found will be corrected in subsequent editions. Any suggestions for improvement are welcomed.

### **MANUAL PUBLICATION HISTORY**

SIMATIC TI505 386/ATM Coprocessor User Manual Order Manual Number: PPX:505-ATM-MANL-3

*Refer to this history in all correspondence and/or discussion about this manual.*

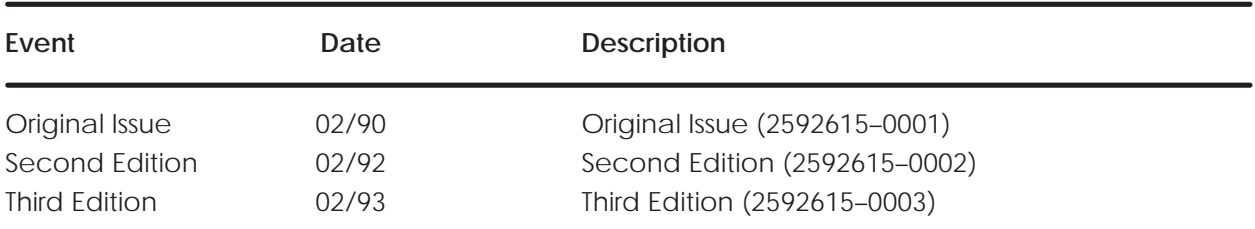

### **LIST OF EFFECTIVE PAGES**

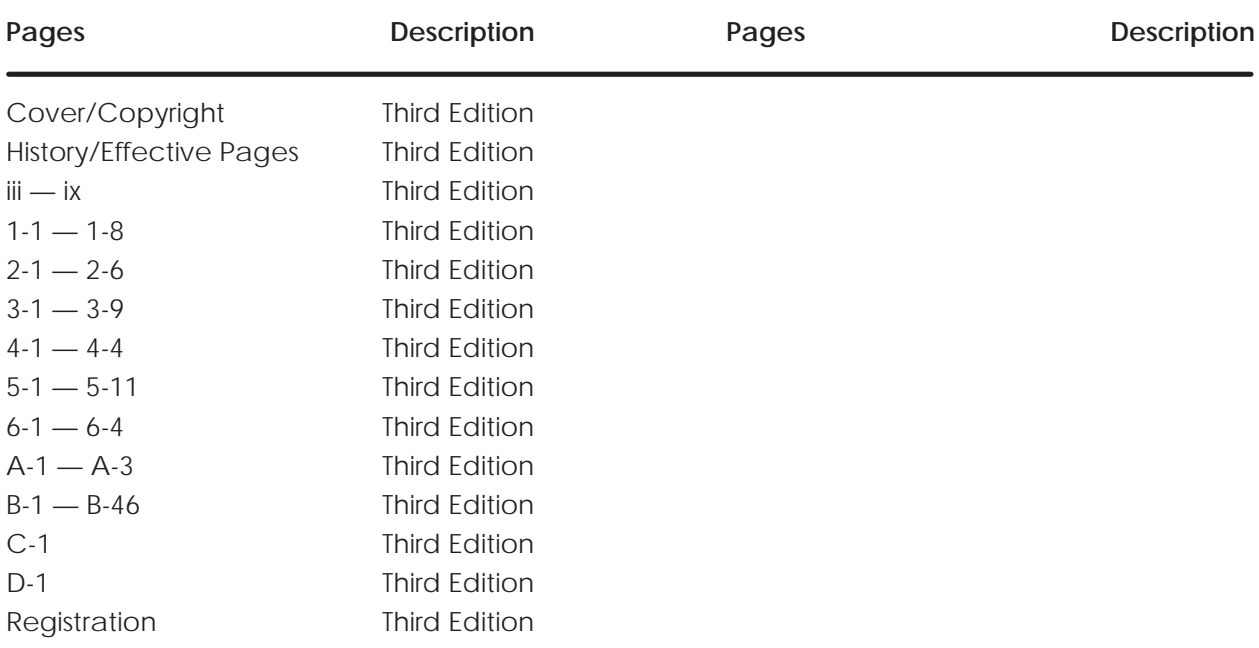

## Contents

#### Preface

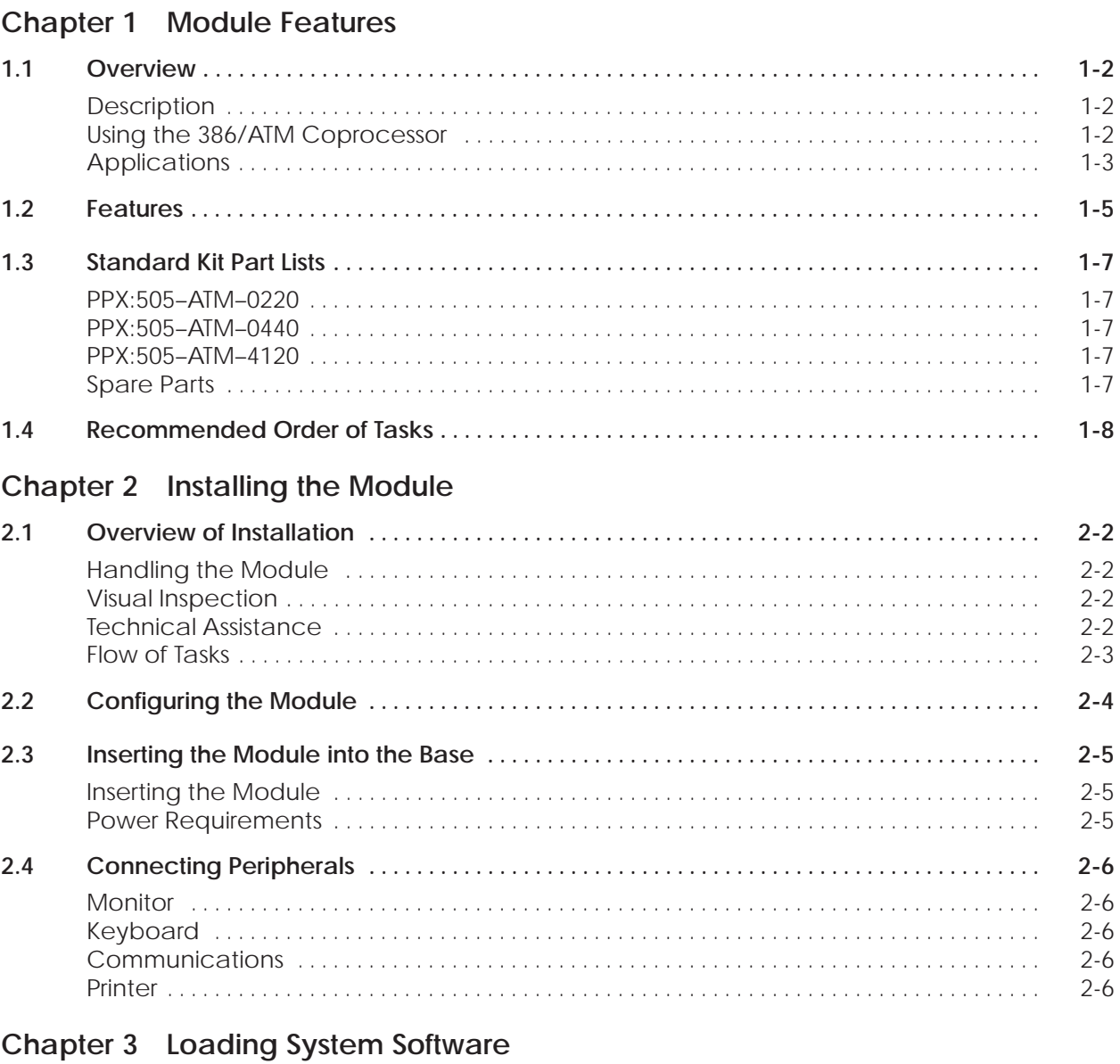

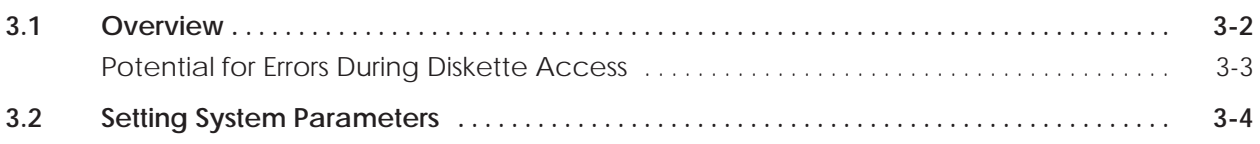

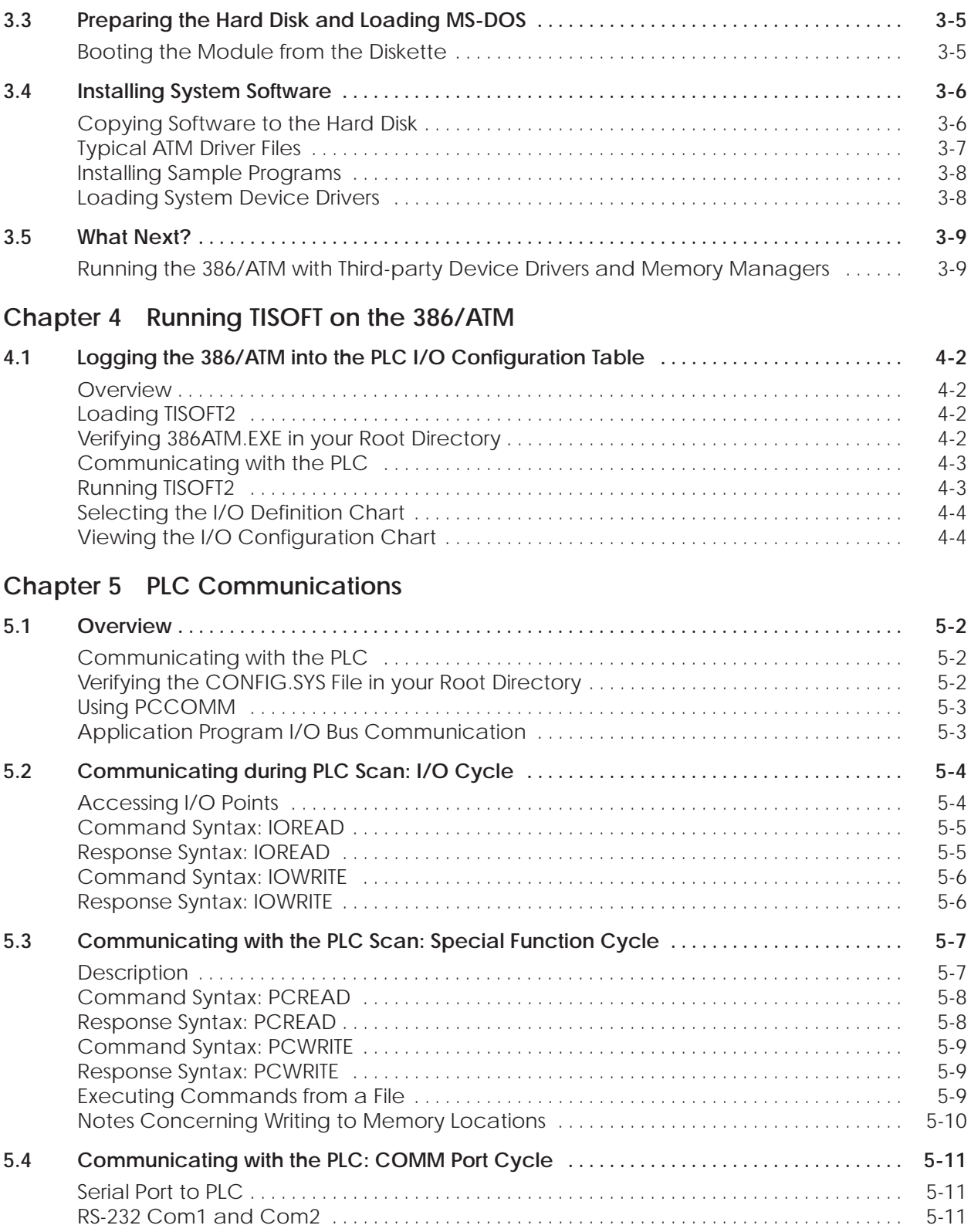

#### **Chapter 6 Troubleshooting**

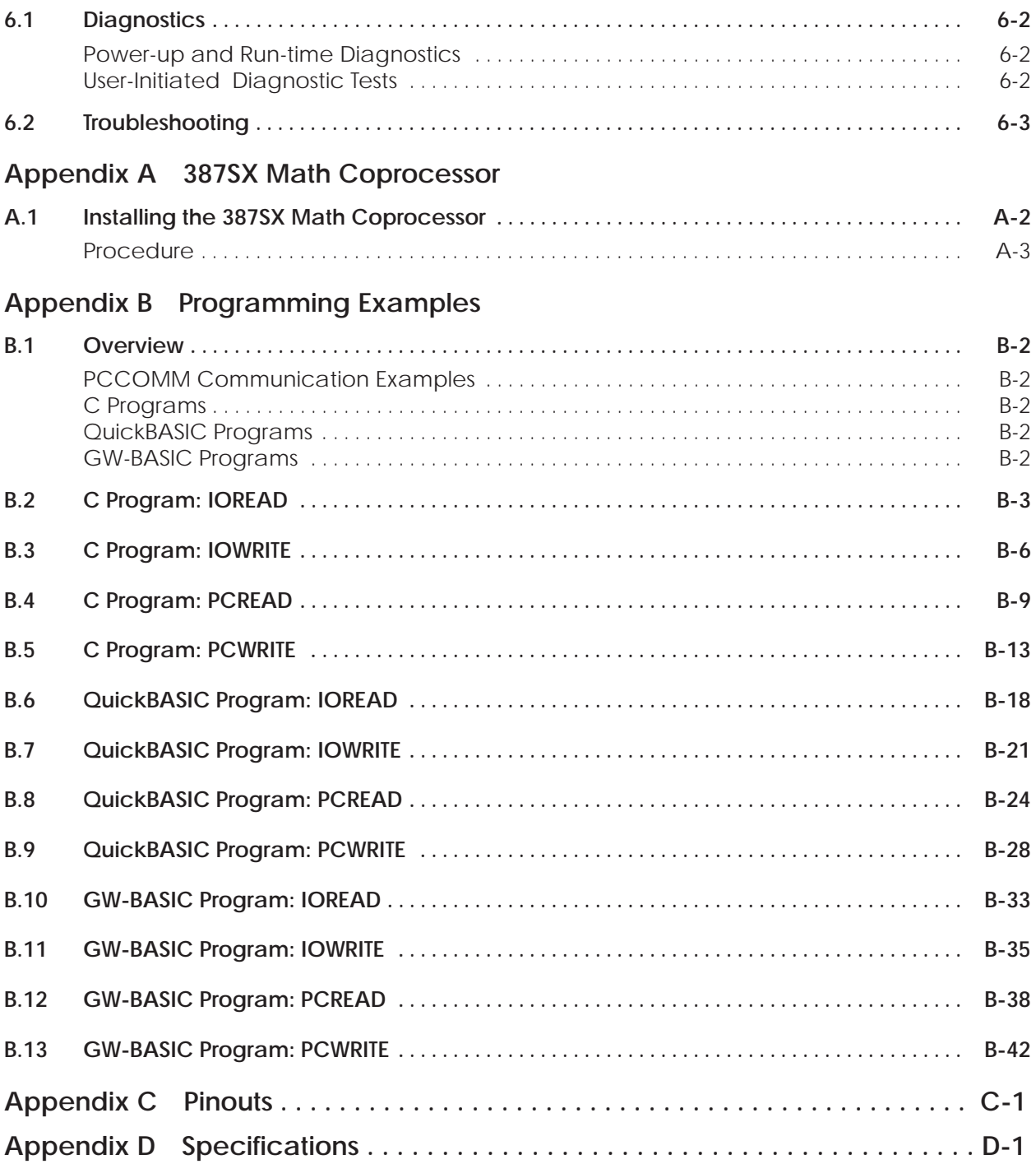

#### **List of Figures**

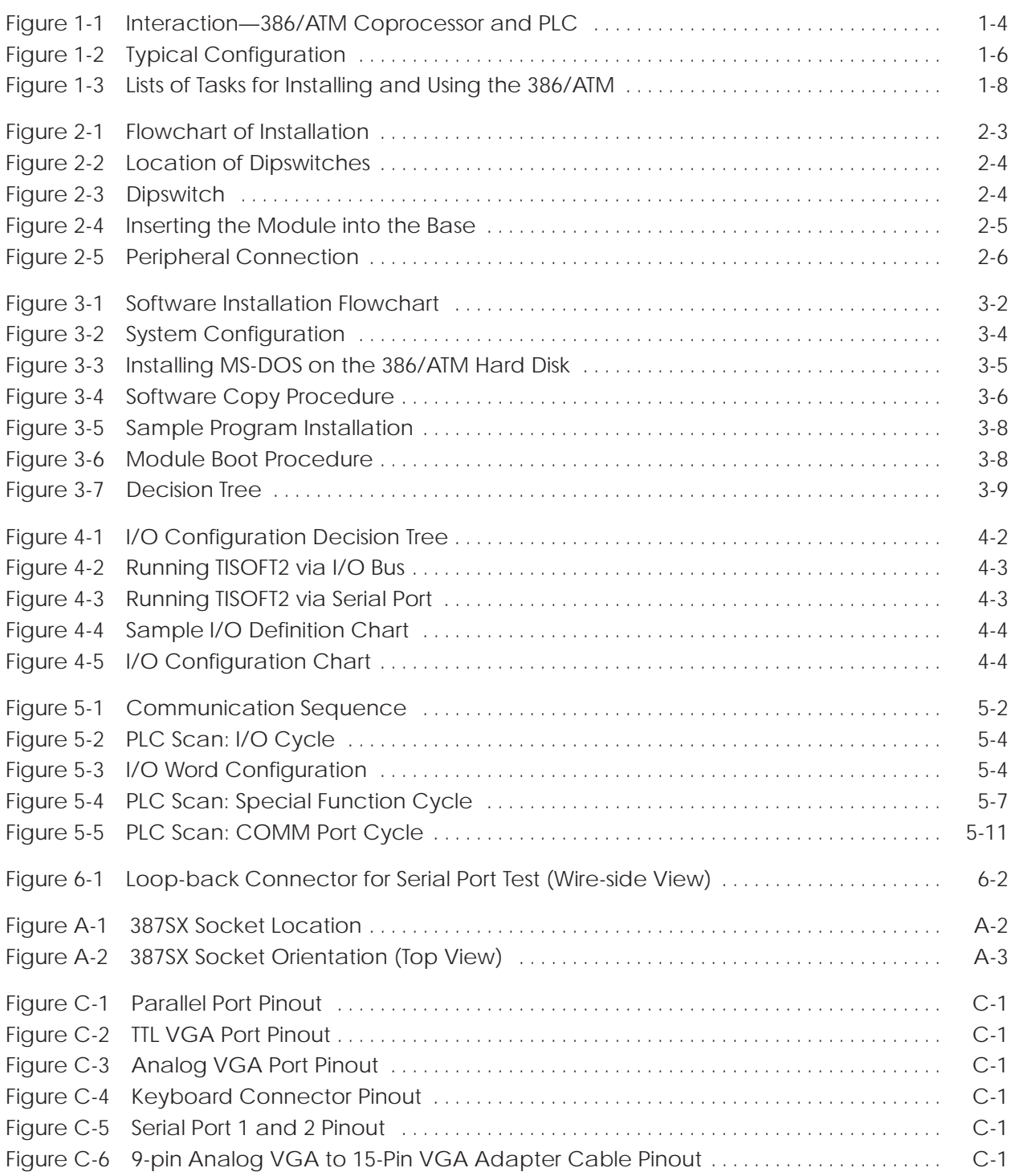

#### **List of Tables**

Table 5-1 Maximum Words or Bits Transferred per PCCOMM Transaction [5-3](#page-41-0) . . . . . . . . . . . . . . . . .

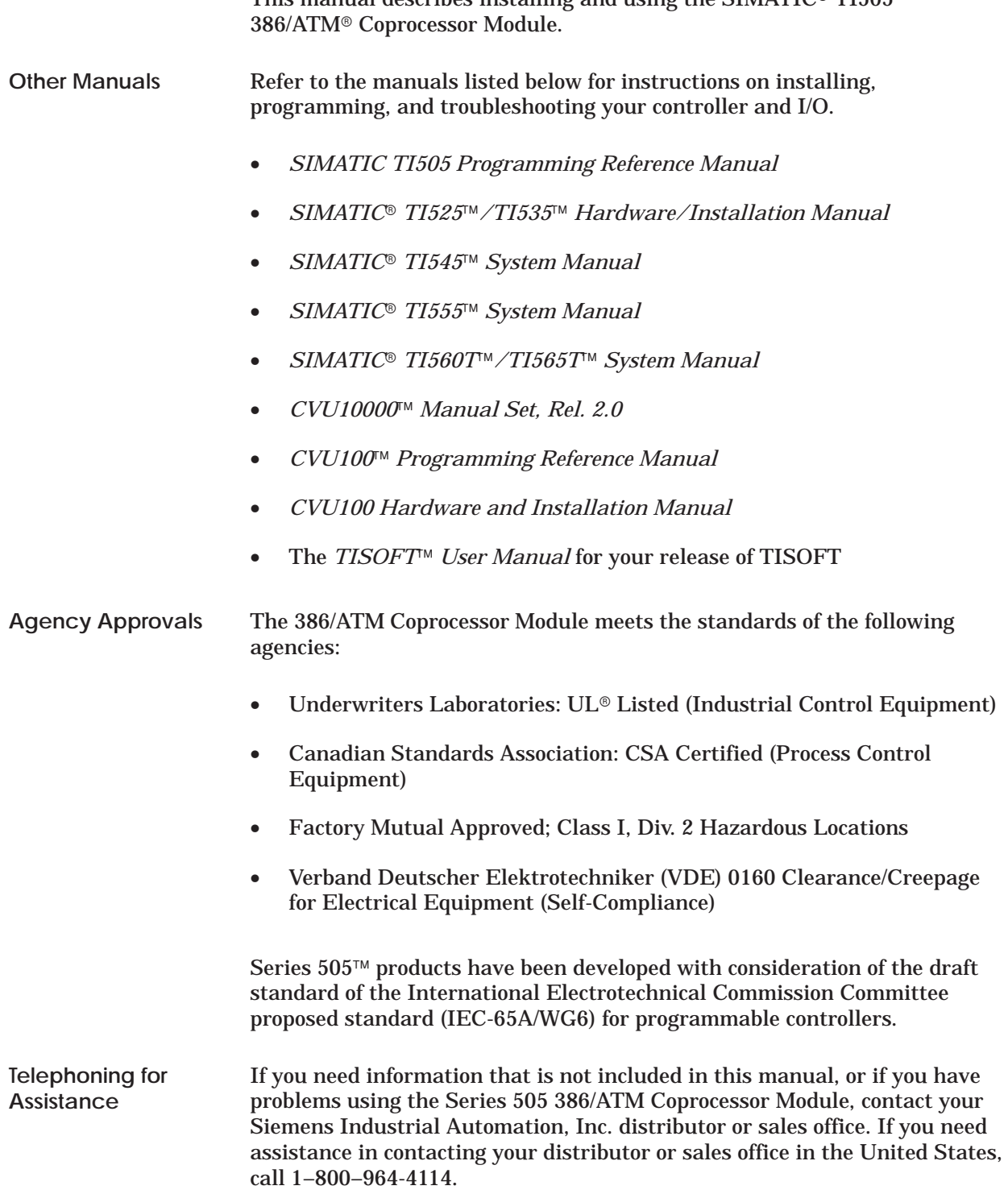

This manual describes installing and using the SIMATIC® TI505™

### Chapter 1 **Module Features**

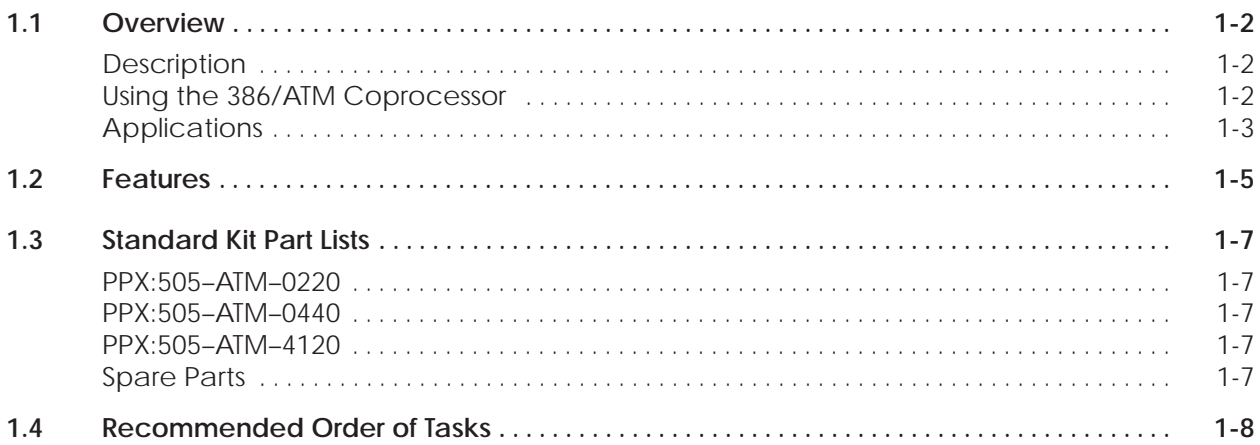

<span id="page-12-0"></span>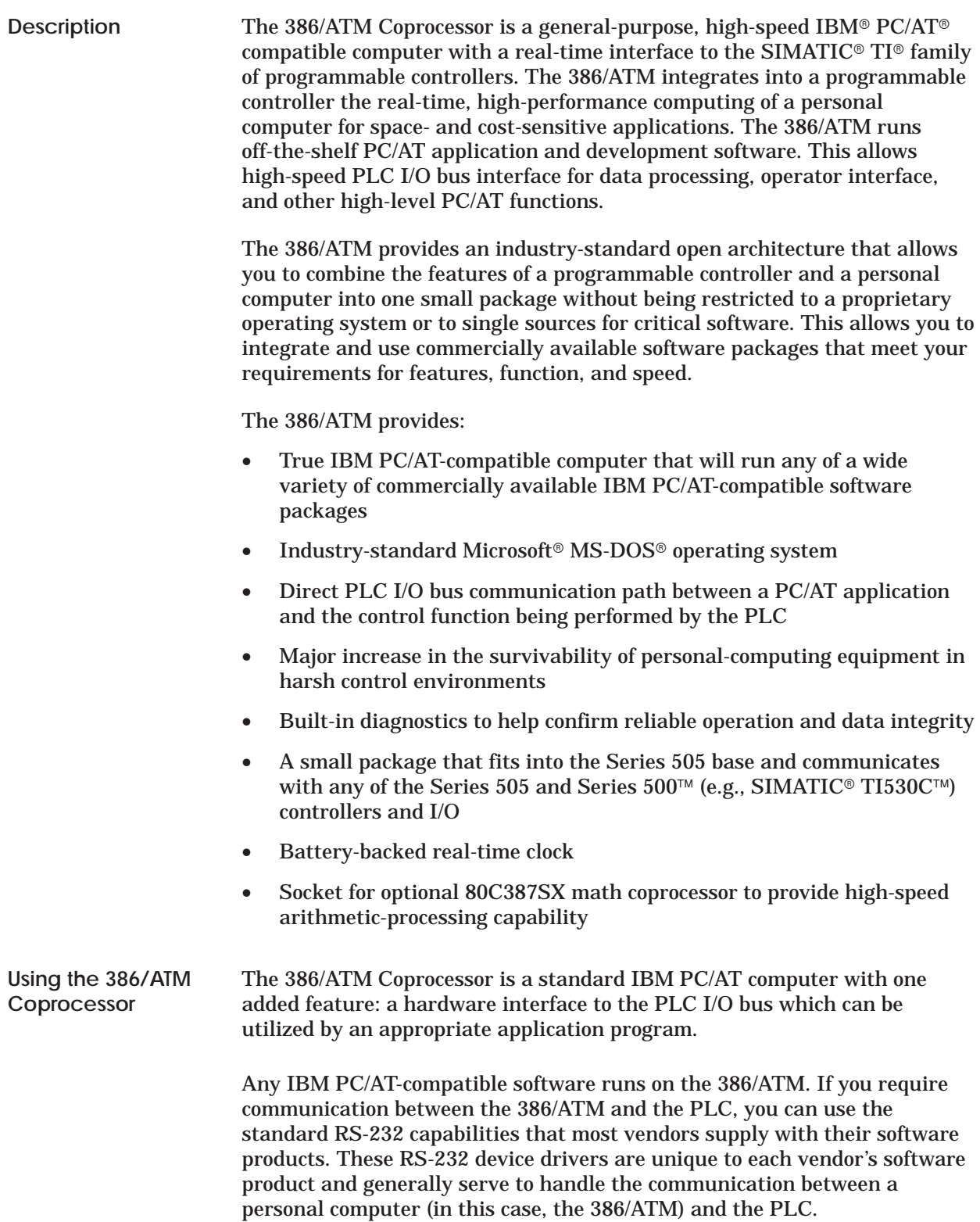

When a higher speed communication path is required, the 386ATM device driver can be integrated with the application package. Some application packages are configurable to allow the use of a device driver, while others require changes to the application software by the software vendor. See Figure 1-1. Since it operates over the parallel PLC bus, the 386ATM device driver allows the maximum in versatility and speed between the PLC and the 386/ATM. This eliminates the slow serial link which restricts PLC access.

- <span id="page-13-0"></span>A wide variety of SIMATIC TI and third-party software packages is available which will run on the 386/ATM. In fact, software product/vendor selection is easy—if the software is IBM PC/AT-compatible, will operate with MS-DOS 5.0 and is compatible with memory and speed characteristics, it will run on the 386/ATM. Applications range from small to large. Examples include the following. **Applications**
	- Operator interface
	- TISOFT2<sup>™</sup> software
	- Supervisor Control and Data Acquisition (SCADA)
	- Statistical Quality Control (SQC)
	- Statistical Process Control (SPC)
	- Batch/Recipe management
	- Report generation
	- Math processing and data manipulation
	- Production reporting and report generation
	- Foreign device interface (intelligent sensor, etc., with RS-232 interfaces)
	- Communication to third-party controllers
	- Loop tuning

As a policy, Siemens Industrial Automation, Inc. does not recommend nor give testimonials for third-party products. However, if none of our software products meets your needs, you can use a third-party software package. IBM compatibility confirms that such software should run on the 386/ATM Coprocessor.

<span id="page-14-0"></span>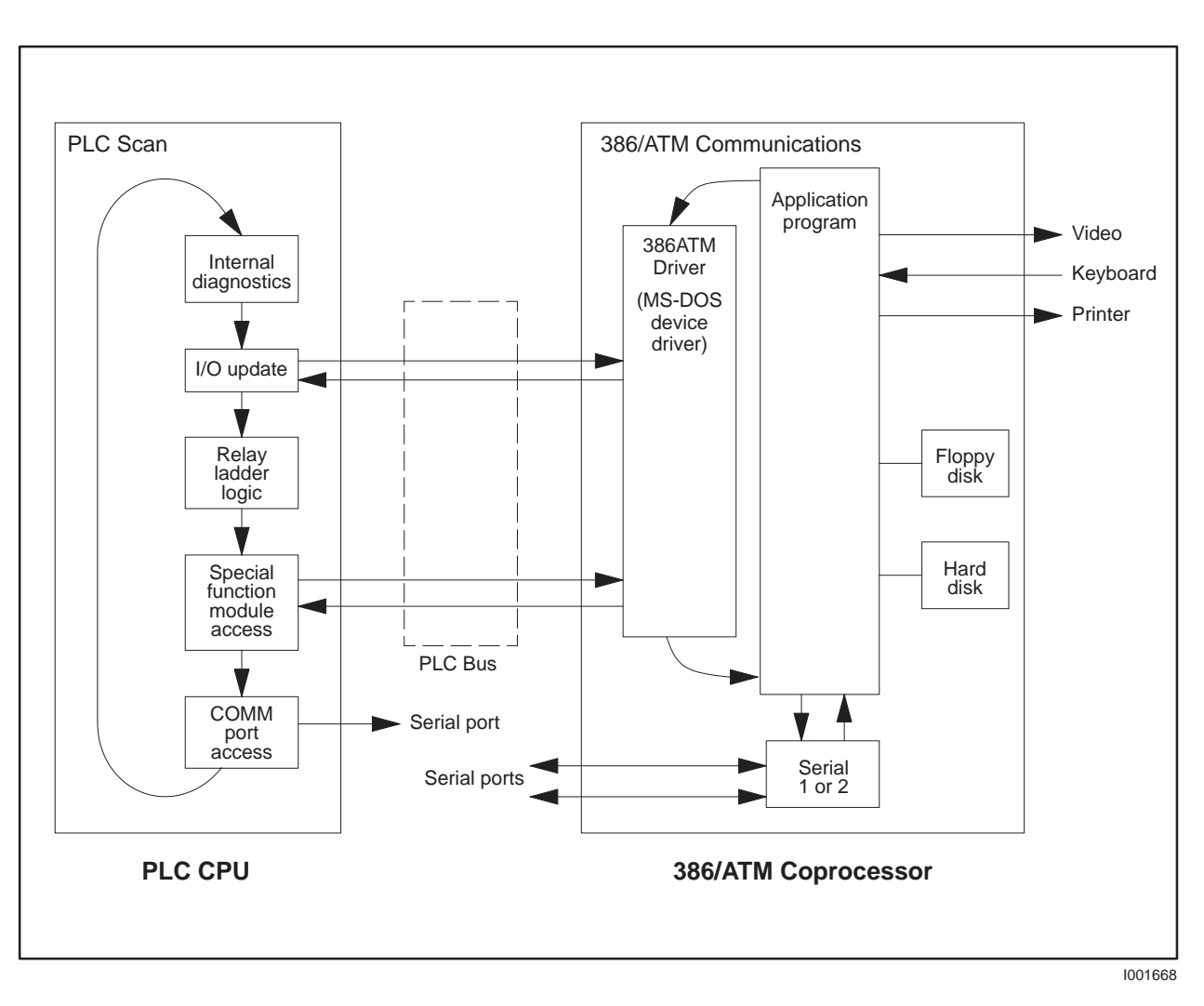

**Figure 1-1 Interaction—386/ATM Coprocessor and PLC**

<span id="page-15-0"></span>Three versions of the 386/ATM module are available. See Figure 1-2 for the standard configuration.

• Industrially hardened IBM PC/AT-compatible computer:

Intel<sup>®</sup> 80C386SX CPU 16 MHz, zero wait-state analog Socket for optional 80C387SX math coprocessor Microsoft MS-DOS 5.0 with QBasic<sup>™</sup> (QuickBASIC)

DRAM Memory: . . . . . 2M byte (505-ATM–0220) 4M byte (505-ATM–0440) 4M byte (505-ATM–4120) Diskette drive: . . . . . . . 3-1/2″ 720K byte/1.44M byte Hard disk drive: . . . . . 20M byte (505-ATM–0220) 40M byte (505-ATM–0440) 120 M byte (505-ATM–4120)

- Triple-wide Series 505 module
- Direct PLC I/O bus interface to PLC
- 2 serial ports, 110 57600 baud; (non-standard driving voltage)
- Limited mouse support (see section 2.4)
- 1 Centronics<sup>®</sup>-style parallel port
- Keyboard port (for PC/AT-compatible keyboard)
- TISOFT2 PLC I/O bus communications for high-speed PLC interface
- 386ATM language-independent device driver (can be used by any PC/AT language)
- No external power required
- Analog VGA monitor port (adapter cable from 9-pin to standard 15-pin VGA included)
- Built-in diagnostics

#### <span id="page-16-0"></span>**Features (continued)**

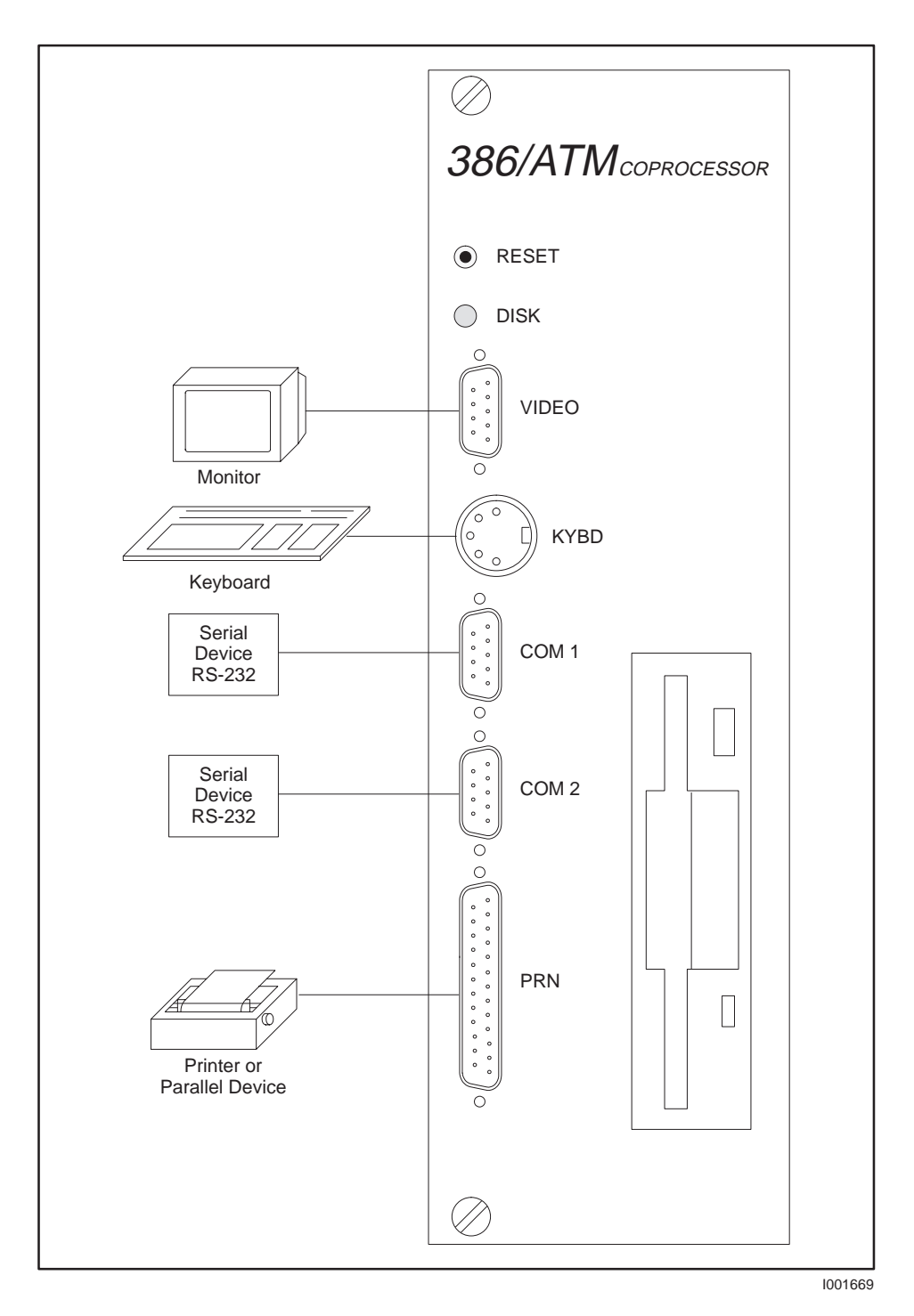

**Figure 1-2 Typical Configuration**

<span id="page-17-0"></span>Includes: Intel 80C386SX CPU Socket for optional 80C387SX math coprocessor DRAM Memory: 2M byte Diskette drive: 3-1/2″ 720K byte/1.44M byte Hard disk drive: 20M byte 2 serial ports  $(110 - 57600$  baud)  $\Box$  1 Centronics-style parallel port  $\Box$  Keyboard port (for PC/AT-compatible keyboard) Analog VGA monitor port 386ATM video cable adapter Microsoft MS-DOS 5.0 with QBasic and manual  $\Box$  Floppy disk containing the following software: • 386ATM.DVR • INSTALL.BAT • AUTOEXEC.BAT • CONFIG.SYS • Example PCCOMM software (source code) *SIMATIC TI505 386/ATM Coprocessor User Manual* Same as PPX:505-ATM–0220, except: DRAM Memory: 4M byte Hard disk drive: 40M byte Same as PPX:505-ATM–0220, except: DRAM Memory: 4M byte  $\Box$  Hard disk drive: 120M byte The following components can be ordered as spare parts. • 386ATM video cable adapter (PPX:2587716–8034) • MS-DOS 5.0, 3.5" disks, and manual (PPX:2587716–8037) • 386ATM Backplane Communications Driver (PPX:2587716–8038) • 14″ VGA color monitor, industrial black (6AP1–705–0BG00) **PPX:505–ATM–0220 PPX:505–ATM–0440 PPX:505–ATM–4120 Spare Parts**

<span id="page-18-0"></span>• 101-key PC/AT keyboard, industrial black (6AC1–015–7FG)

#### **1.4 Recommended Order of Tasks**

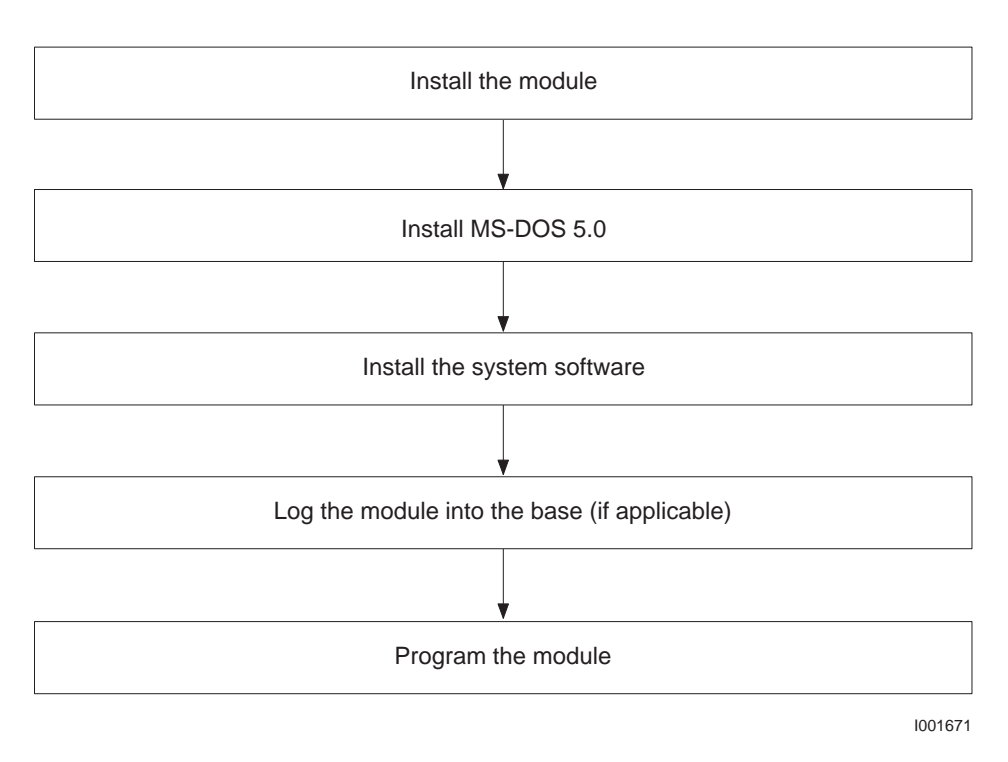

**Figure 1-3 Lists of Tasks for Installing and Using the 386/ATM**

### Chapter 2 Installing the Module

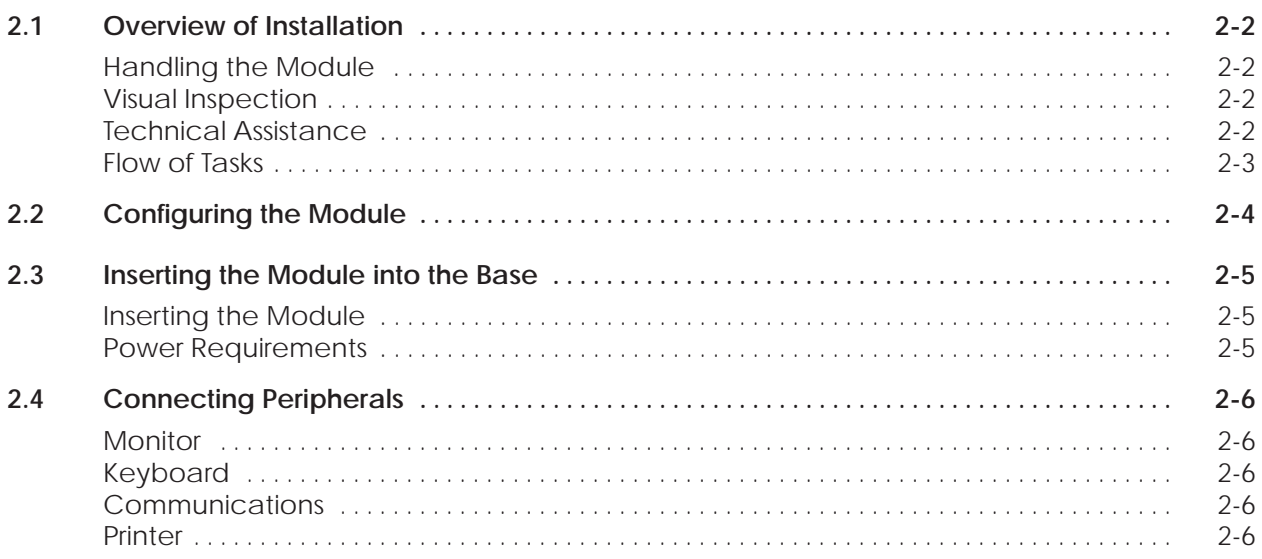

#### <span id="page-21-0"></span>**2.1 Overview of Installation**

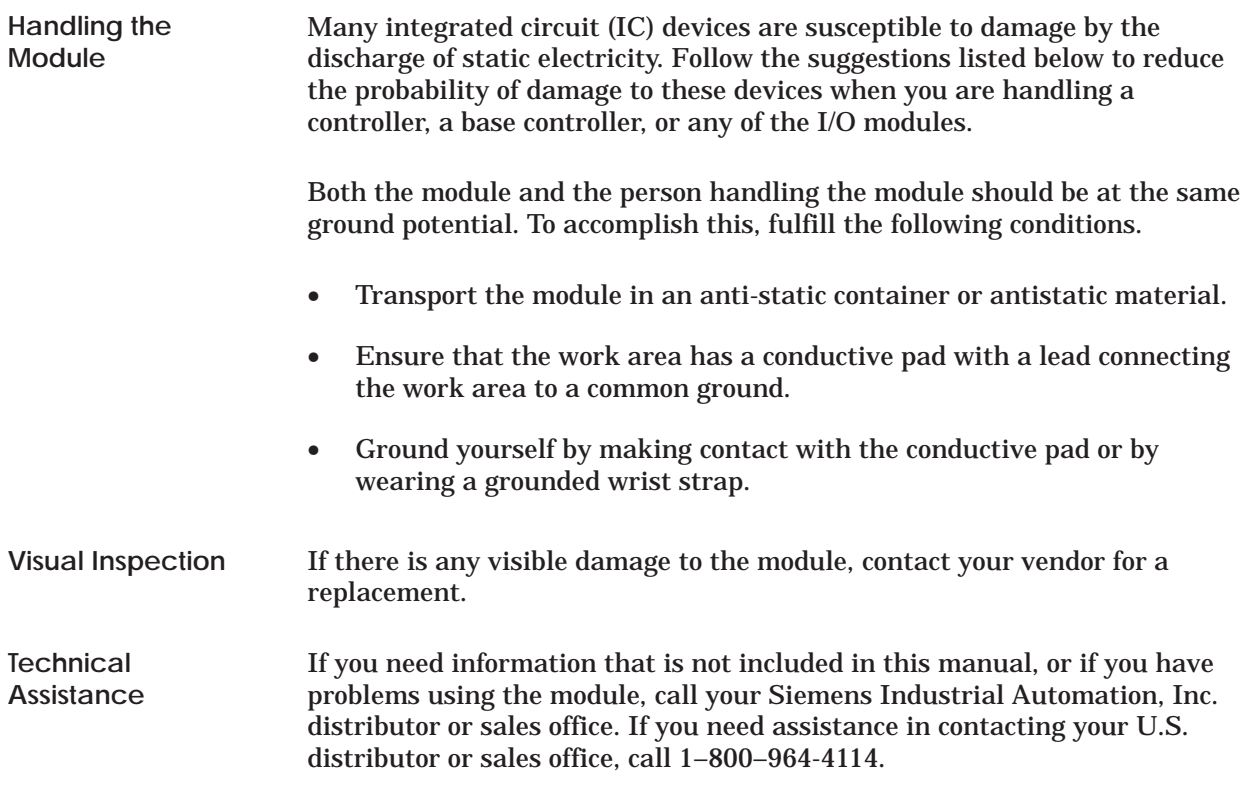

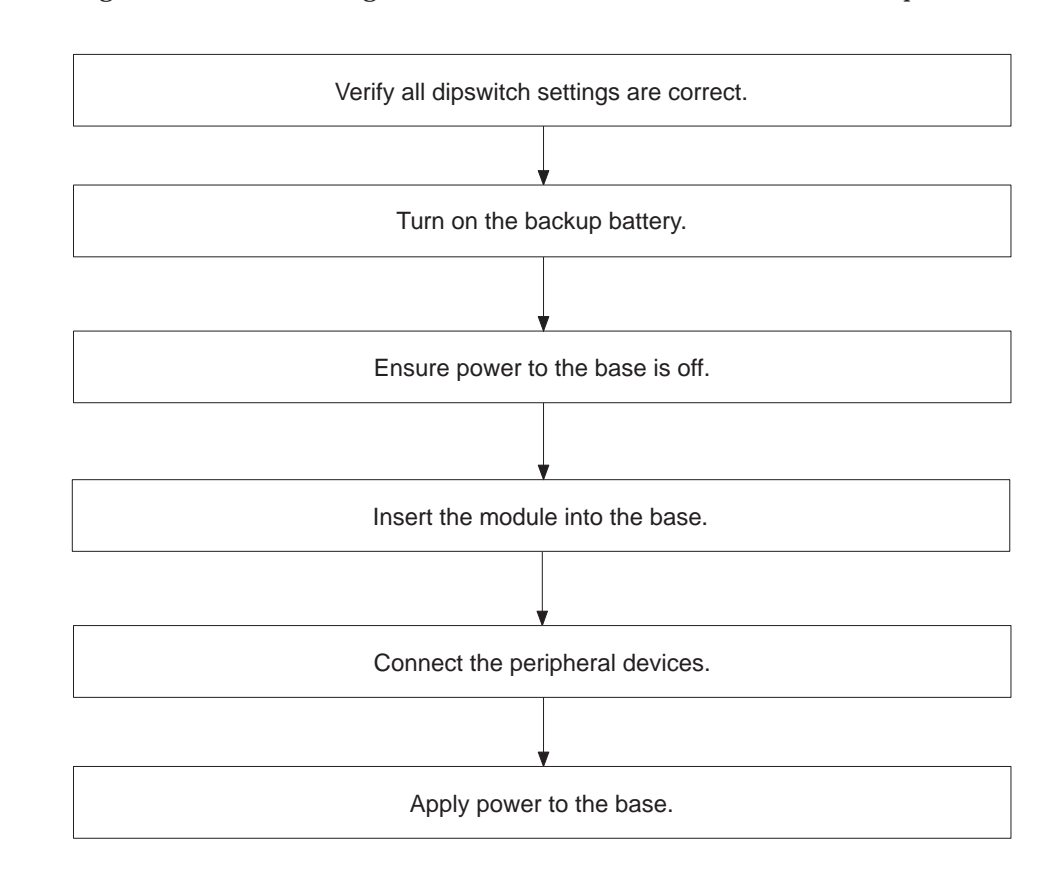

Figure 2-1 shows the organization of the tasks described in this chapter.

**Figure 2-1 Flowchart of Installation**

<span id="page-22-0"></span>**Flow of Tasks**

<span id="page-23-0"></span>Before you install the 386/ATM Coprocessor, turn on the backup battery, and verify dipswitch settings.

To accomplish these tasks, locate the dipswitches shown in Figure 2-2 and set them according to Figure 2-3.

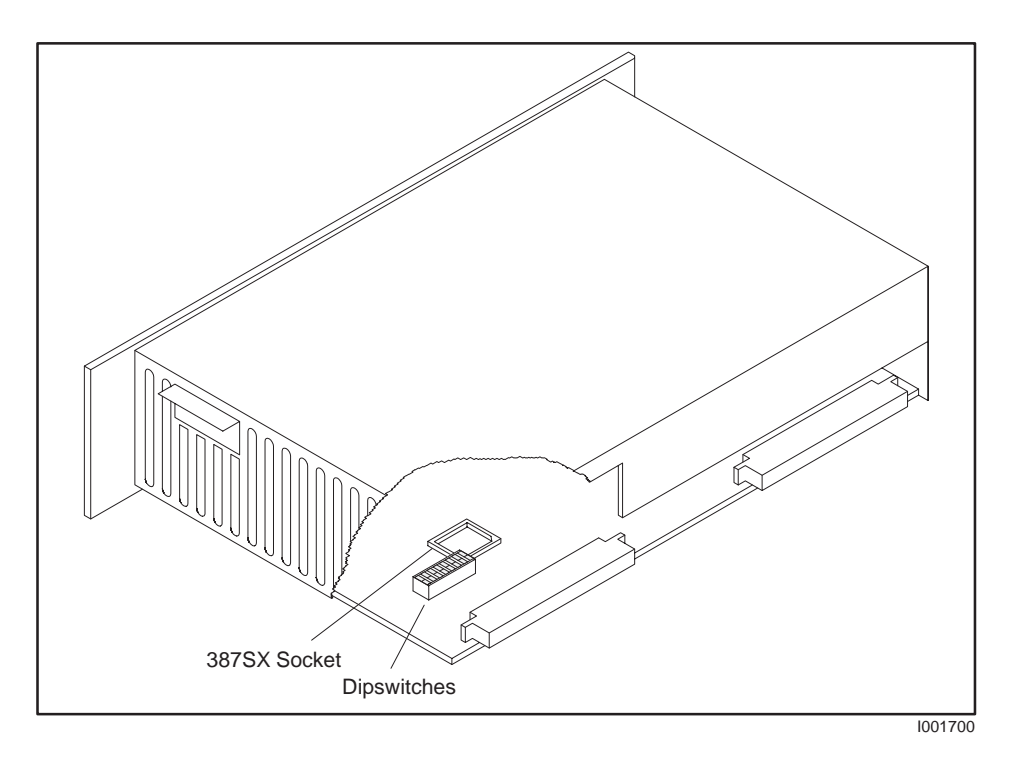

**Figure 2-2 Location of Dipswitches**

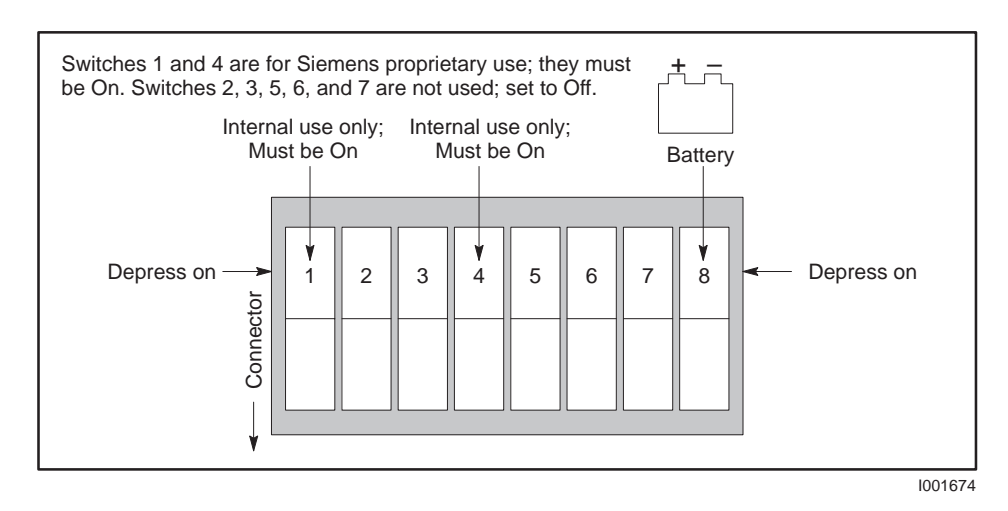

**Figure 2-3 Dipswitch**

<span id="page-24-0"></span>**To minimize potential shock, turn off power to the I/O base and to any modules installed in the base before you insert or remove a module or install a terminal block. Failure to do so may result in potential injury to personnel or damage to equipment. ! WARNING**

> **Refer to the** *Safety Considerations* **sheet (part # 2588015–0002) included with your module for a complete list of safety guidelines and recommendations.**

<span id="page-24-3"></span><span id="page-24-2"></span>**Inserting the Module**

This is a triple-wide module. Insert it into any available I/O slot on any Series 505 base. Insert the module as shown in Figure 2-4. Note the minimum torque required to ground the module.

<span id="page-24-1"></span>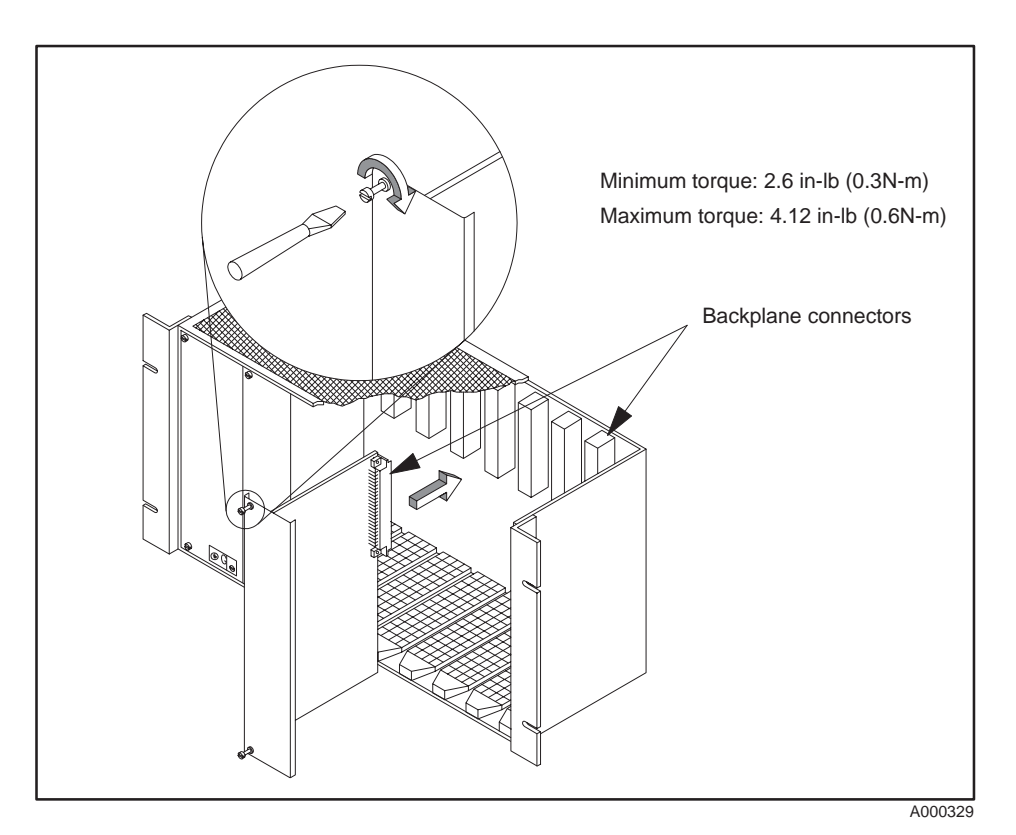

**Figure 2-4 Inserting the Module into the Base**

**Power Requirements** This module requires 11.0 W of  $+5$  V and 0.2 W of  $-5$  V power from the Series 505 base. No additional power is required.

<span id="page-25-3"></span><span id="page-25-0"></span>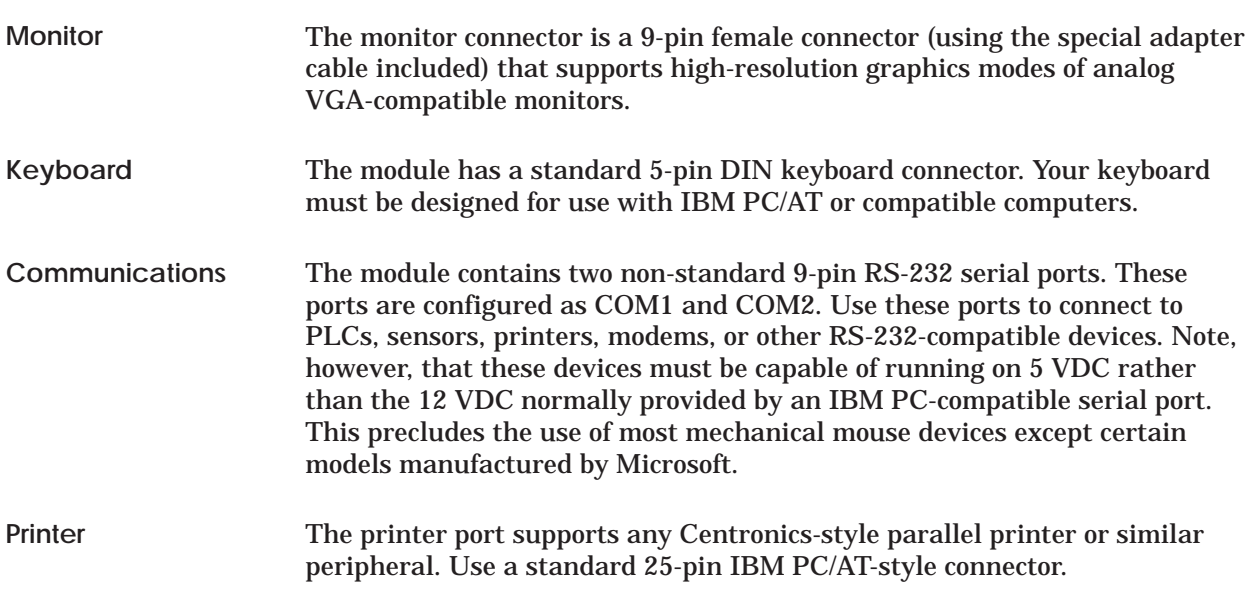

<span id="page-25-2"></span>See Appendix C for all cable pinouts.

<span id="page-25-1"></span>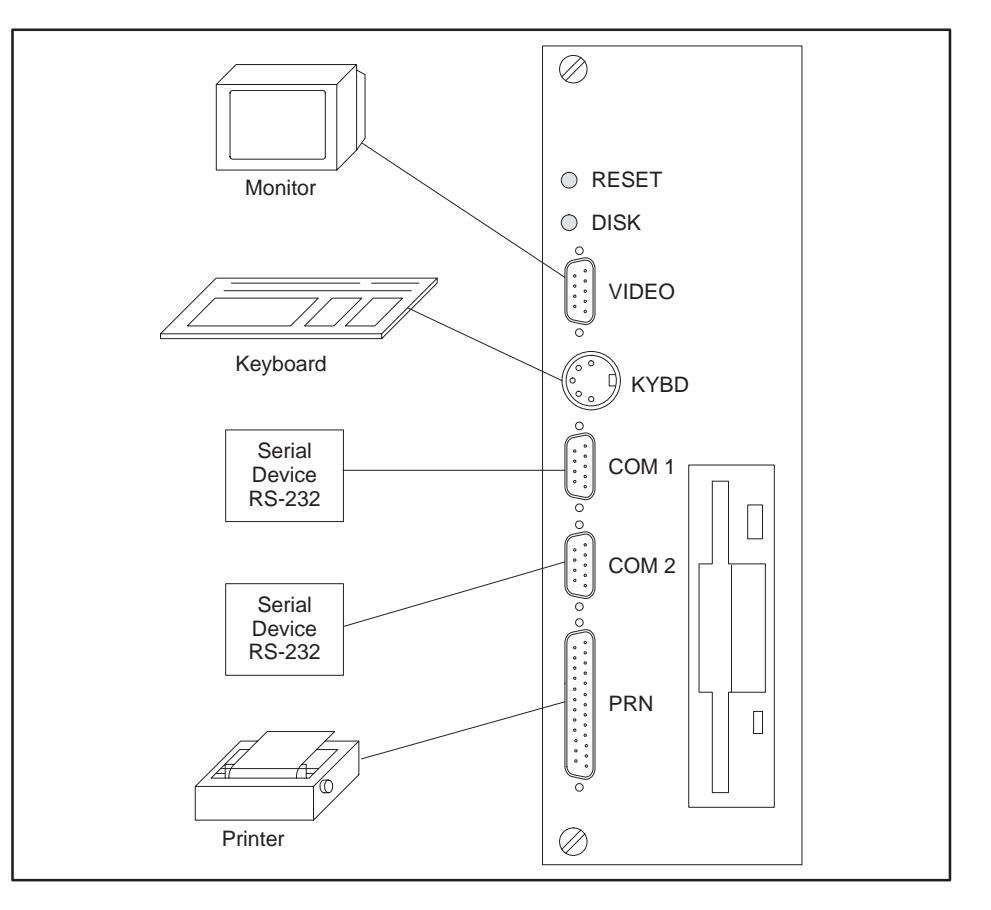

**Figure 2-5 Peripheral Connection**

## *Chapter 3* Loading System Software

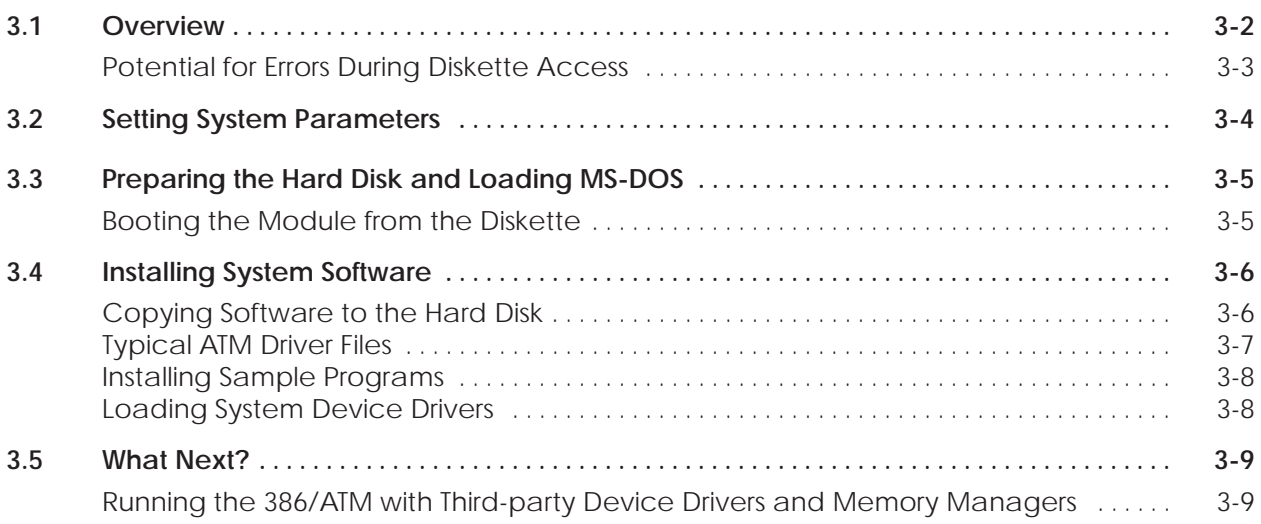

#### <span id="page-27-0"></span>**3.1 Overview**

Figure 3-1 shows the organization of software installation tasks as they are presented in this chapter. Perform these tasks in sequence.

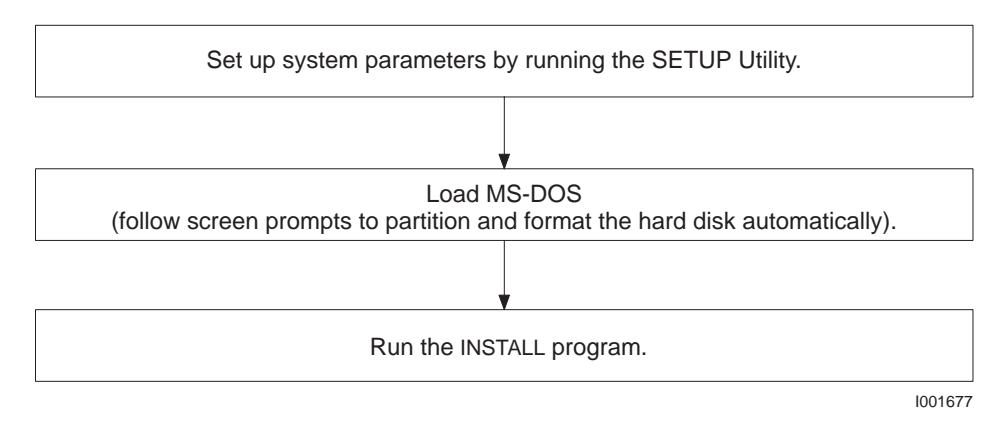

**Figure 3-1 Software Installation Flowchart**

<span id="page-28-0"></span>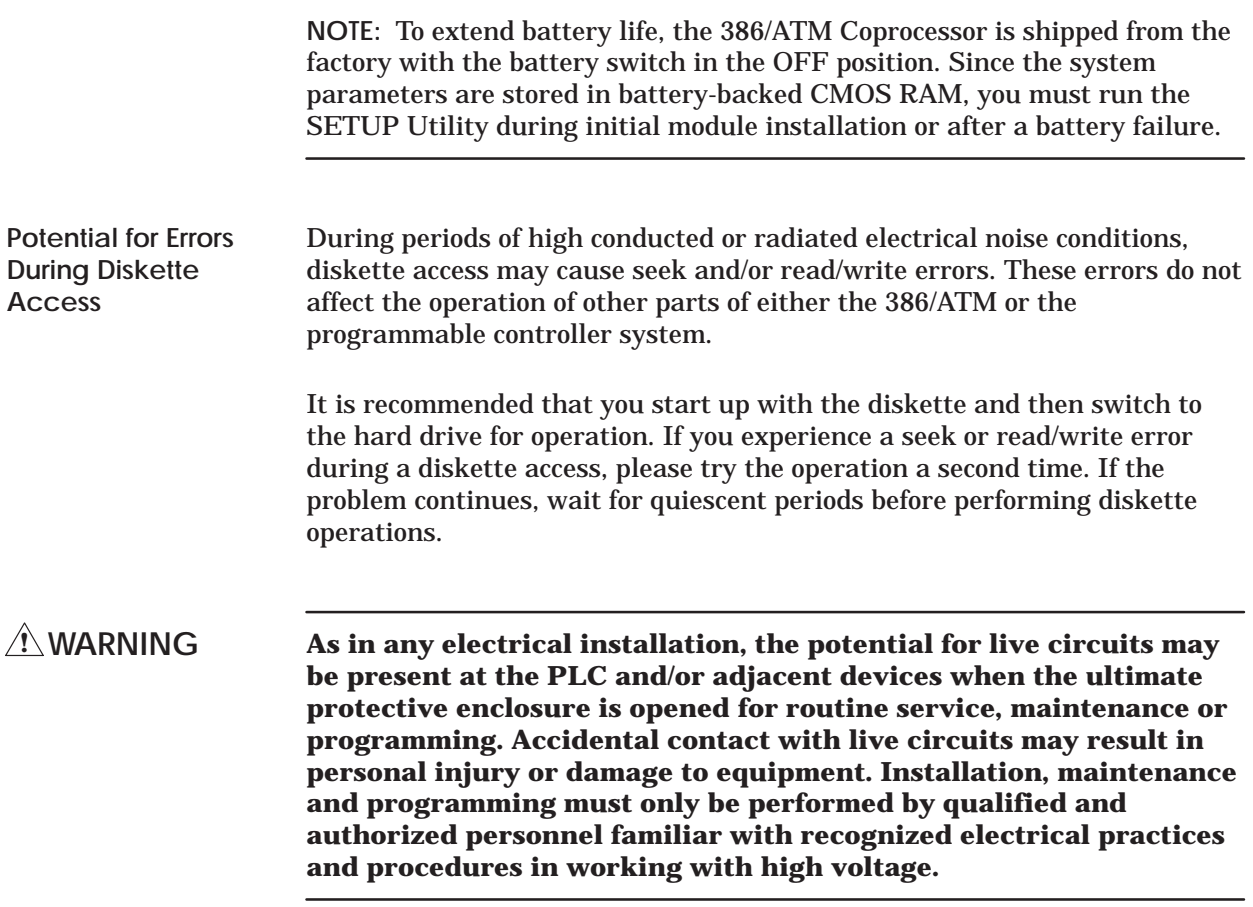

<span id="page-29-0"></span>After initial installation, after a battery failure, or if the battery is disabled, you must run the SETUP Utility to set the real-time clock date and time, to identify the number and type of hard disks and to identify the number and size of floppy diskettes. Setup parameters are saved in battery-backed CMOS RAM. Follow the steps shown in Figure 3-2.

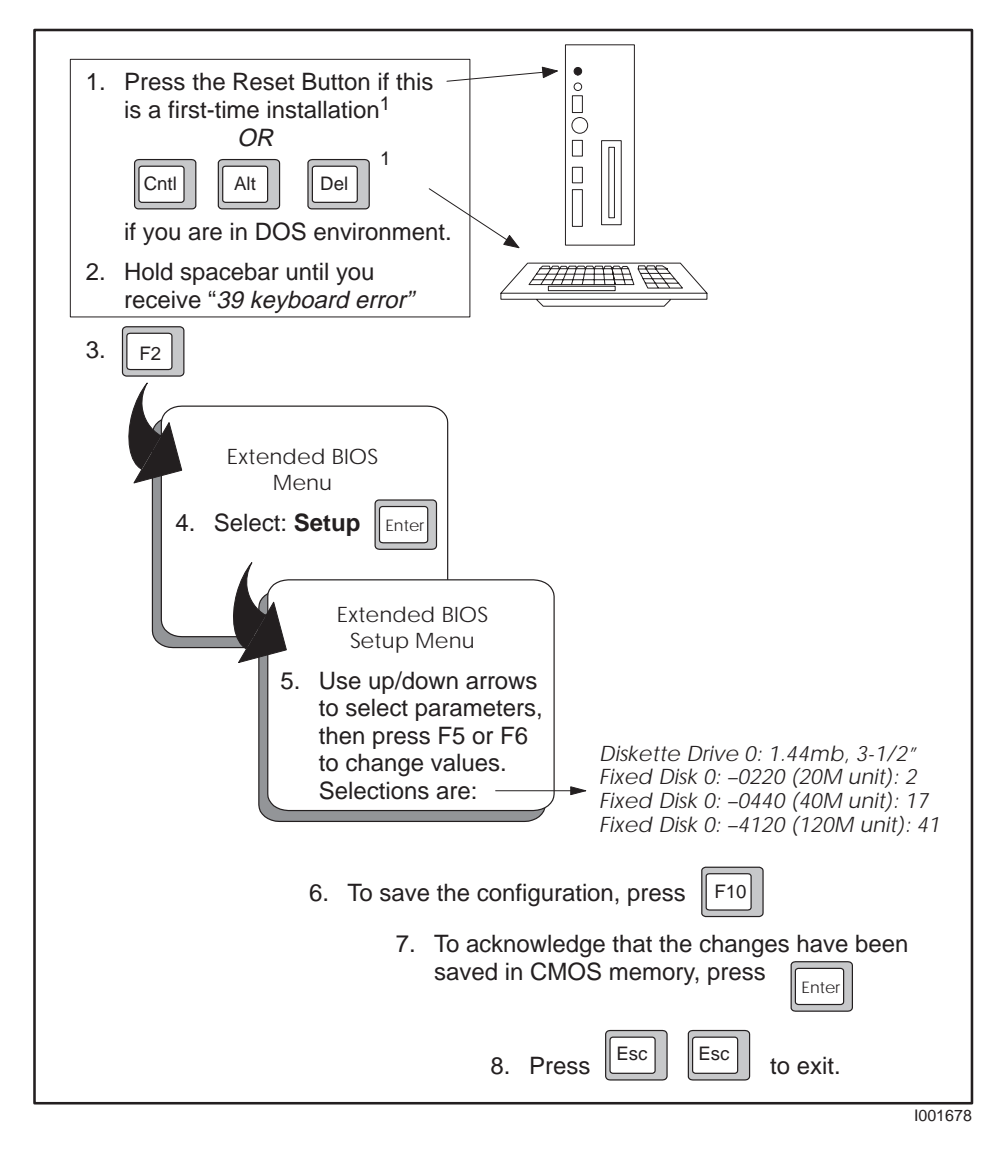

**Figure 3-2 System Configuration**

<sup>1</sup>You can speed up the boot process by pressing  $\boxed{\text{Esc}}$  at the prompt to skip the RAM diagnostics. Then, if you want to access the Setup utility, hold down the spacebar as described in step 2 above and continue when prompted by pressing  $\boxed{F2}$  to access the Extended BIOS Menu and the Setup Utility option.

<span id="page-30-0"></span>**Booting the Module from the Diskette**

Before you boot the module from the diskette the first time, make a backup copy of all the diskettes on another computer. Store the copy in a safe place.

You must boot the module from the MS-DOS diskette in order to start the automatic process that partitions and formats the hard disk and loads MS-DOS on the hard disk. Follow the steps shown in Figure 3-3. This creates a C: drive with total capacity in one partition. (For additional information or customizing options, refer to the MS-DOS manual.)

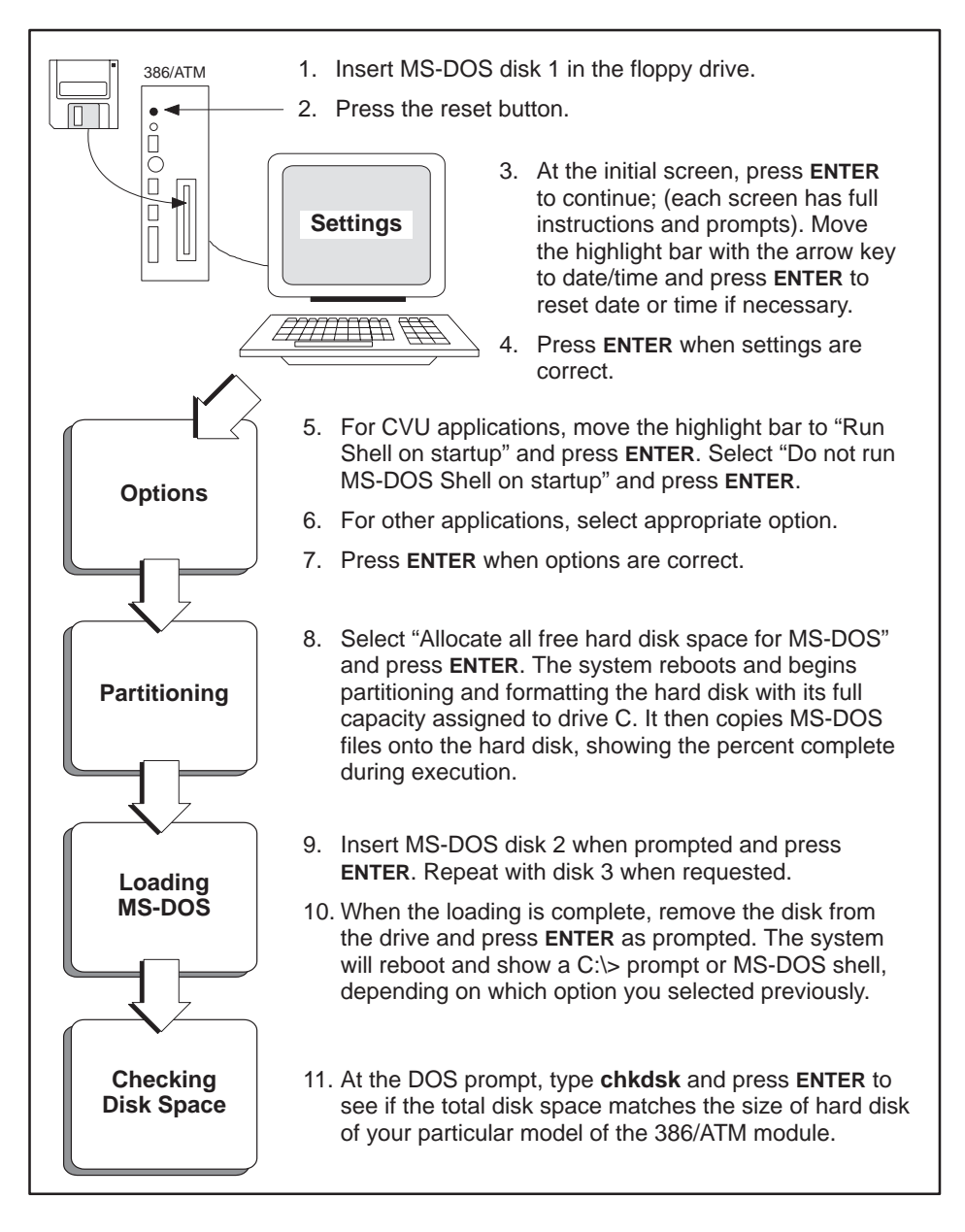

**Figure 3-3 Installing MS-DOS on the 386/ATM Hard Disk**

<span id="page-31-0"></span>**Copying Software to the Hard Disk**

To install a working copy of the ATM backplane driver and other software that is supplied with the 386/ATM, run the INSTALL program with the diskette installed. Follow the steps shown in Figure 3-4.

**NOTE:** If you are setting up your system to run CVU10000 software on the 386/ATM, you must perform this procedure after installing CVU software. Refer to your CVU manual for details.

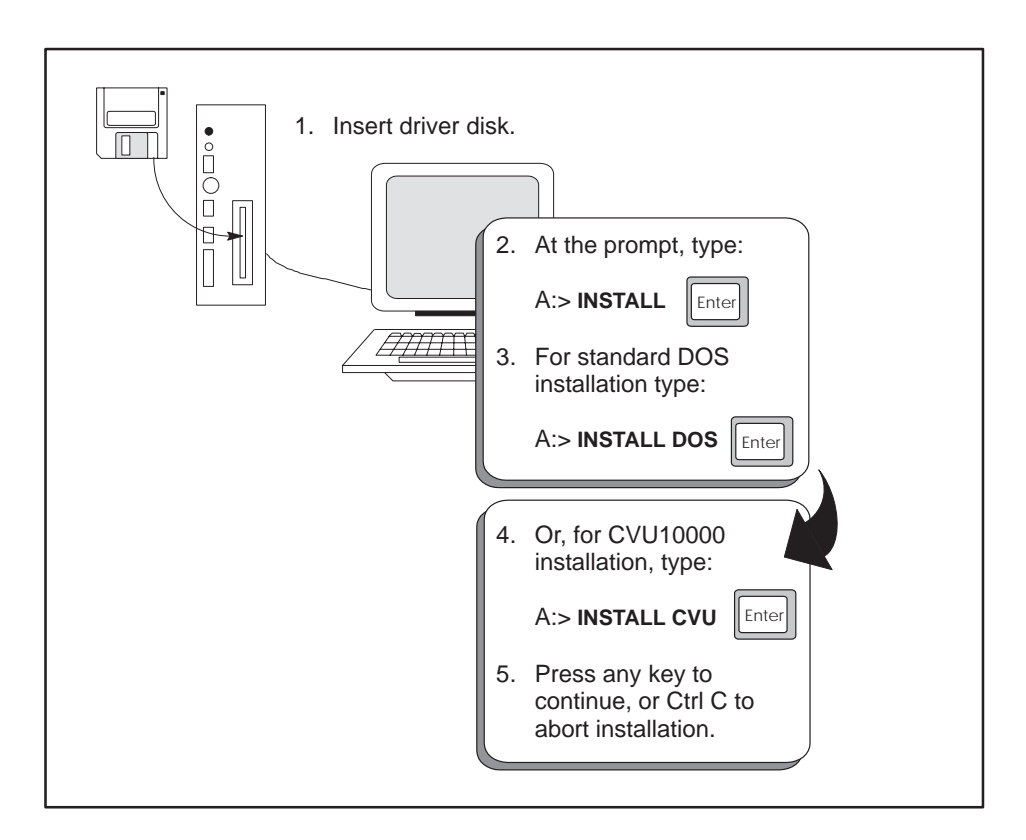

**Figure 3-4 Software Copy Procedure**

After approximately 90 seconds, you receive the *"Installations complete"* message.

<span id="page-32-0"></span>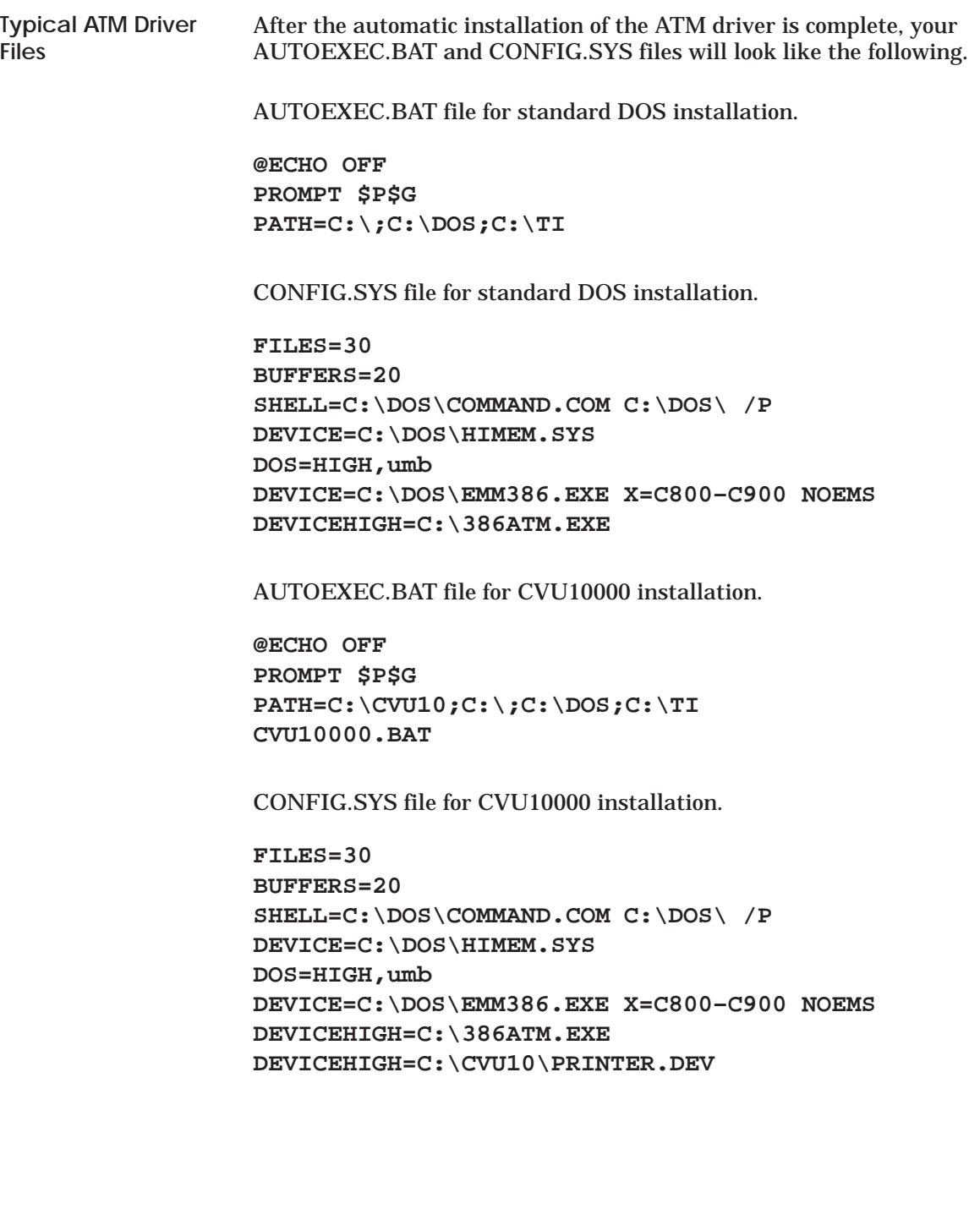

<span id="page-33-0"></span>**Installing Sample Programs**

If you want to install sample programs to your hard disk, follow the steps shown in Figure 3-5.

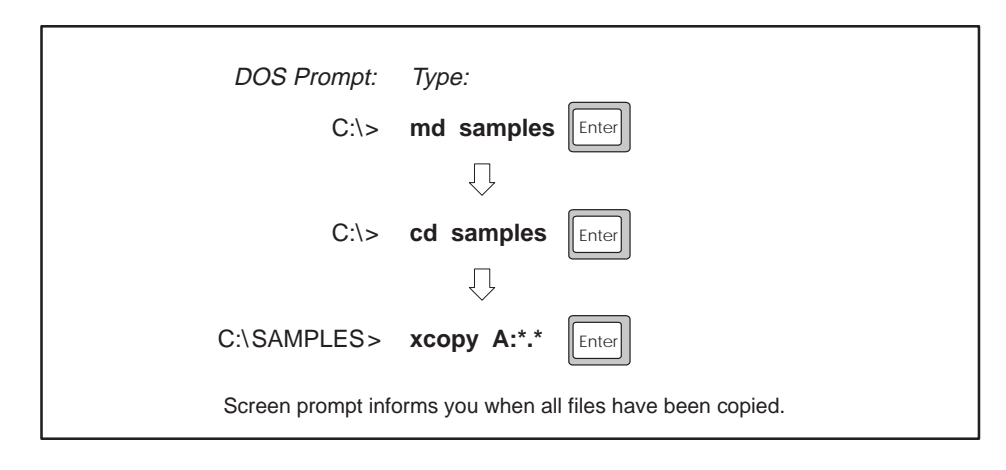

**Figure 3-5 Sample Program Installation**

To load the system device drivers into memory, you must reboot the module. Follow the steps shown in Figure 3-6. **Loading System Device Drivers**

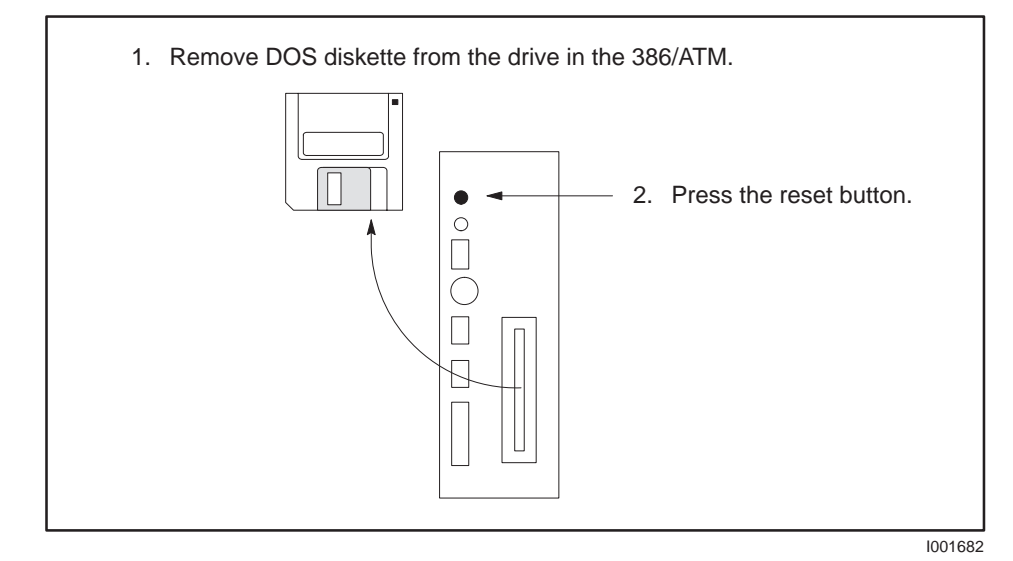

**Figure 3-6 Module Boot Procedure**

<span id="page-34-0"></span>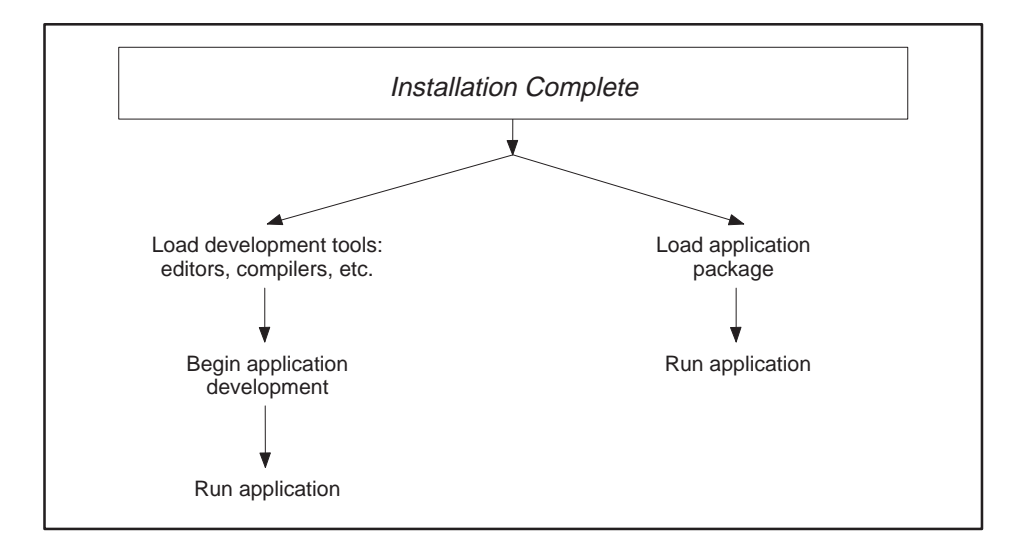

After booting the system, you can either load development tools and begin application development or load and run your application software.

**Figure 3-7 Decision Tree**

**Running the 386/ATM with Third-party Device Drivers and Memory Managers**

Before installing third-party system software, read the following guidelines.

When interface circuitry (for example, a communications card) is added to a computer, it uses certain resources, such as memory ranges and interrupts, to operate. In general, these resources may not be shared by multiple devices.

System software, such as device drivers and memory managers, often need to know exactly which resources are in use in the machine, or at least which resources they may take for themselves.

The 386/ATM backplane interface uses the following resources:

- Memory range C818:0000—C818:007F (128 bytes)
- IRQ 10 (which in turn uses INT 72 hex)

Make sure that any third-party system software that you install on the 386/ATM does not try to use these addresses. Most such software can be configured to avoid conflicts by adding command line variables to exclude the use of the memory address range and software interrupts listed above. Refer to your third-party software manual for details.

See the example CONFIG.SYS file for DOS installation on page 3-7 for loading the 386EMM.SYS memory manager furnished with MS-DOS 5.0.

### *Chapter 4* Running TISOFT on the 386/ATM

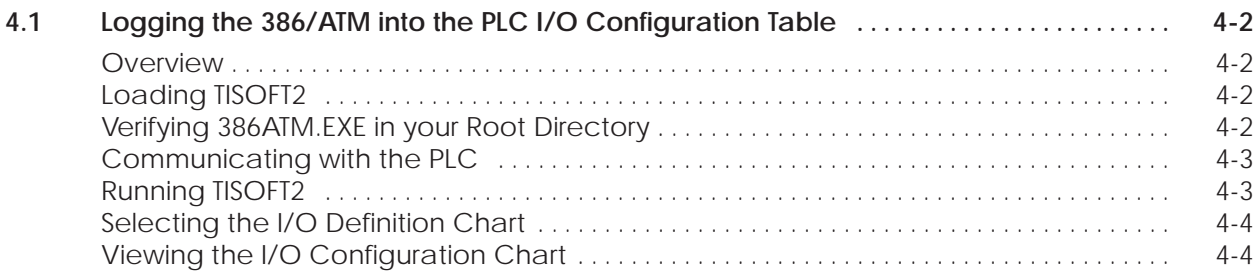
Log the 386/ATM into the PLC I/O configuration memory for maximum communication speed with the PLC over the I/O bus. The procedure required for logging modules varies with the type of PLC. (See Figure 4-1.) **Overview**

- SIMATIC TI545/TI555 and TI560/TI565 PLCs require you to configure the I/O manually.
- All other Series 505/Series 500 PLCs automatically configure the I/O.

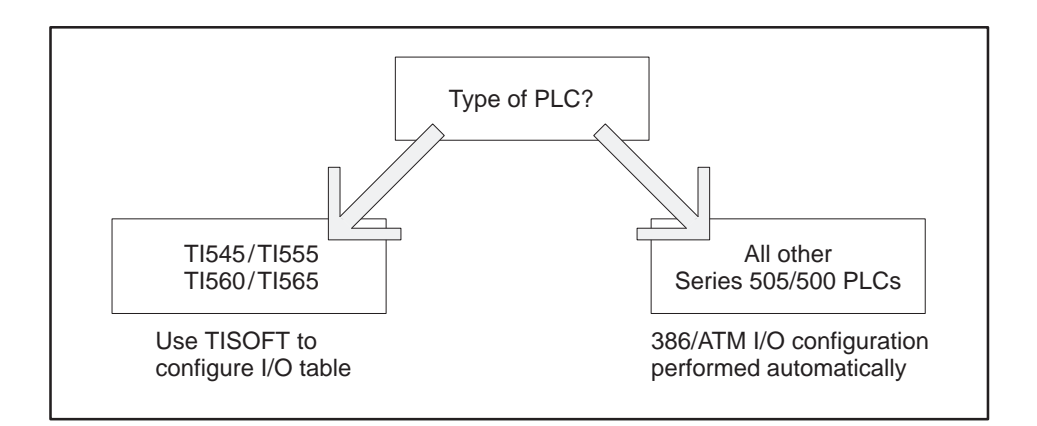

**Figure 4-1 I/O Configuration Decision Tree**

**NOTE:** The 386/ATM does not have to be logged into the I/O configuration table to run TISOFT2. Logging the module into the configuration table improves TISOFT2 communication performance.

Refer to the TISOFT2 manual for specific instructions on loading and running TISOFT2 software. **Loading TISOFT2**

The **config.sys** file must include an instruction to load 386ATM.EXE during the module's boot procedure. The INSTALL batch file included as part of the installation procedure does this automatically for both the standard DOS and CUV10000 options. (See page 3-7 for the listing of files created by the INSTALL procedure.) **Verifying 386ATM.EXE in your Root Directory**

You can communicate with the PLC via the I/O bus (Figure 4-2) or via the serial ports (Figure 4-3). Communicating via the serial port requires a cable and does not realize the improved speed offered by the I/O bus. **Communicating with the PLC**

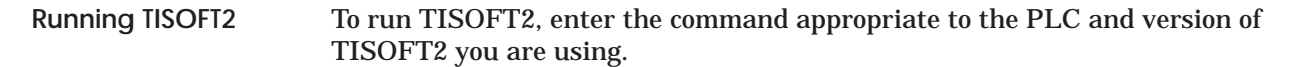

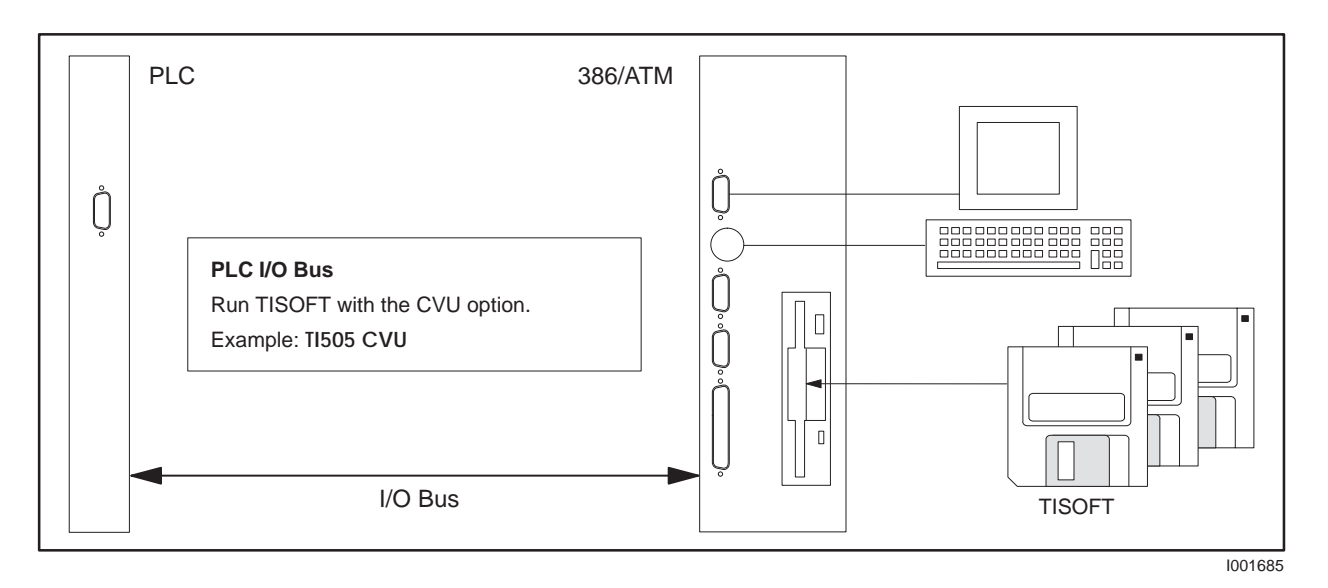

**Figure 4-2 Running TISOFT2 via I/O Bus**

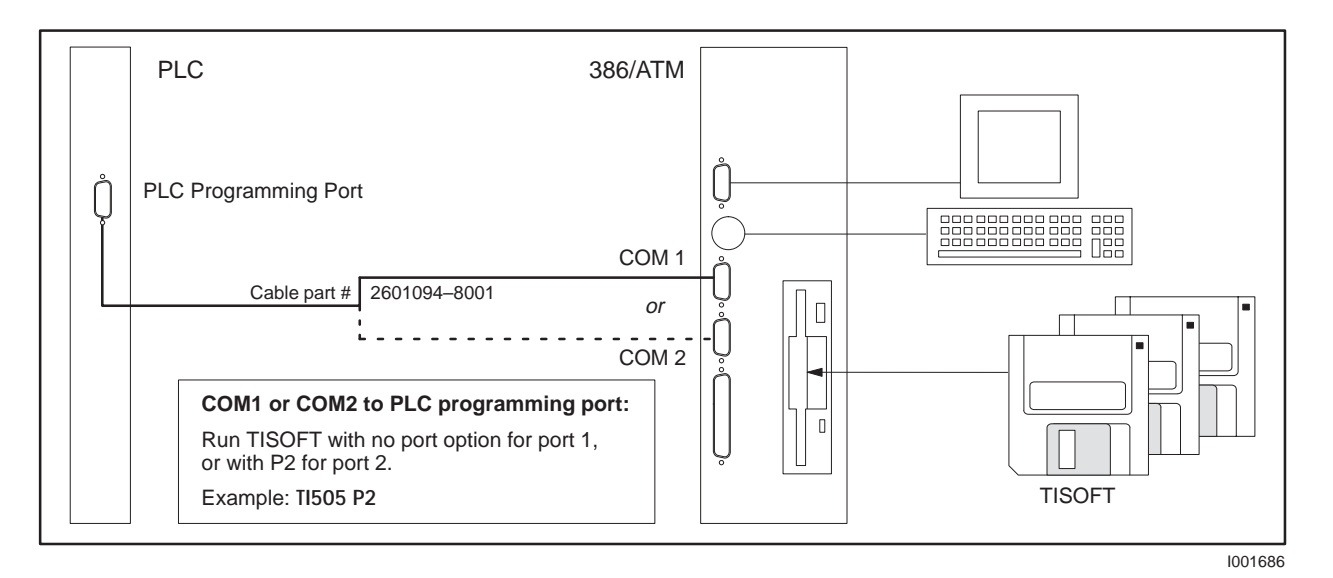

**Figure 4-3 Running TISOFT2 via Serial Port**

#### **Logging the 386/ATM into the PLC I/O Configuration Table (continued)**

#### **Selecting the I/O Definition Chart**

Figure 4-4 shows a sample I/O definition chart with the 386/ATM installed in slot 1. Refer to your TISOFT2 manual for detailed instructions.

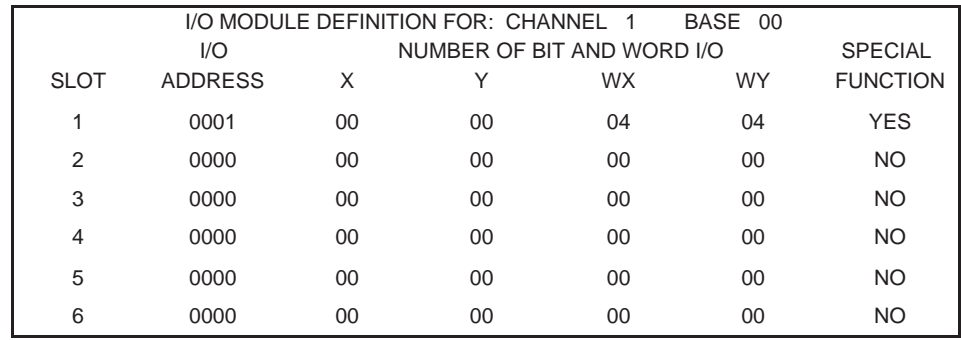

I001687

I001688

**Figure 4-4 Sample I/O Definition Chart**

**Viewing the I/O Configuration Chart**

Use SHOW or a similar menu selection to display the I/O Configuration Chart. The configurations in Figure 4-4 appear as shown in Figure 4-5.

| I/O CONFIGURATION CHART FOR CHANNEL 1 BASE 00<br><b>I/O POINTS</b> |             |   |                    |             |             |             |             |             |
|--------------------------------------------------------------------|-------------|---|--------------------|-------------|-------------|-------------|-------------|-------------|
| SLOT <sub>1</sub>                                                  | 1<br>WX0001 | 2 | 3<br>WX0002 WX0003 | 4<br>WX0004 | 5<br>WY0005 | 6<br>WY0006 | 7<br>WY0007 | 8<br>WY0008 |
| SLOT <sub>2</sub>                                                  |             |   |                    |             |             |             |             |             |
| SLOT <sub>3</sub>                                                  |             |   |                    |             |             |             |             |             |
| SLOT <sub>4</sub>                                                  |             |   |                    |             |             |             |             |             |
| SLOT <sub>5</sub>                                                  |             |   |                    |             |             |             |             |             |
| SLOT <sub>6</sub>                                                  |             |   |                    |             |             |             |             |             |

**Figure 4-5 I/O Configuration Chart**

# *Chapter 5* PLC Communications

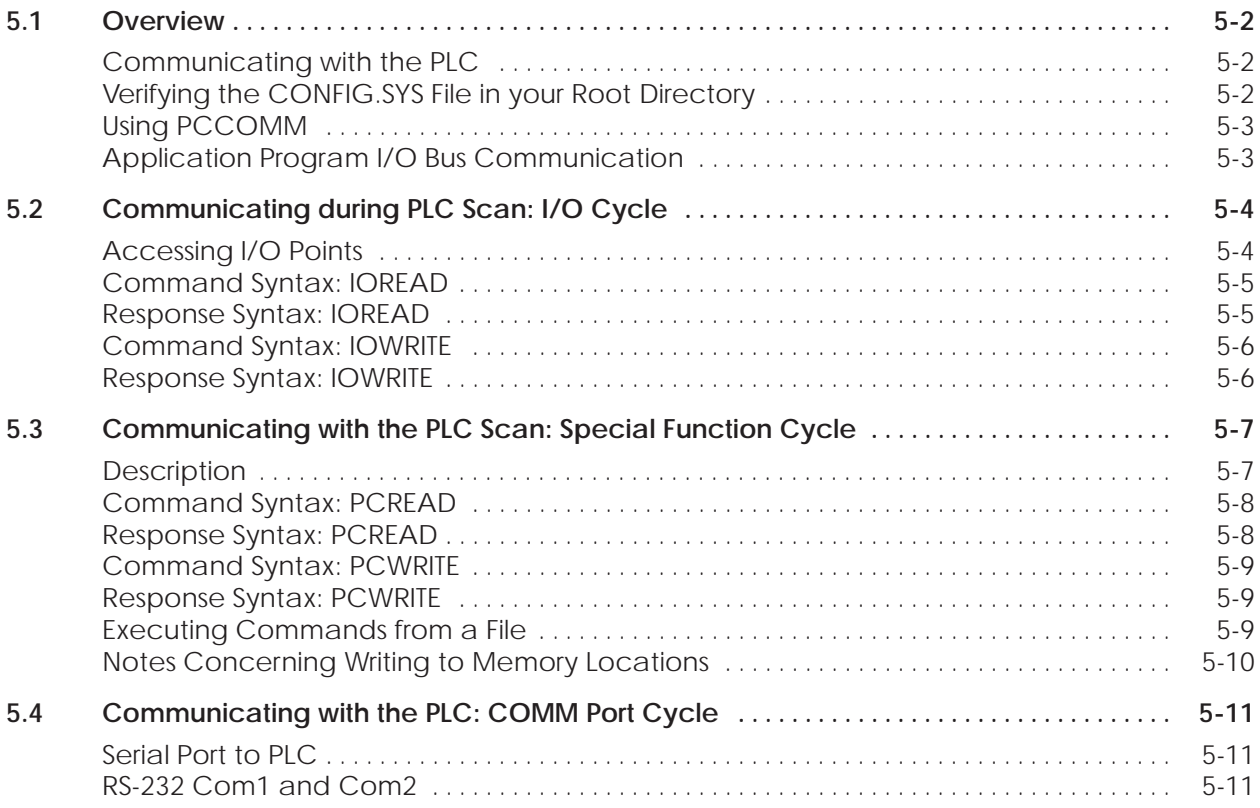

<span id="page-40-0"></span>An application program in the 386/ATM communicates with the PLC using the PCCOMM service of the MS-DOS character device driver 386ATM.EXE. Figure 5-1 shows the sequence of communication used. The application program writes (using any language which uses MS-DOS character I/O facilities) a command string to PCCOMM. PCCOMM interprets the command string, performs error checking, and passes valid commands to the PLC. The PLC performs the requested command and returns any data requested. The application program reads a string returning the status and data of the request. **Communicating with the PLC**

**Figure 5-1 Communication Sequence**

**Verifying the CONFIG.SYS File in your Root Directory**

The CONFIG.SYS file must contain the correct instructions for loading the 386ATM driver during the module's boot procedure in order to activate the PCCOMM service. The INSTALL batch file included as part of the installation procedure makes these modifications automatically. Make sure that the following lines are included in a file called CONFIG.SYS in the root directory.

**FILES 30 BUFFERS 20 device=C:\HIMEM.SYS device=C:\386ATM.EXE**

See the example CONFIG.SYS file on page 3-7 if you want to load the ATM driver in high memory.

<span id="page-41-0"></span>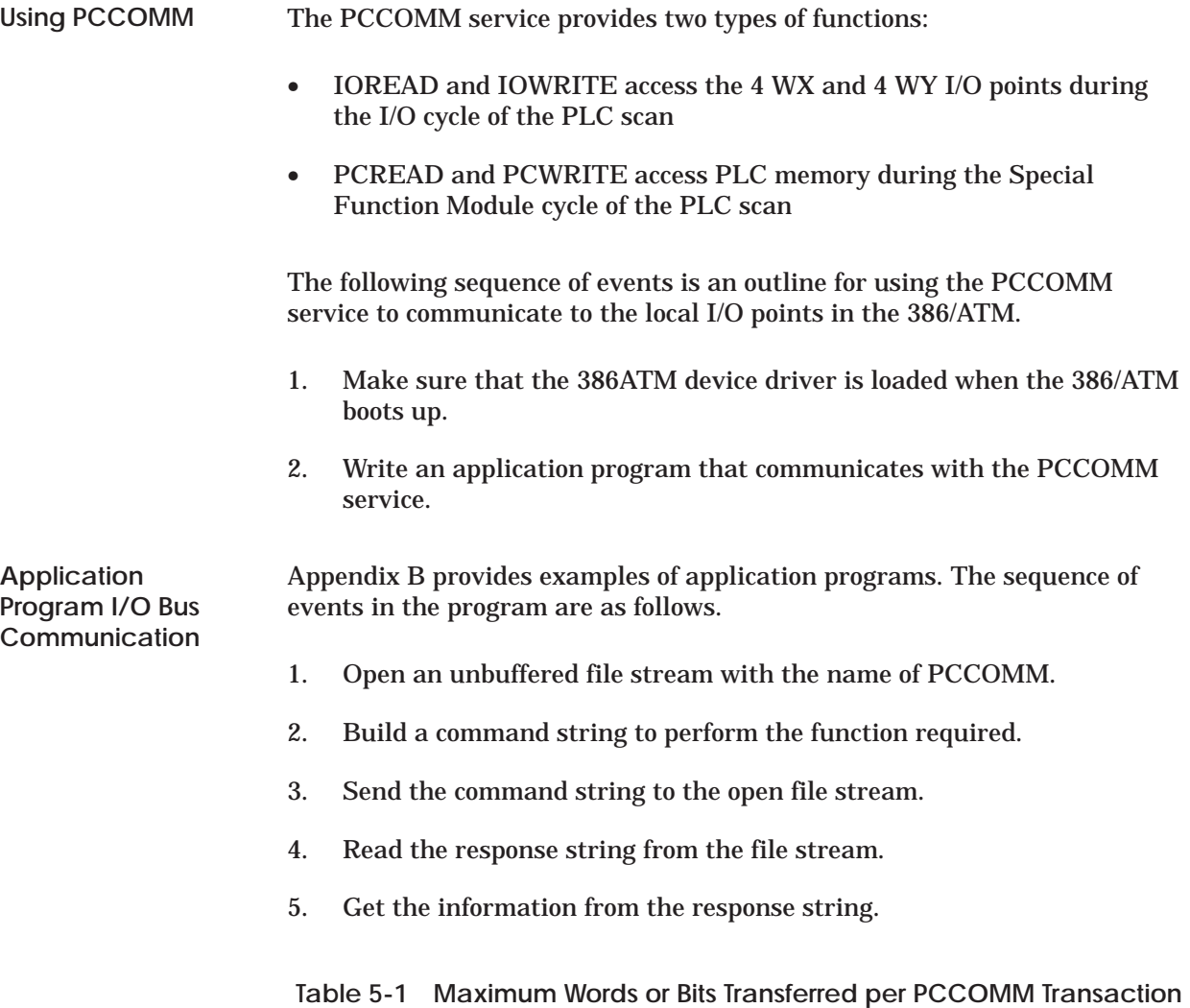

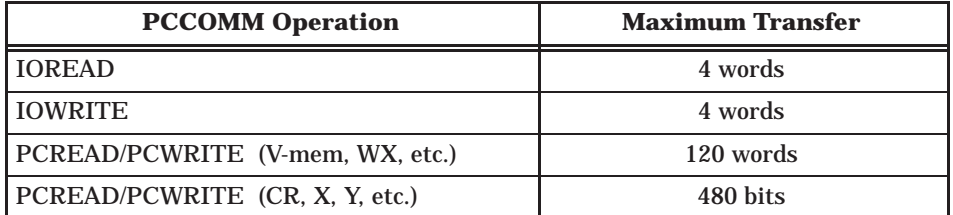

<span id="page-42-0"></span>The naming conventions used for the I/O points in the module are from the PLC perspective. For instance, 4 WX describes four analog words that will be read into the PLC, while 4 WY are analog words that are an output from the PLC. In other words, the points labeled as 4 WX are points that the 386/ATM writes to (remember, the PLC reads these points), and the 4 WY points are read into the 386/ATM. See Figure 5-2.

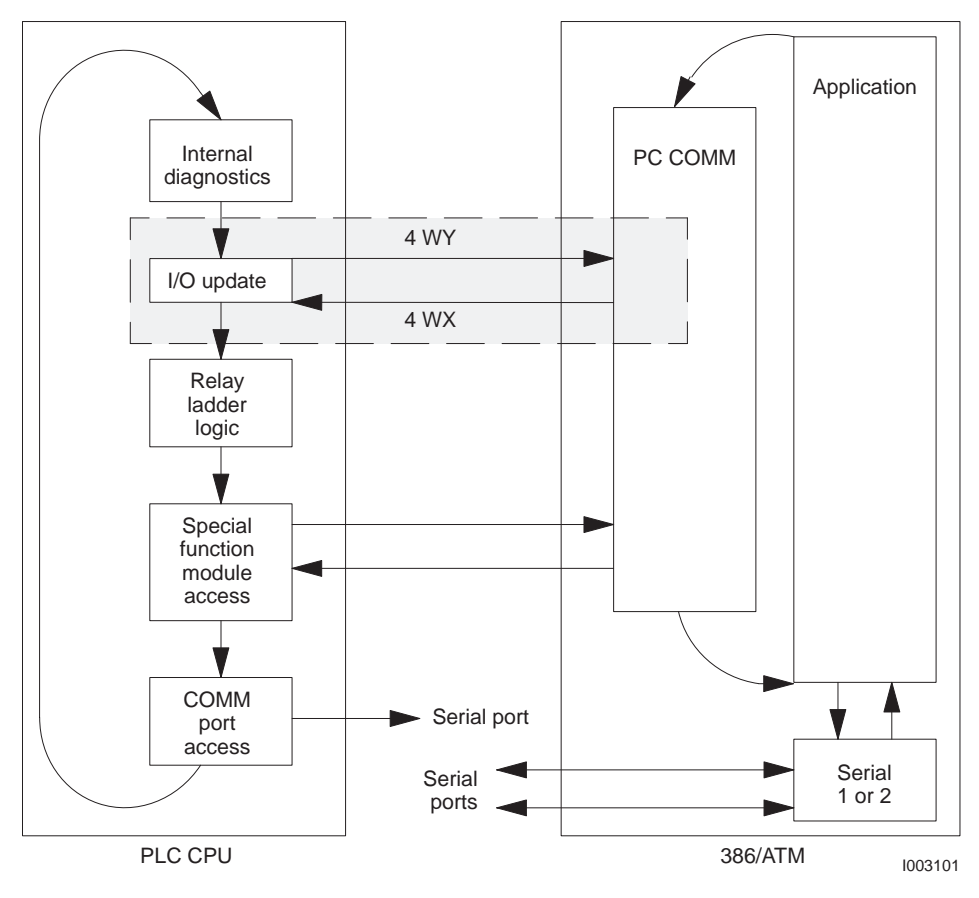

**Figure 5-2 PLC Scan: I/O Cycle**

**Accessing I/O Points**

The IOREAD and IOWRITE commands allow you to gain access to the eight local I/O points in the 386/ATM. The I/O points are configured locally in the 386/ATM as shown in Figure 5-3. You can configure the local I/O in your PLC as a set of eight analog points.

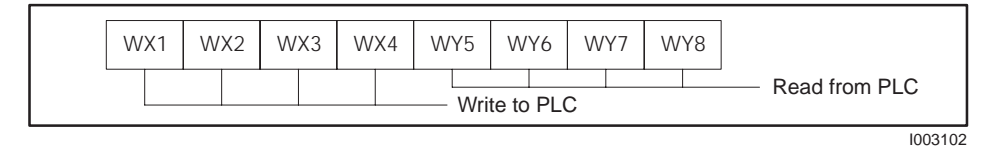

**Figure 5-3 I/O Word Configuration**

<span id="page-43-0"></span>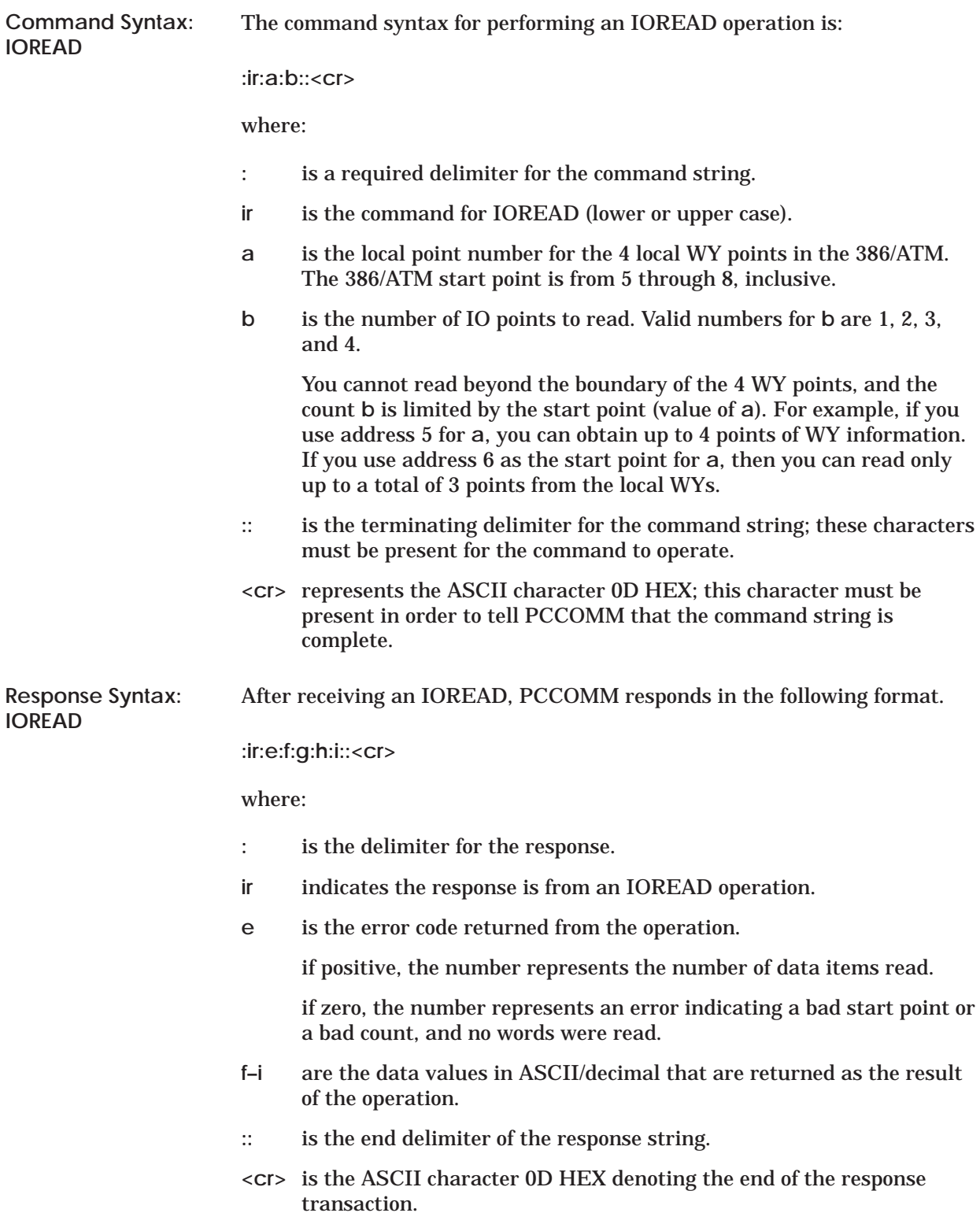

# <span id="page-44-0"></span>**Communicating during PLC Scan: I/O Cycle (continued)**

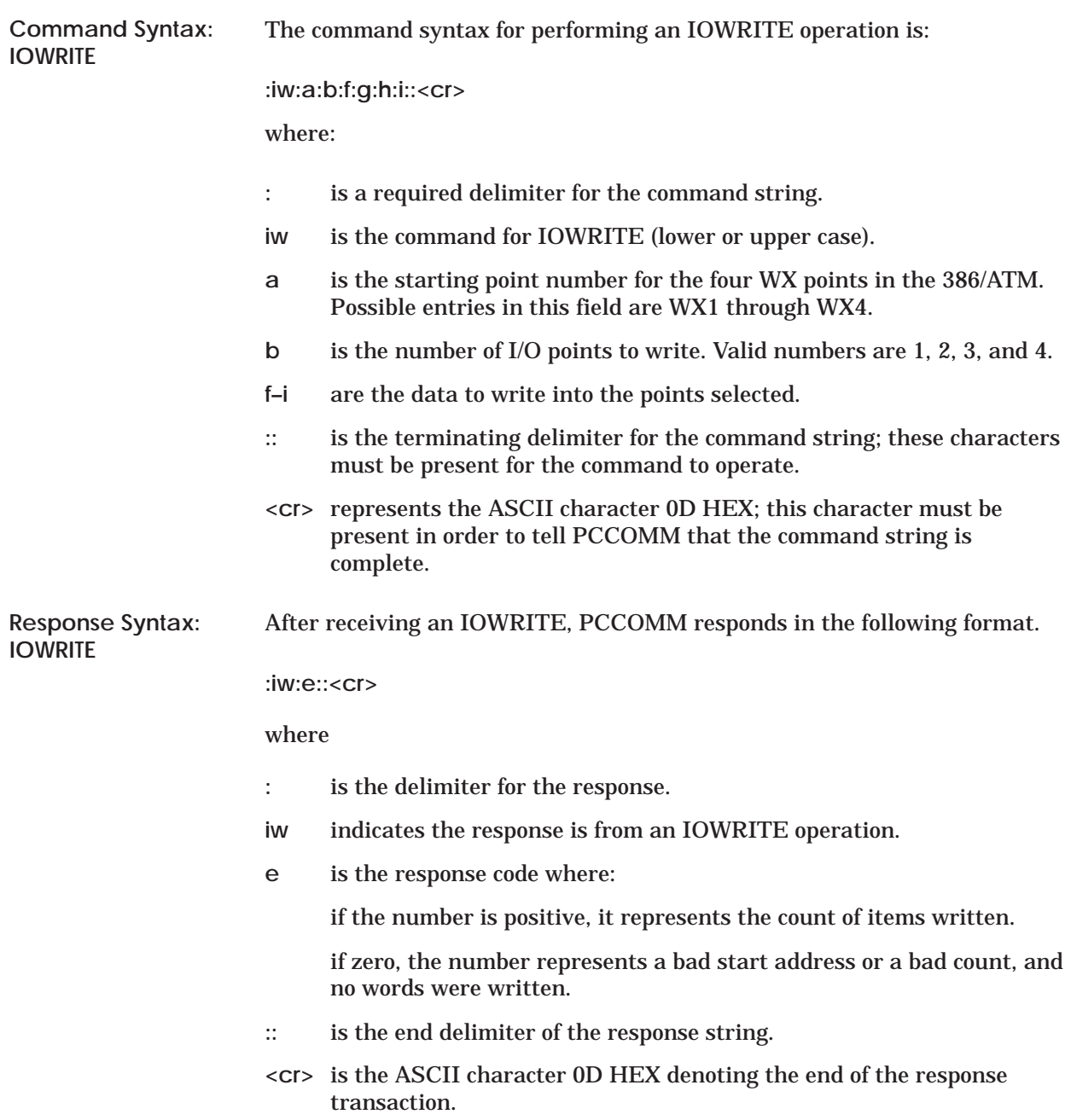

<span id="page-45-0"></span>The PCREAD and PCWRITE commands allow you to gain access to various types of memory in your PLC. The naming conventions used are from the PLC perspective. (See Figure 5-4.) For instance, PCWRITE passes information to the PLC, while PCREAD requests information from the PLC. **Description**

The memory types are categorized as:

- Word access: VMEM, WX, WY, TCC, TCP, DSC, DCP, STW, DCP, KMEM
- Discrete access: XREG, YREG, CREG

Consult your PLC programming manual for descriptions of each of the above memory types.

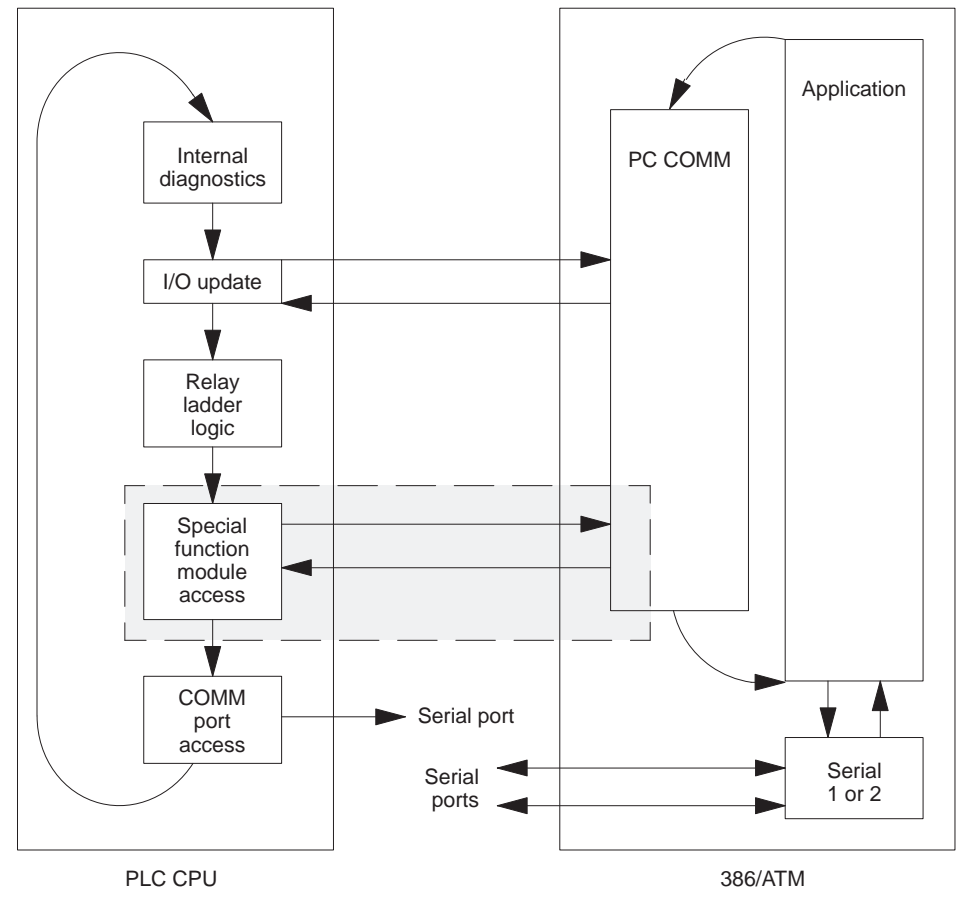

I003101

**Figure 5-4 PLC Scan: Special Function Cycle**

## <span id="page-46-0"></span>**Communicating during PLC Scan: Special Function Cycle (continued)**

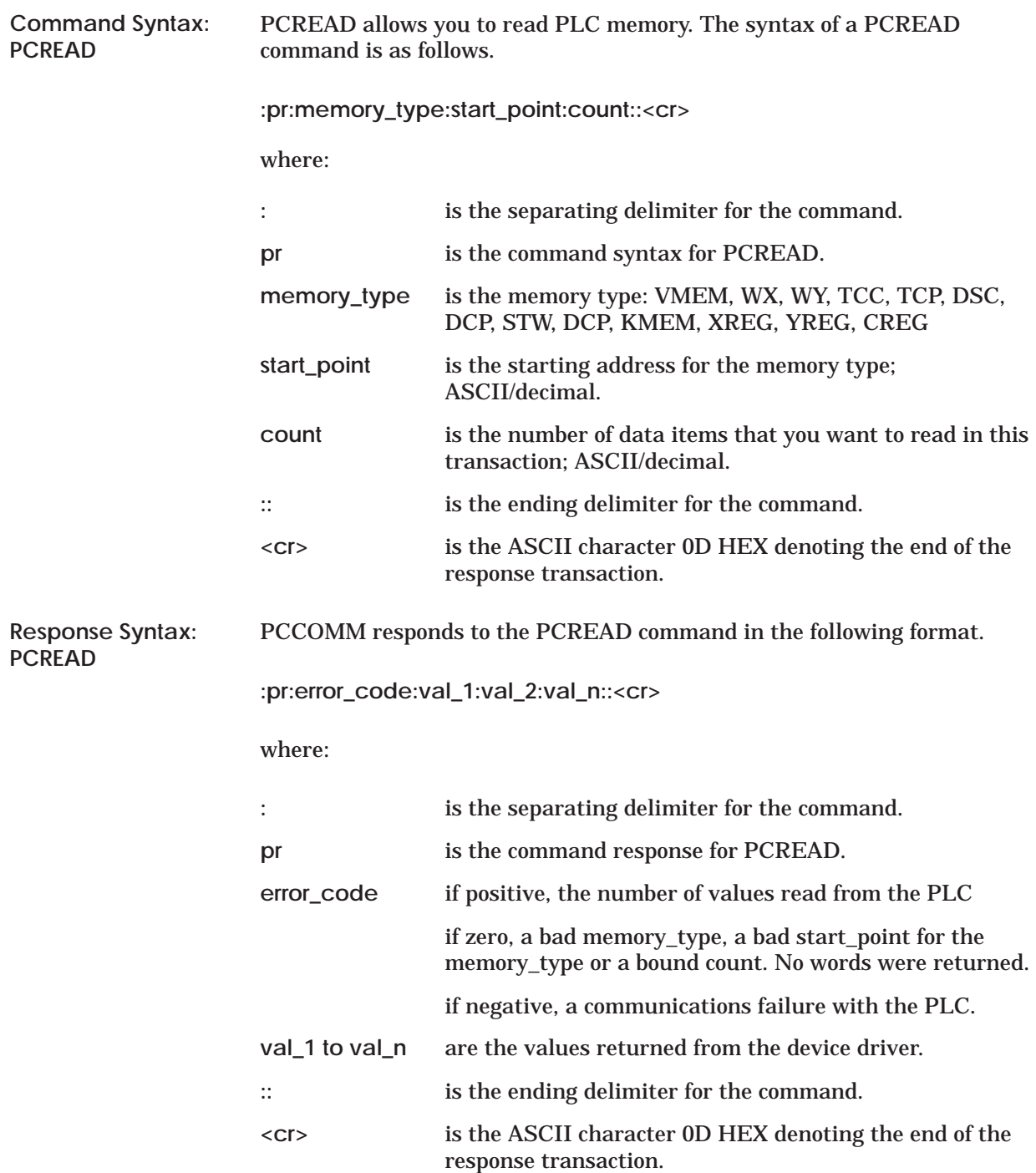

<span id="page-47-0"></span>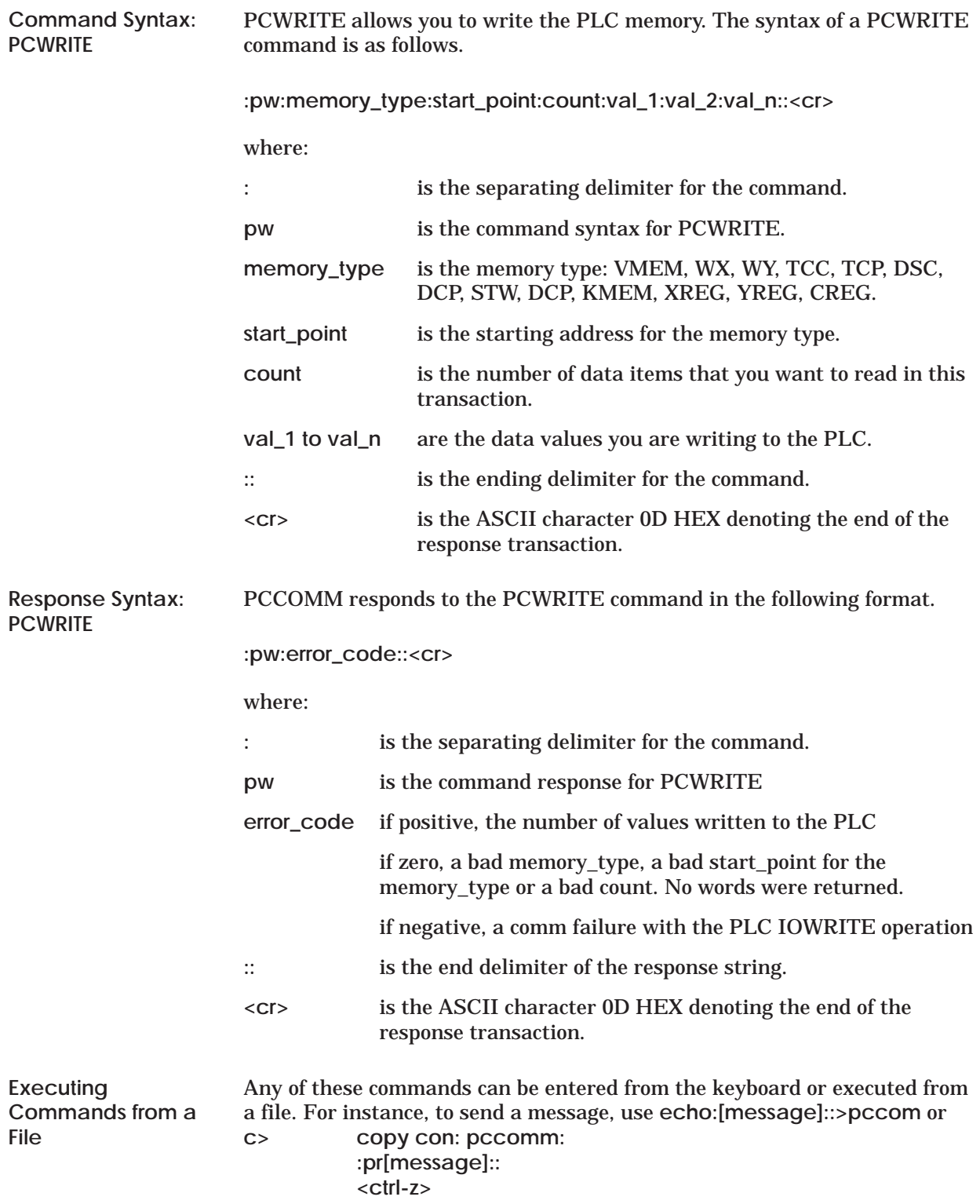

To read a message, use **c> copy pccomm: con:**

## <span id="page-48-0"></span>**Communicating during PLC Scan: Special Function Cycle (continued)**

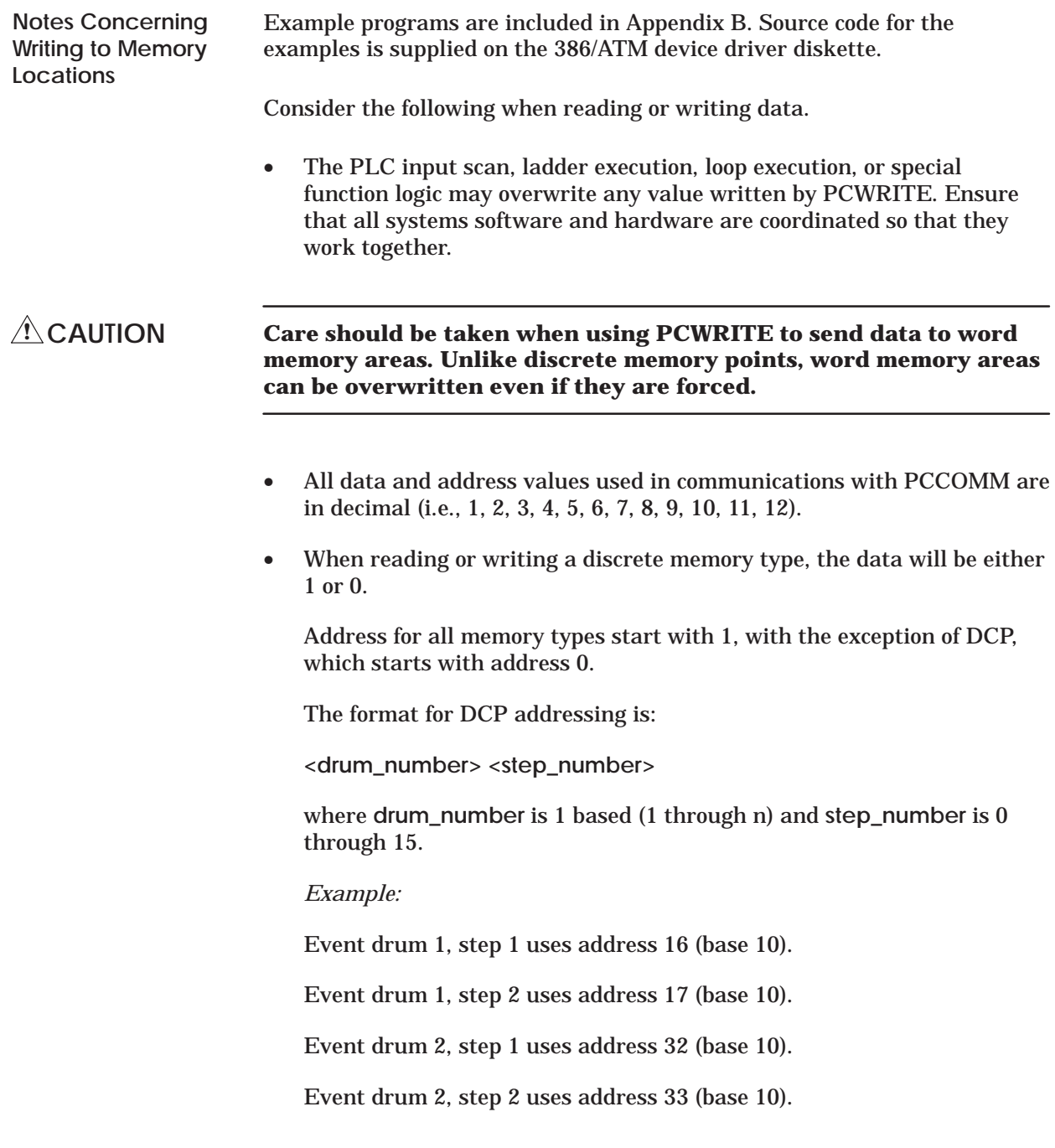

<span id="page-49-0"></span>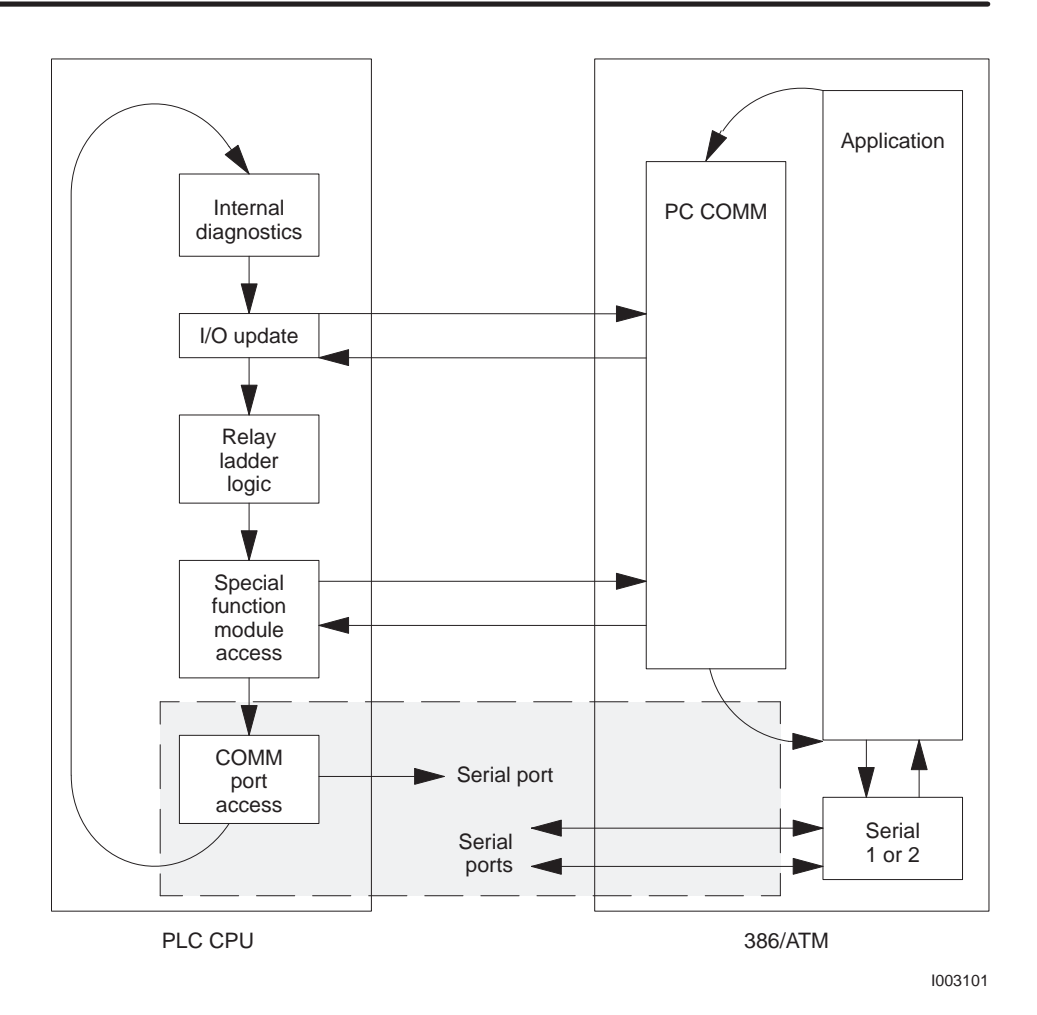

**Figure 5-5 PLC Scan: COMM Port Cycle**

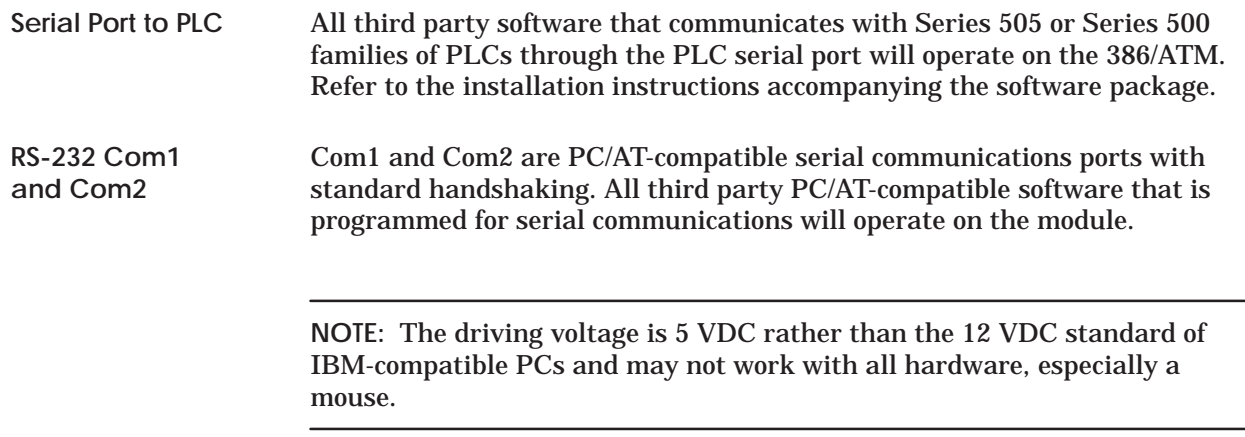

# *Chapter 6* Troubleshooting

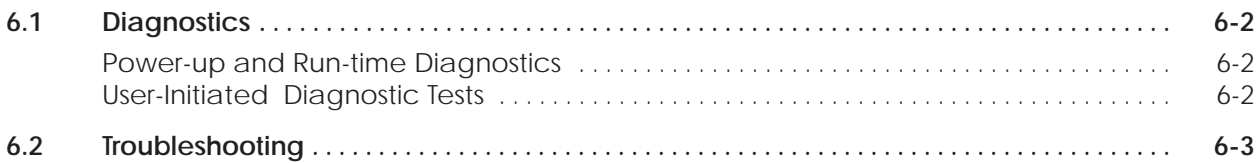

<span id="page-51-0"></span>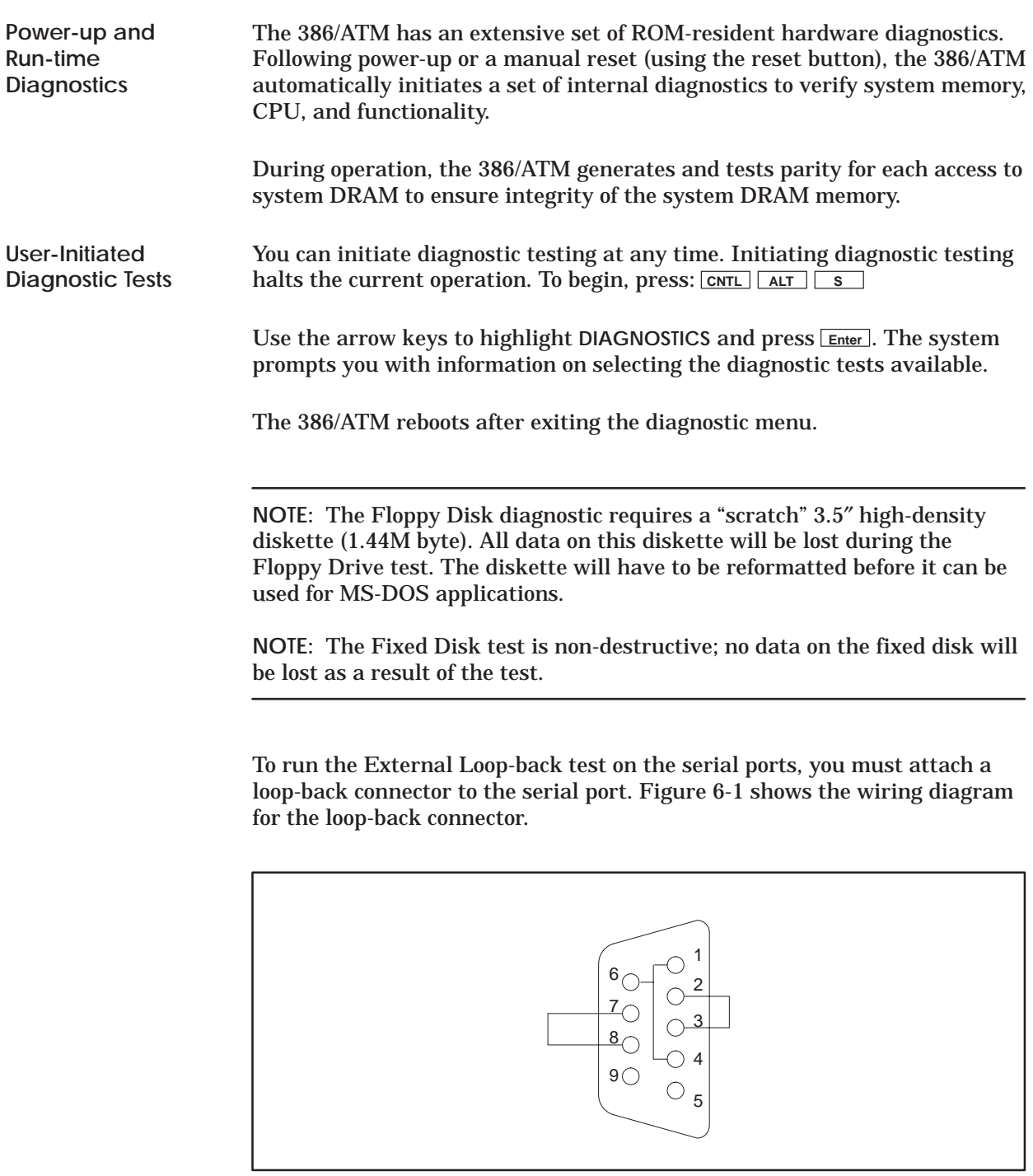

I001694

#### **Figure 6-1 Loop-back Connector for Serial Port Test (Wire-side View)**

### <span id="page-52-0"></span>**6.2 Troubleshooting**

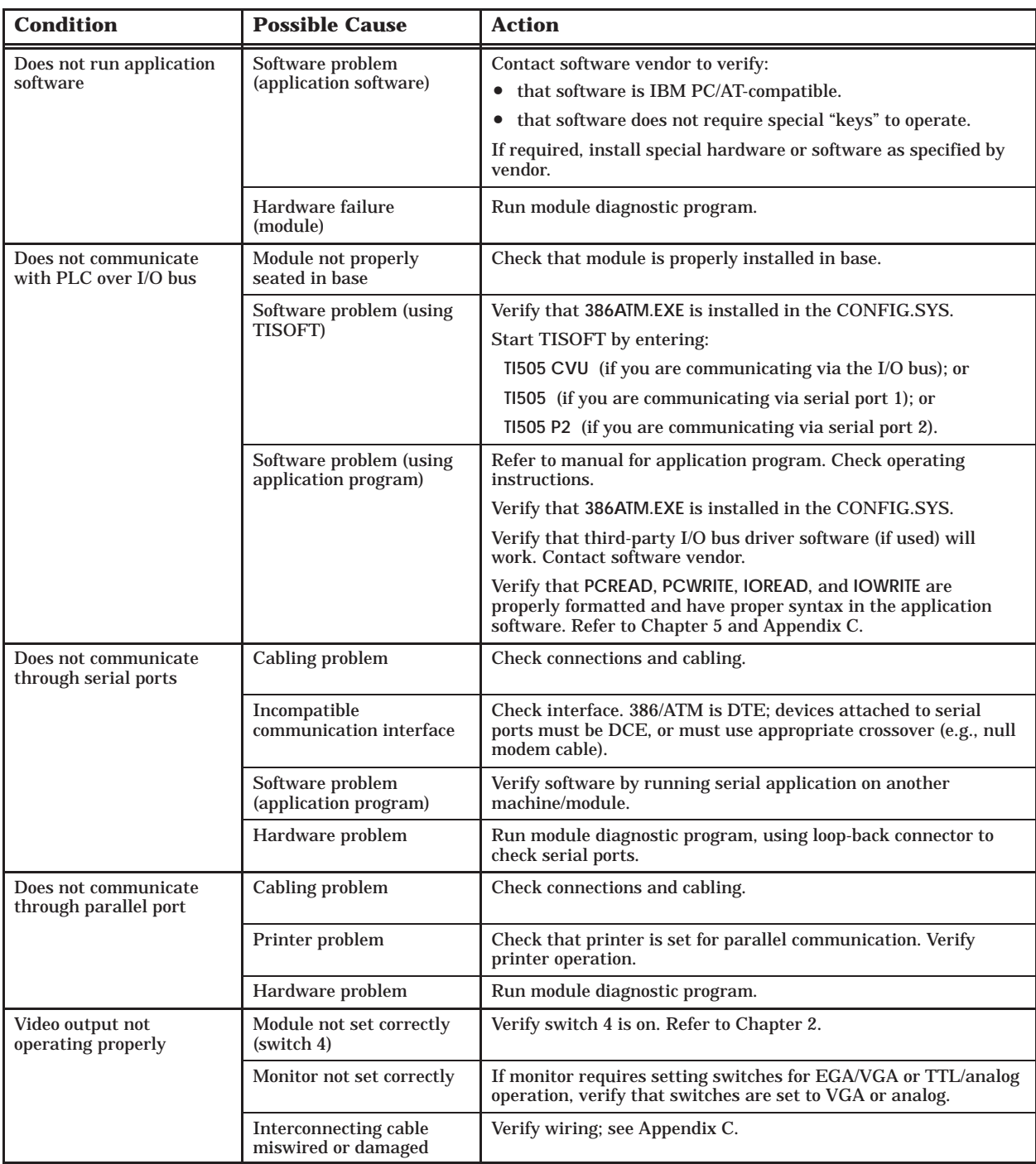

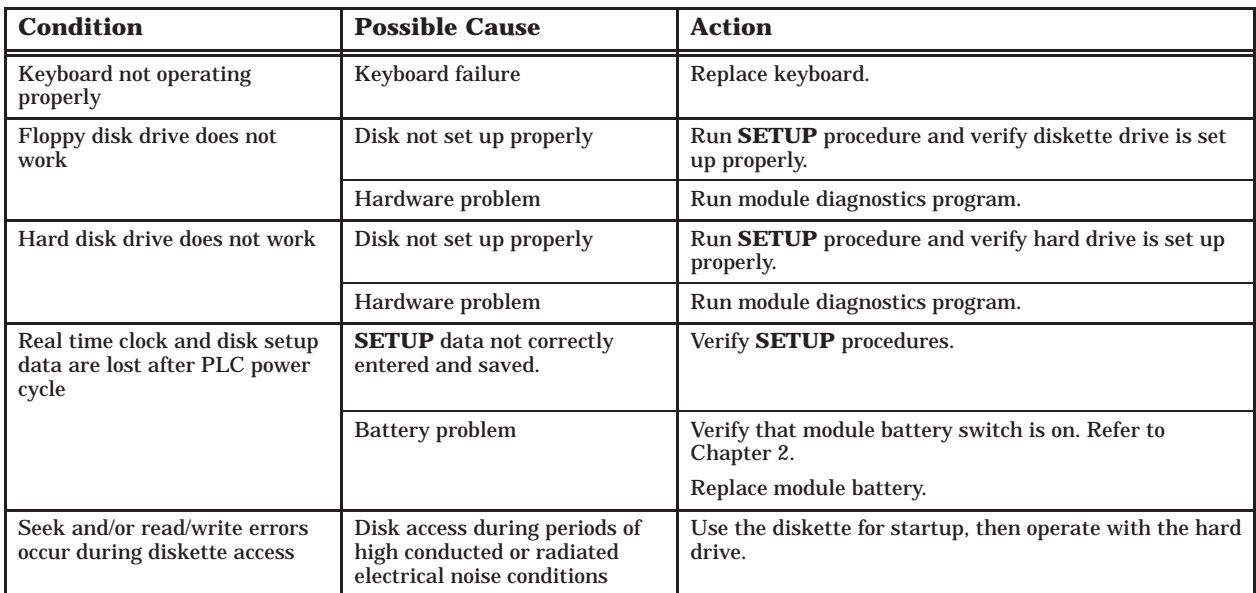

# *Appendix A* 387SX Math Coprocessor

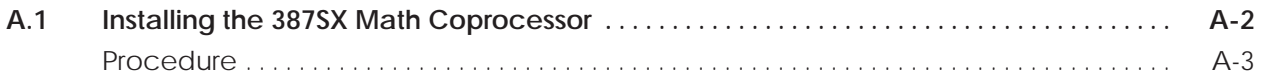

To enhance processing, the 386/ATM includes a socket for an optional CMOS 80C387SX math coprocessor (16 MHz or faster). See Figure A-1. Contact your local computer store to purchase a 387SX coprocessor.

Intel manufactures a 387SX coprocessor (Intel part number BOX387SX–16). Equivalent math coprocessor chips are available from other vendors. You can use one of these coprocessor chips, provided they are equivalent to the Intel coprocessor.

### <span id="page-55-0"></span>**! CAUTION**

**You must install the 387 coprocessor correctly. To help avoid damage to the 386/ATM or to the 387 coprocessor, refer to installation instructions provided with the coprocessor.**

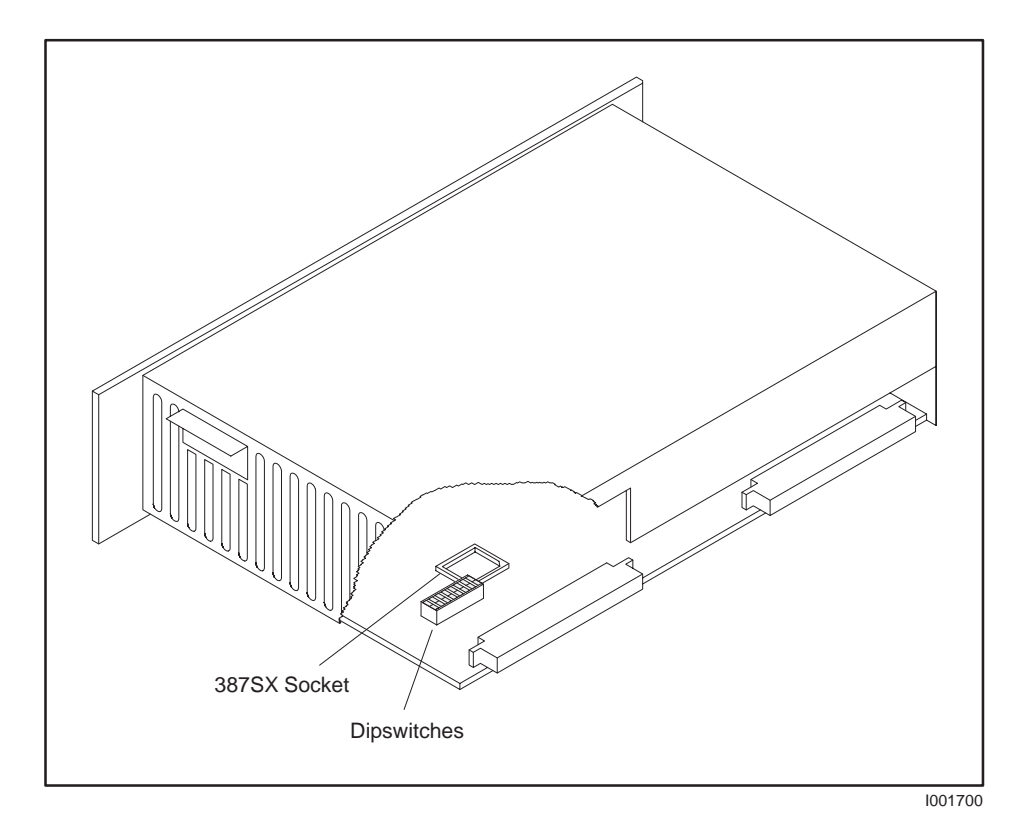

**Figure A-1 387SX Socket Location**

### <span id="page-56-0"></span>Use the following procedure to install a 387 coprocessor in your 386/ATM. Refer to the installation instructions that accompany the 387SX coprocessor. **Both the 386/ATM and the 387 coprocessor can be damaged by Procedure ! CAUTION**

**electrostatic discharge. To help avoid potential damage, ground yourself and the 386/ATM before handling and installing the 387 coprocessor.**

- 1. Place the 386/ATM on a flat surface, oriented as in Figure A-1 (with the printed circuit board down).
- 2. Orient the 387 coprocessor chip to correspond to the socket. See Figure A-2.
- 3. Refer to the installation instructions that accompany the 387SX coprocessor. Seat the 387 coprocessor into the socket by pressing firmly and evenly. Be careful that the pins are not bent or damaged and that the printed circuit board is not flexed.

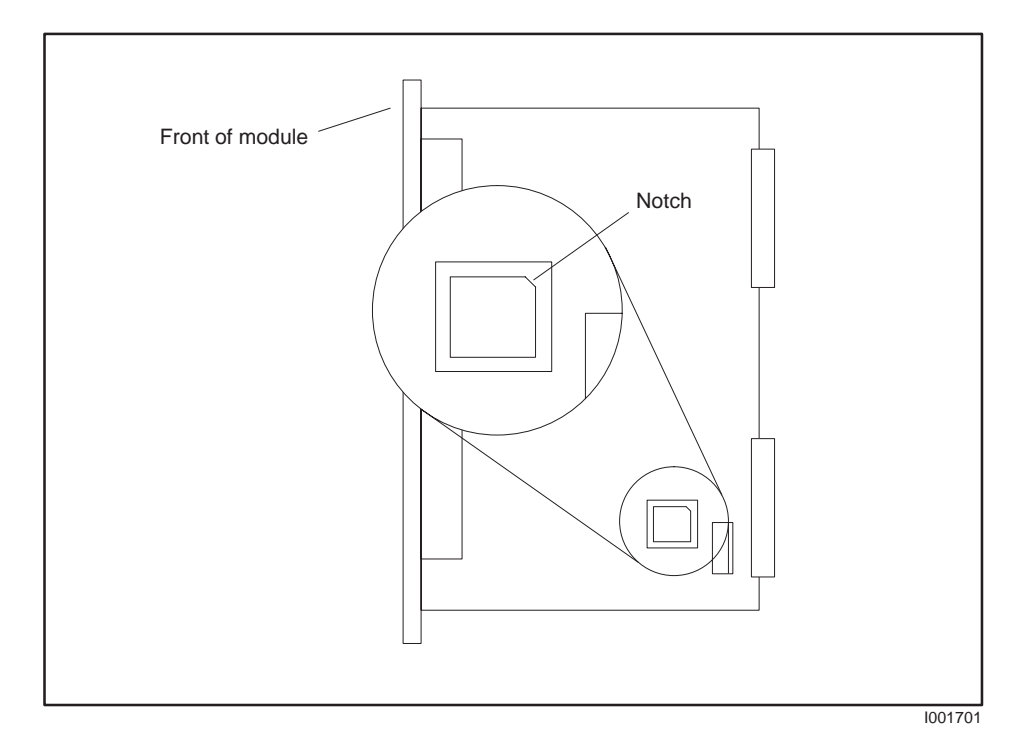

**Figure A-2 387SX Socket Orientation (Top View)**

# *Appendix B* Programming Examples

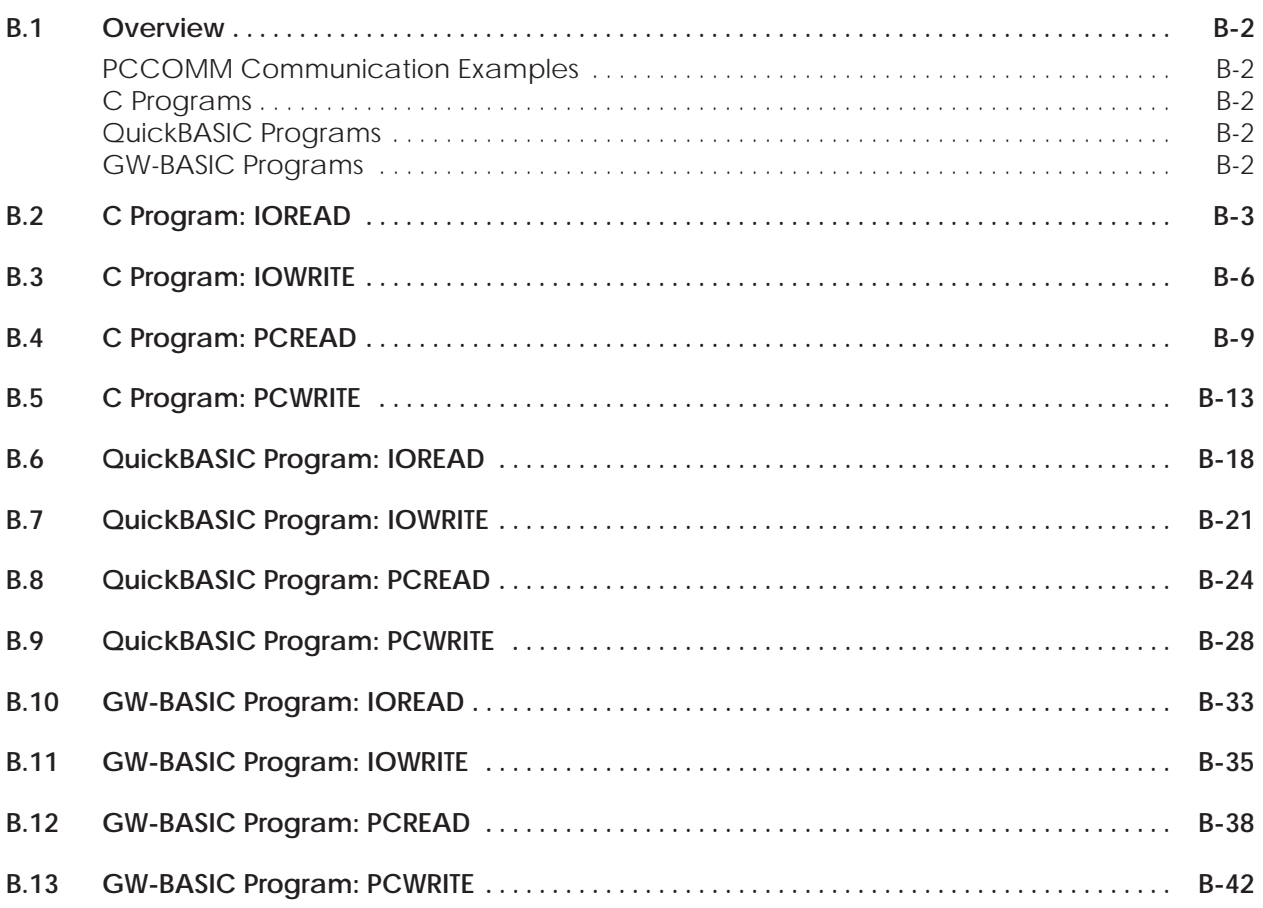

<span id="page-58-0"></span>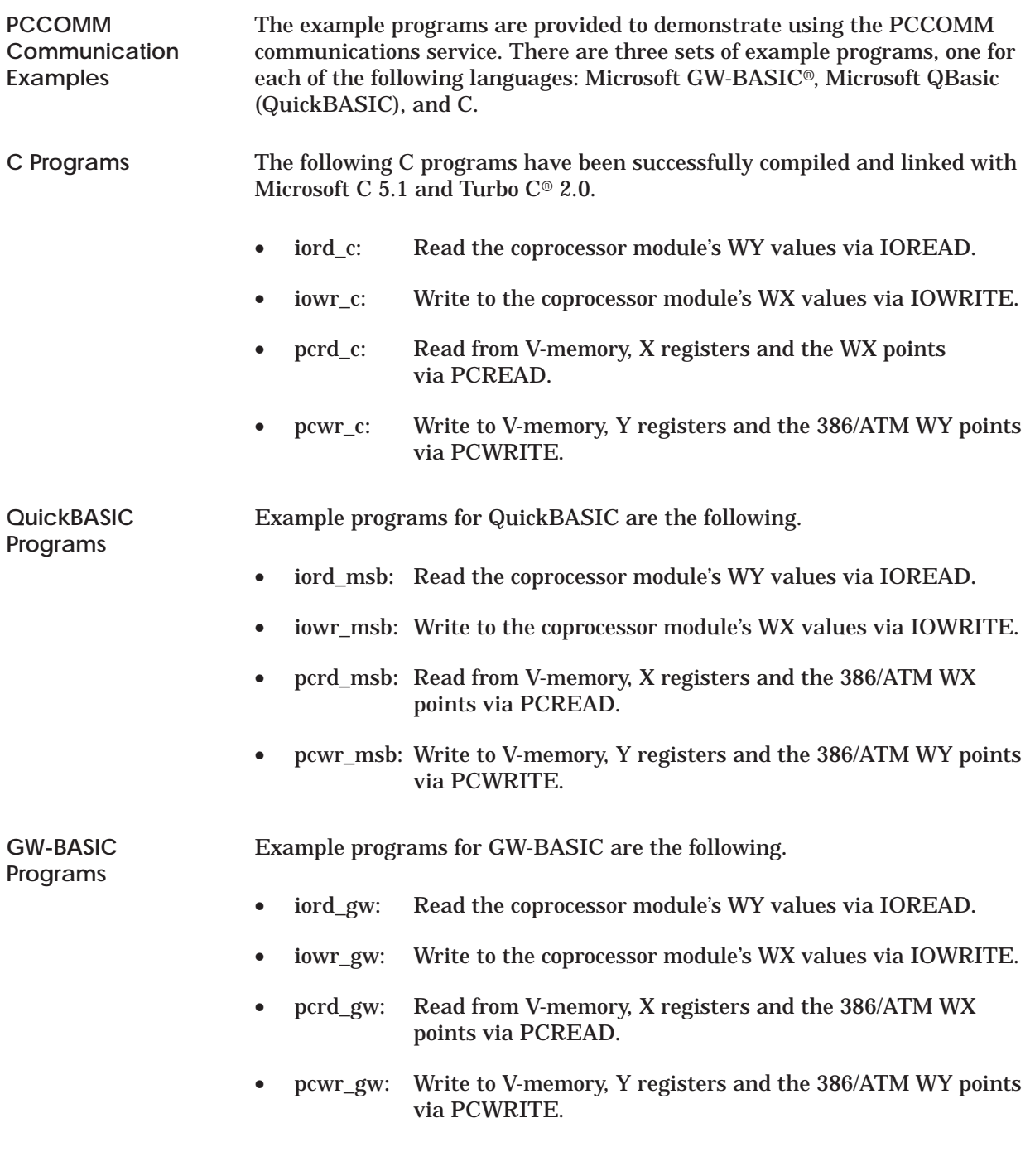

**NOTE:** GW-BASIC is not furnished with the 386/ATM Coprocessor module.

```
iord_c: Read the coprocessor module's WY values.
   Language: Turbo C 2.0 or Microsoft C 5.1
                                                             \starDate:
        11/8/90Description: This routine demonstrates the usage of the PCCOMM service
     command IOREAD. The 4 local WY points will be read and displayed to
      the screen.
   Suggestions: You may want to run PCWR_C prior to execution of this
      program to verify that real values are being read by this routine.
      The last part of PCWR_C allows the user to write to the WY values.
   Hardware Requirements:
      Series 500/505 PLC
      386/ATM COPROCESSOR
  Software Requirements:
     1. Turbo C 2.0 or Microsoft C 5.1
   Warnings:
#include <stdio.h>
* Data Declarations
*********************
                 * File pointer for the device driver. *
                                    *****************************
FILE *driver;
                              * Buffer for strings received from the *
                              * device driver.
                              char buffer[200];
                              * The number of values read by the
                              * device driver. This value is parsed *
                              * from the return string.
                              int input_count;
                              * Pointer to token parsed from the
                                                          \star\begin{array}{ccccccccccccccc} \texttt{r} & \texttt{r} &char *token;
                              * Tell the compiler that strtok (a C *
                              * library function) returns character *
                              * pointers.
                              char *strtok();
                              * Loop counter used for all FOR loops. *
                              int loop_counter;
               * Program
int main(void)
\{
```
#### C Program: IOREAD (continued)

```
* Display a message describing the
                                                     \star* program.
                         printf("IORD_C: Example usage of the PCCOMM command IOREAD to read");
printf(" from the\n
                    module's WY points.\n");
printf("\nSee the file IORD_C.c for a more complete description of the");
printf("\noperation of this routine.\n");
                         * Open the device driver in update
                                                    \star* mode (reading and writing). If it
                         * does not open correctly then exit
                                                     \star* the program with an error message.
                                                     \star*** * * * * *
                                -<br>*******************************/
if ((\text{driver} = \text{fopen}("PCCOMM", "r+") ) == NULL)printf("\nCould not open the device driver.\n");
  exit(1);\}\rightarrow* Write the request to the device
                         * driver.
                         fprintf(driver, ":IR:5:4::\r");
                         * Flush the file buffer to ensure that *
                         fflush(driver);
                         * The file pointer must be returned to *
                         * the beginning of the file after each *
                         transaction with the device driver.
fseek(driver, OL, SEEK_SET);
                         \star* Get a response from the device
                         * driver.
                         fgets(buffer, 199, driver);
fseek(driver, OL, SEEK_SET);
                         * Skip to the 2nd token in the response*
                         * string (it contains the number of
                                                     \rightarrow* values read).
                                                     \ddot{\phantom{0}}strtok(buffer, ":");
token = strtok(NULL, ":");
input_count = atoi(token);* Print an error message if the number *
                         if (input_count != 4)printf("\nThe device driver was unable to read the 4 values!");
else
 \{
```

```
 /***************************************
 * Display the 4 values to the screen. *
 ***************************************/
      for (loop\_counter = 0; loop\_counter < 4; +1oop\_counter) {
 token = strtok(NULL, ":");
 printf("\nLocation %d: %05u", loop_counter + 5, atoi(token));
 }
printf("\n\n\rangle;
 }
}
```

```
iowr_c: Write to the coprocessor module's WX values.
   Language: Turbo C 2.0 or Microsoft C 5.1
   Date:
           11/8/90
   Description: This routine demonstrates the usage of the PCCOMM service
      command IOWRITE. The 4 local WX points will be written as specified
      by the user.
   Suggestions: You may want to run PCRD_C after this program to verify
      that the values were written correctly by this routine. The last
      part of PCRD_C allows the user to read the WX values.
   Hardware Requirements:
      Series 500/505 PLC
      386/ATM COPROCESSOR
   Software Requirements:
      1. Turbo C 2.0 or Microsoft C 5.1
   Warnings:
#include <stdio.h>
* Data Declarations
*********************
                  * File pointer for the device driver. *
                                       *****************************
FILE *driver;
                                * Buffer for strings received from the *
                                * device driver.
                                char buffer[200];
                                * The number of values written by the *
                                * device driver. This value is parsed *
                                * from the return string.
                                int input_count;
                                * Pointer to token parsed from the
                                                              \star\begin{array}{ccccccccccccccc} \texttt{r} & \texttt{r} &char *token;
                                * Tell the compiler that strtok (a C *
                                * library function) returns character *
                                * pointers.
                                char *strtok();
                                * Loop counter used for all FOR loops. *
                                ***************************************
int loop_counter;
                                * Storage for values that are to be *
                                * written to the 4 local WX points.
                                                                \starint values[4];
```

```
* Program.<br>د بار بار
    int main(void)
                             * Display a message describing the
                                                          \star\starprogram.
                                  \text{print}(\sqrt{n\ln\ln n});printf("IOWR_C:
                Example usage of the PCCOMM command IOWRITE to write ");
  printf("to the module's\n
                            WX points.\n\cdot \n\cdot \cdotprint(f' \n\text{.} \neq file IOWR_C.c for a more complete description of the'')printf("\noperation of this routine.\n\n");
                             * Open the device driver in update
                                                          \star* mode (reading and writing). If it
                                                          \star* does not open correctly then exit
                                                           \star* the program with an error message.
                                                          \starif ((\text{driver} = \text{fopen}("PCCOMM", "r+")) == NULL)printf("\nCould not open the device driver.\n");
     exit(1);\rightarrow* Prompt the user and accept entry of *
                             * the 4 values that will be written to *
                             * the WX points.
                             for (loop_counter = 0; loop_counter < 4; ++loop_counter)
     printf ("Enter the value to write at location d: ", loop_counter + 1);
     scanf("%d", &(values[loop_counter]));
                             * Write the request to the device
                                                          \rightarrow* driver. Note that the values sent
                                                           \star* to the device driver are unsigned.
                             * This is because the device driver
                                                           \star* does not accept values with a
                                                          \rightarrow* negative sign in front of them.
                             ****************************************
   fprintf(driver, ":\mathbb{I}\mathbb{W}:1:4:\u:\\su:\\su:\r',
        values[0],
        values[1],
        values[2],
        values[3]);
                             * Flush the file buffer to ensure that *
                             * the driver received the request.
                             fflush(driver);
                             * The file pointer must be returned to *
                             * the beginning of the file after each *
                                                          \rightarrow* transaction with the device driver.
                             fseek(driver, OL, SEEK SET);
                             * Get a response from the device *
                             * driver.
                             fgets(buffer, 199, driver);
```

```
fseek(driver, OL, SEEK_SET);
```
 $\{$ 

#### C Program: IOWRITE (continued)

```
* Skip to the 2nd token in the response*
                           * string (it contains the number of
                           strtok(buffer, ":");
  \texttt{token = strtok(NULL, " : ");\;}input_count = atoi(token);* Print an error message if the number *
                           * of values written does not equal 4. *
                           if (\text{input\_count} != 4)printf("\nThe device driver was unable to write the 4 values!");
\}
```

```
/******************************************************************************
   pcrd_c: Read from V-mem, X registers and the coprocessor module's
           WX points via PCREAD.
\star *
   Language: Turbo C 2.0 or Microsoft C 5.1<br>Date: 11/8/90* Date: 11/8/90 *
\star \starDescription: This routine demonstrates the usage of the PCCOMM service
      command PCREAD. V-memory, X registers and the module's WX points
      will be read and displayed to the screen.
         The first part of the program will let the user read from 8
      consecutive V-memory locations. The user is prompted to enter
      an integer value which specifies the first V-memory location to read
      from. Then the 8 values are displayed to the screen. An error
      message will be displayed if the device driver was unable to read
      the 8 values from the PLC.
         The second part of the program will let the user read 8 discrete
      X register values. The user is prompted to enter an integer value
      which specifies the first X register location of the 8 to read from.
      Then the 8 values are read and displayed on the screen.
         The final section of the program will allow the user to read from
      the module's 4 WX locations. The user is prompted to enter an
      integer value which specifies the first WX register location of the
      module. Then the values are displayed to the screen.
\star *
   Suggestions: You may want to run the routines PCWR_C and IOWR_C
      prior to execution of this routine to verify that real values are
      being read back from the PLC. PCWR_C can be used to write to
      * v–memory and discrete locations, and IOWR_C can be used to write to *
      the 4 WX values on the module.
\star \starHardware Requirements:
      Series 500/505 PLC
      386/ATM COPROCESSOR
\star *
   Software Requirements:
      1. Turbo C 2.0 or Microsoft C 5.1
\star *
   Warnings:\star *
\star *
******************************************************************************/
#include <stdio.h><br>/*******************
/******************************************************************************
* Data Declarations *
******************************************************************************/
                                /***************************************
                                * File pointer for the device driver. *
                                      ***************************************/
FILE *driver;
                                /***************************************
                                * Buffer for strings received from the *
 * device driver. *
 ***************************************/
char buffer[200];
                                /***************************************
                               * The number of values read by the
                                * device driver. This value is parsed *
                                * from the return string. *
                                ***************************************/
int input_count;
                                /***************************************
                               * The beginning location that the *<br>* sories of data is to be read from *
                                * series of data is to be read from. *
                                ***************************************/
int start_point;
```

```
* Pointer to token parsed from the
                                                   \star* response string.
                          char *token;
                          * Tell the compiler that strtok (a C
                                                   \star* library function) returns character
                                                   \star* pointers.
                          char *strtok();
                          * Loop counter used for all FOR loops. *
                          int loop_counter;
* Program
int main(void)
\{\rightarrow* Display a message describing the
                         * program.
                          printf("PCRD_C:
              Example usage of the PCCOMM command PCREAD. \n");
  printf("\nSee the file PCRD_C.c for a more complete description of the");
  printf("\noperation of this routine.\n");
                           * Open the device driver in update
                                                   \star* mode (reading and writing). If it
                                                   \star* does not open correctly then exit
                                                   \star* the program with an error message.
                                                   \star_<br>********************************/
  if ((\text{driver} = \text{fopen}("PCCOMM", "r+") ) == NULL)printf("\nCould not open the device driver.\n");
     exit(1);\}* Prompt the user for input and read *
                                                    \star* the V-mem start point from the
                         * keyboard.
                                                   \ddot{\phantom{1}}printf("\nEnter the address of the first V-memory point to read from: ");
  scanf("%d", &start_point);
                          * Write the request to the device
                                                   \rightarrow* driver.
                          ***********
                                 *****************************
  fprintf(driver,":pr:VMEM:%d:8::\r", start_point);
                          * Flush the file buffer to ensure that *
                          * the driver received the request.
                          fflush(driver);* The file pointer must be returned to *
                          * the beginning of the file after each *
                          * transaction with the device driver.
                                                   \starfseek(driver, OL, SEEK_SET);
```

```
* Get a response from the device
                                                       \star* driver.
                          fgets(buffer, 199, driver);
fseek(driver.0L.SEEK SET);
                          * Skip to the 2nd token in the response*
                          * string (it contains the number of
                          * values read).
                                                        \starstrtok(buffer, ":");
\texttt{token = strtok(NULL, " : ");\;}input_count = atoi(token);* Print an error message if the number *
                          * of values read does not equal 8.
                          if (input_count != 8)printf("\nThe device driver was unable to read the 8 values!");
else
 \{* Display the 8 values to the screen. *
                                 ***for (loop_counter = 0; loop_counter < 8; ++loop_counter)
    \mathcal{L}_{\mathcal{L}}token = strtok(NULL, ":");<br>printf("\nV-mem location %d: %05u", start_point + loop_counter,
          atoi(token));
    <sup>-</sup>}
 \}* Prompt the user for input and read
                                                       \star* from the keyboard the location of
                                                        \star\rightarrow* the first X register to read from.
                          printf("\n\nEnter the address of the first X register to read: ");
scanf("%d", &start_point);
                          * Write the request to the device
                          * driver.
                          fprintf(driver, ":pr:XREG:%d:8::\r", start_point);
fflush(driver);
fseek(driver, OL, SEEK_SET);
                          * Get a response from the device *
                          * driver.
                          ***********
                                   *****************************
fgets(buffer, 199, driver);
fseek(driver, OL, SEEK_SET);
strtok(buffer, ":");
token = strtok(NULL, ":");
input_count = atoi(token);
```

```
* Print an error message if the number *
                           * of values read does not equal 8.
                           if (input_count != 8)printf("\nThe device driver was unable to read the 8 values!");
e] se
 \{* Display the 8 values to the screen. *
                           for (loop_counter = 0; loop_counter < 8; ++loop_counter)
    к.
      token = strtok(NULL, ";");\verb|printf('\\ \verb|nX%d: %u", start\_point + loop_counter, atoi(token));J.
 \}* Prompt the user for input and read *
                                                          \star* from the keyboard the location of
                           * the first WX to read from.
                                         ----- ------<br>*********************/
                           \mathbf{L}printf("\n\nEnter the address of the first WX register on the module: ");
scanf("%d", &start_point);
                           * Write the request to the device
                                                        \star* driver.
                           fprintf(driver, ":pr:WX:%d:4::\r", start_point);
fflush(driver);
fseek(driver, OL, SEEK_SET);
                           * Get a response from the device *
                           fgets(buffer, 199, driver);
fseek(driver, OL, SEEK_SET);<br>strtok(buffer, ":");
token = strtok(NULL, ";");input_count = atoi(token);* Print an error message if the number *
                           * of values read does not equal 4.
                           ***/if (input_count != 4)printf("\nThe device driver was unable to read the 4 values!");
else
 \{* Display the 4 values to the screen. *
                                        *************************
   for (loop_counter = 0; loop_counter < 4; ++loop_counter)
      token = strtok(NULL, ";");printf("\nWX%d: %05u", start_point + loop_counter, atoi(token));
    \left\{ \right\}print(f''\n\cdot i)
```
 $\left\{ \right.$ 

```
pcwr_c: Write to V-mem, Y registers and the coprocessor module's
           WY points via PCWRITE.
   Language: Turbo C 2.0 or Microsoft C 5.1
            11/8/90Date:
   Description: This routine demonstrates the usage of the PCCOMM service
      command PCWRITE. V-memory, Y registers and the module's WY points
      will be written as specified by the user.
         The first part of the program will let the user write to 8
      consecutive V-memory locations. The user is prompted to enter
      an integer value which specifies the first V-memory location to write *
      to. Then the user is prompted to enter 8 values which will be
      written to consecutive V-memory locations starting with the location
      previously specified. An error message will be displayed if the
      device driver was unable to write the 8 values to the PLC.
         The second part of the program will let the user write 8 discrete
      Y register values. The user is prompted to enter an integer value
      which specifies the first Y register location of the 8 to write to.
      Then the user is prompted to enter the 8 values which will be
      written to 8 consecutive Y registers starting with the location
      specified. Any non-zero value will be written as a 1.
         The final section of the program will allow the user to write to
      the module's 4 WY locations. The user is prompted to enter an
      integer value which specifies the first WY register location of the
      module. Remember that the four WYs are located AFTER the 4 WXs.
      Then the user is prompted to enter the 4 values which will
      be written to the 4 consecutive WY registers on the module.
   Suggestions: Since this routine writes to various PLC memory locations
      you may want a means of reading back the locations to verify that the
      values were in fact written. One means of doing this would be to run
      the example programs PCRD_C and IORD_C. PCRD_C can be used
      to read the 8 v-memory and discrete locations, and IORD_C can be
      used to read the 4 WY values (assuming that the module is installed
      in the slot that you wrote the 4 WY values to).
   Hardware Requirements:
      Series 500/505 PLC
      386/ATM COPROCESSOR
   Software Requirements:
      1. Turbo C 2.0 or Microsoft C 5.1
   Warnings:
      1. THIS ROUTINE WRITES TO V-MEMORY AND I/O POINTS.
#include <stdio.h>
* Data Declarations
      * File pointer for the device driver. *
                                FILE *driver;
                                * Buffer for strings received from the *
                                * device driver.
                                char buffer[200];
```

```
* The number of values written by the *
                          * device driver. This value is parsed *
                          * from the return string.
                          int input count;
                          * The beginning location that the
                                                   \star* series of data is to be written to.
                          int start_point;
                          /***********************************
                          * Storage for 8 discrete or word
                                                   \star\star* values that are to be written.
                          int values[8];
                          * Pointer to token parsed from the
                                                   \star\ddot{\phantom{1}}* response string.
                          char *token;
                          * Tell the compiler that strtok (a C *
                          * library function) returns character *
                          * pointers.
                          char *strtok();
                          * Loop counter used for all FOR loops. *
                          int loop_counter;
     *****
7**** Program
int main(void)
                          * Display a message describing the *
                          * program.
                           \star \star\text{printf}(\sqrt[n]{n\cdot n}\cdot) ;
  printf("PCWR_C: Example usage of the PCCOMM command PCWRITE.\n");
  printf("\nSee the file PCWR_C.c for a more complete description of the");
  printf("\noperation of this routine.\n");
                         * Print a warning message.
                         printf("\nWARNING: This program writes to V-memory and Y-registers!\n");
  printf("Hit <space> to continue and any other key to exit. \ln \ln");
  if (getch() != '')exit(1);* Open the device driver in update
                                                    \star* mode (reading and writing). If it
                                                   \star* does not open correctly then exit
                          * the program with an error message.
                                 if ((\text{driver} = \text{fopen}("PCCOMM", "r+")) == NULL)printf("\nCould not open the device driver.\n\n");
     exit(1);\overline{\mathbf{1}}
```

```
* Prompt the user for input and read *
                           * the V-mem start point from the
                           * keyboard.
                           printf("\nEnter the address of the first V-memory point to write to: ");
scanf("%d", &start_point);
                           * Allow the user to enter the 8 values *
                           * at the keyboard.
                           for (loop_counter = 0; loop_counter < 8; ++loop_counter)
  printf("Enter the value to write at location %d: ",
        loop\_counter + start\_point);
  \texttt{scanf('"\$d",\texttt{\&}(\texttt{values[loop\_counter]}))\texttt{;}}\rightarrow* Write the request to the device
                           * driver. Note that the values sent
                                                         \star* to the device driver are unsigned.
                           * This is because the device driver
                                                         \star\star* does not accept values with a
                           * negative sign in front of them.
                           ***:
                               * * * * * * * * *
                                      ********
                                            *****************
fprintf(driver,":pw:VMEM:%d:8:%u:%u:%u:%u:%u:%u:%u:%u:;\r",
      start_point,
      values[0],
      values[1],
      values[2],
      values[3],
      values[4].
      values[5],
      values[6],
      values[7];
                           * Flush the file buffer to ensure that *
                           * the driver received the request.
                           fflush(driver);* The file pointer must be returned to *
                           * the beginning of the file after each *
                           * transaction with the device driver.
                           fseek(driver, OL, SEEK_SET);
                           * Get a response from the device
                                                        \star* driver.
                           fgets(buffer, 199, driver);
fseek(driver, OL, SEEK_SET);
                           * Skip to the 2nd token in the response*
                                                       \star* string (it contains the number of
                           * values written).
                           strtok(buffer, ":");
token = strtok(NULL, ":");
input_count = atoi(token);* Print an error message if the number *
                                                        \rightarrow* of values written does not equal 8.
                           ******
                               if (\text{inout count } l = 8)printf("\nERROR: The device driver was unable to write the 8 values\n");
```
```
* Prompt the user for input and read
                                                       \star* from the keyboard the location of
                                                        \star\star* the first Y register to write to.
                          printf("\nEnter the address of the first Y register to write to: ");
scanf("%d", &start_point);
                          * Allow the user to enter the 8 values *
                          * at the keyboard. Any non-zero value *
                          * is written as a 1.
                          for (loop_counter = 0; loop_counter < 8; ++loop_counter)
 - {
  printf("Enter the value to write at Y%d: ",
        start_point + loop_counter);
   scanf("%d", &(values[loop_counter]));
 \}* Write the request to the device
                                                      \rightarrow* driver.
                          fprintf(driver, ":pw:YREG:%d:8:%u:%u:%u:%u:%u:%u:%u:%u::\r",
     start_point,
      values[0],
     values[1],
     values[2],
     values[3],
     values[4],
     values[5],
     values[6],
     values[7];
fflush(driver);
fseek(driver, OL, SEEK_SET);
                          * Get a response from the device *
                          fgets(buffer, 199, driver);
fseek(driver, OL, SEEK_SET);<br>strtok(buffer, ":");
token = strtok(NULL, ";");input_count = atoi(token);* Print an error message if the number *
                          * of values written does not equal 8. *
                          if (input count != 8)
   printf("\nERROR: The device driver was unable to write the 8 values\n");
                          * Prompt the user for input and read *
                          * from the keyboard the location of
                                                       \star* the first WY to write to.
                          printf("\nEnter the address of the first WY register on the module: ");
scanf("%d", &start_point);
```

```
* Allow the user to enter the 4 values *
                          * that will be written to the module's *
                          * 4 WY points.
                          for (loop_counter = 0; loop_counter < 4; ++loop_counter)
 \left\{ \right.printf("Enter the value to write at WY%d: ",
       start\_point + loop\_counter;
   scanf("%d", &(values[loop_counter]));
 ₹
                          * Write the request to the device *
                          * driver.
                                                       \starfprintf(driver, ":pw:WY:%d:4:%u:%u:%u:%u::\r",
      start_point,
     values[0],
     values[1],
     values[2],
     values[3];
fflush(driver);
fseek(driver, OL, SEEK_SET);
                          * Get a response from the device *
                          * driver.
                          fgets(buffer, 199, driver);<br>fseek(driver, 0L, SEEK_SET);
strtok(buffer, ":");
token = strtok(NULL, ":");
input_count = atoi(token);* Print an error message if the number *
                          * of values written does not equal 4.
                          if (input_count != 4)printf("\nERROR: The device driver was unable to write the 4 values\n");
```
 $\}$ 

```
DECLARE FUNCTION GetToken$ (String1$, FirstTime%)
iord msb: Read the coprocessor module's WY values.
  Language: Microsoft Quick Basic
           11/13/90
  Date:
  Description: This routine demonstrates the usage of the PCCOMM service
     command IOREAD. The 4 local WY points will be read and displayed
     to the screen.
  Suggestions: You may want to run PCWR_MSB prior to execution of this
      program to verify that real values are being read by this routine.
      The last part of PCWR_MSB allows the user to write to the WY values.
  Hardware Requirements:
     Series 500/505 PLC
     386/ATM COPROCESSOR
  Software Requirements:
     1. Microsoft Quick Basic
  Warnings:
CONST FALSE = 0CONST TRUE = NOT FALSE
  DEFINT A-Z
  DIM Values(3)
                             ' Clear the screen and display a
                             ' message describing the program.
                                                           \rightarrow, ***********************
  CT.SPRINT "IORD_MSB: Example usage of the PCCOMM command IOREAD to read";
  PRINT " from the module's"
  \texttt{PRINT} "
                WY points."
  PRINT
  PRINT "See the file IORD_MSB.bas for a more complete description of the"
  PRINT "operation of this routine."
  PRINT
                             ' Open the device driver for reading *
                             ' and writing.
                              OPEN "PCCOMM" FOR OUTPUT AS #1
  OPEN "PCCOMM" FOR INPUT AS #2
                             ' Write the request to the device
                             ' driver.
                             PRINT #1, " : IR : 5 : 4 : : "' Get the response from the device
                                                          \star' driver.
                             LINE INPUT #2, ResponseString$
                             ' Skip to the 2nd token in the response*
                             ' string (it contains the number of
                             ' values read).
                                  Token$ = GetToken$(ResponseString$, TRUE)
  Token$ = GetToken$(ResponseString$, FALSE)
  InputCount = VAL(Token$)
```

```
' Print an error message if the number *
                                     ' of values read does not equal 4.
                                     1 + 1 + 1IF InputCount <> 4 THEN
       PRINT
       PRINT "The device driver was unable to read the 4 values!";
   ELSE
                                     ' Display the 4 values to the screen. *
                                     FOR LoopCounter = 0 TO 3
           Token$ = GetToken$(ResponseString$, FALSE)
           PRINT
           PRINT "Location "; LoopCounter + 5; ":"; VAL(Token$);
       NEXT
       PRINT
   END IF
END
' Function Name: GetToken$
 Usage: Token$ = GetToken$(String1$, FirstTime)
' Parameters:
        Token$: The token parsed from String1$ ("" if the end of the string
               has been reached).
        String1$: The string that is being parsed
        FirstTime: TRUE causes the function to begin parsing at the
                     beginning of the string.
                  FALSE causes the function to parse the token following
                     the token parsed on the previous call.
 Description: This function extracts a token from String1$. To parse the
       first token from a string, pass a value of TRUE for the FirstTime
       parameter. To parse subsequent tokens from the string pass a value of*
       FALSE for the FirstTime parameter. For the purposes of this routine
       a token is defined as a sequence of characters that have a preceding
       ':' character and a following ':' character. The ':' characters are
       NOT returned with the token.
FUNCTION GetToken$ (String1$, FirstTime) STATIC
                                           **********************************
                                     1 * * * * *' If this is the first call for this
                                                                         \starparticular string then set index to
                                                                         \star' point to beginning of string and
                                     ' skip over the initial ':' character. *
                                                ***************************
                                     7 * * * * *****
   IF FirstTime = TRUE THEN
       I = 1\mathbb{I} \ = \ \mathtt{INSTR}(\mathbb{I}, \ \mathtt{Stringl}\, \S, \ \texttt{''} : \texttt{''})\begin{array}{cccc} \mathtt{I} & = & \mathtt{I} & + & \mathtt{1} \end{array}END IF
```

```
The is greater than the length of *<br>
The string then return "" as the *
                                                                                                                                                                                _{\star}' token. Otherwise parse the token
                                                                                        ' from the string and update I to
                                                                                                                                                                                \star' point to the beginning of the next
                                                                                       \begin{array}{ccc}\n & \text{Fourier } \text{C} \\
 \text{F} \\
 \text{F} \\
 \text{F} \\
 \text{F} \\
 \text{F} \\
 \text{F} \\
 \text{F} \\
 \text{F} \\
 \text{F} \\
 \text{F} \\
 \text{F} \\
 \text{F} \\
 \text{F} \\
 \text{F} \\
 \text{F} \\
 \text{F} \\
 \text{F} \\
 \text{F} \\
 \text{F} \\
 \text{F} \\
 \text{F} \\
 \text{F} \\
 \text{F} \\
 \text{F} \\
 \text{F} \\
 \text{F} \\
 \text{F} \\
 \text{F} \\
 \text{F} \\
 \text{F} \\
 \text{F} \\
 \text{F} \\
 \text{F} \\
 \IF I > LEN(String1$) THEN
                 GetToken\hat{S} = ""
        ELSE
                 J = INSTR(I, String 1\, " :")
                 TokenLength = J - IGetToken$ = MID$(String1$, I, TokenLength)
                \begin{array}{cccc} \mathtt{I} & = & \mathtt{J} & + & \mathtt{1} \end{array}END IF
END FUNCTION
```
 $\star$ 

```
DECLARE FUNCTION GetToken$ (String1$, FirstTime%)
iowr msb: Write to the coprocessor module's WX values.
   Language: Microsoft Quick Basic
            11/13/90
   Date:
   Description: This routine demonstrates the usage of the PCCOMM service
      command IOWRITE. The 4 local WX points will be written as specified
      by the user.
   Suggestions: You may want to run PCRD_MSB after this program to verify
      that the values were written correctly by this routine. The last
      part of PCRD_MSB allows the user to read the WX values.
   Hardware Requirements:
      Series 500/505 PLC
      386/ATM COPROCESSOR
   Software Requirements:
     1. Microsoft Quick Basic
   Warnings:
CONST FALSE = 0CONST TRUE = NOT FALSE
   DEFINT A-Z
   DIM Values(3)
                                ' Clear the screen and display a
                                                              \rightarrow' message describing the program.
                                                               \star, ***********************
                                                       .<br>. * * * * * * * * * * *
   CT.SPRINT "IOWR_MSB: Example usage of the PCCOMM command IOWRITE to write";
   PRINT " to the module's"
   \texttt{PRINT} "
                 WX points."
   PRINT
   PRINT "See the file IOWR_MSB.bas for a more complete description of the"
   PRINT "operation of this routine."
   PRINT
                                ' Open the device driver for reading *
                                ' and writing.
                                OPEN "PCCOMM" FOR OUTPUT AS #1
   OPEN "PCCOMM" FOR INPUT AS #2
                                ' Prompt the user and accept entry of *
                                ' the 4 values that will be written to *
                                ' the WX points.
                                FOR LoopCounter = 0 TO 3
      PRINT "Enter the value to write at location ";
      PRINT LoopCounter + 1; ": ";
      INPUT "", Values(LoopCounter)
   NEXT
```
#### **QuickBASIC Program: IOWRITE (continued)**

```
' Write the request to the device
                                                             \star' driver. Note that leading blanks
                                                             \star' are removed from Values() via
                               ' LTRIM$.
                               والدار
                                     RequestString$ = " : iw : 1 : 4"FOR LoopCounter = 0 TO 3
      RequestString$ = RequestString$ + ":"
      RequestString$ = RequestString$ + LTRIM$(STR$(Values(LoopCounter)))
   NEXT
   RequestString$ = RequestString$ + "::"
   PRINT #1, RequestString$
                               ' Get a response from the device
                               ' driver.
                               LINE INPUT #2, ResponseString$
                               ' Skip to the 2nd token in the response*
                               ' string (it contains the number of *
                               ' values written).
                               Token$ = GetToken$(ResponseString$, TRUE)
   Token$ = GetToken$(ResponseString$, FALSE)
   InputCount = VAL(Token$)' Print an error message if the number *
                               ' of values written does not equal 4.
                               IF InputCount <> 4 THEN
      PRINT
      PRINT "The device driver was unable to write the 4 values!";
   END IF
   PRINT
END
 ' Function Name: GetToken$
' Usage: Token$ = GetToken$(String1$, FirstTime)
 Parameters:
       Token$: The token parsed from String1$ ("" if the end of the string
            has been reached).
       String1$: The string that is being parsed
       FirstTime: TRUE causes the function to begin parsing at the
                 beginning of the string.
               FALSE causes the function to parse the token following
                  the token parsed on the previous call.
 Description: This function extracts a token from String1$. To parse the
      first token from a string, pass a value of TRUE for the FirstTime
      parameter. To parse subsequent tokens from the string pass a value of*
      FALSE for the FirstTime parameter. For the purposes of this routine
      a token is defined as a sequence of characters that have a preceding
      ':' character and a following ':' character. The ':' characters are
      NOT returned with the token.
FUNCTION GetToken$ (String1$, FirstTime) STATIC
```

```
' If this is the first call for this
                                                                    \star' particular string then set index to
                                                                     \star_{\star}' point to beginning of string and
                                  IF FirstTime = TRUE THEN
      I = 1I = INSTR(I, String1$, ":")
      \begin{array}{cccc} \mathtt{I} & = & \mathtt{I} & + & \mathtt{1} \end{array}END IF
                                  ' If I is greater than the length of *
                                                                     \star' the string then return "" as the
                                   ' token. Otherwise parse the token
                                                                     \star' from the string and update I to
                                                                     \star\star' point to the beginning of the next
                                  IF I > LEN(String1$) THEN
      GetToken$ = "ELSE
       J = INSTR(I, String 1\, ":")
       TokenLength = J - IGetToken$ = MID$(String1$, I, TokenLength)
      I = J + 1END IF
END FUNCTION
```

```
DECLARE FUNCTION GetToken$ (String1$, FirstTime%)
'******************************************************************************
   pcrd msb: Read from V–mem, X registers and the coprocessor module's
           WX points via PCREAD.
\star *
   Language: Microsoft Ouick Basic
   Date: 11/12/90\star *
' Description: This routine demonstrates the usage of the PCCOMM service *
      ' command PCREAD. V–memory, X registers and the module's WX points *
      will be read and displayed to the screen.
         The first part of the program will let the user read from 8
      consecutive V-memory locations. The user is prompted to enter an
      integer value which specifies the first V-memory location to read
      from. Then the 8 values are displayed to the screen. An error
      ' message will be displayed if the device driver was unable to read the *
      8 values from the PLC.
         The second part of the program will let the user read 8 discrete
      X register values. The user is prompted to enter an integer value
      which specifies the first X register location of the 8 to read from.
      Then the 8 values are read and displayed on the screen.
          The final section of the program will allow the user to read from *
      the module's 4 WX locations. The user is prompted to enter an
      integer value which specifies the first WX register location of the
      module. Then the values are displayed to the screen.
\star *
   Suggestions: You may want to run the routines PCWR_MSB and IOWR_MSB
      prior to execution of this routine to verify that real values are
      being read back from the PLC. PCWR_MSB can be used to write to
      ' v–memory and discrete locations, and IOWR_MSB can be used to write to *
      the 4 WX values on the module.
\star *
   ' Hardware Requirements: *
      Series 500/505 PLC
      ' 386/ATM COPROCESSOR *
\star *
   ' Software Requirements: *
      1. Microsoft Quick Basic
\star *
   ' Warnings: *
\star *
\star *
'******************************************************************************
    CONST FALSE = 0
    CONST TRUE = NOT FALSE
    DEFINT A–Z
                                  '***************************************
                                  ' Clear the screen and display a *
                                 ' message describing the program.
                                  '***************************************
    CLS
    PRINT "PCRD_MSB: Example usage of the PCCOMM command PCREAD."
    PRINT
    PRINT "See the file PCRD_MSB.bas for a more complete description of the"
    PRINT "operation of this routine."
                                  '***************************************
                                  ' Open the device driver for reading *
                                 ' and writing.<br>'**************
                                            .<br>****************************
    OPEN "PCCOMM" FOR OUTPUT AS #1
    OPEN "PCCOMM" FOR INPUT AS #2
                                  '***************************************
                                  ' Prompt the user and read the V–mem *
                                 ' start point from the keyboard.
                                  '***************************************
    PRINT
   PRINT "Enter the address of the first V-memory point to read from: ";
    INPUT "", StartPoint
```

```
' Write the request to the device
                                                          \star' driver. Note that leading blanks
                                                           \star^{\star}' are removed from the StartPoint
                            ' value via LTRIM$.
                                                          \starPRINT #1, ":pr:vmem:"; LTRIM$(STR$(StartPoint)); ":8::"
                            ' Get a response from the device
                                                          \star' driver.
                            LINE INPUT #2, ResponseString$
                           ' Skip to the 2nd token in the
                                                         \star' response string (it contains the
                                                          \star' number of values read).
                           ' See GetToken$() at the bottom of
                                                          \star' this listing for more information.
                                                          \rightarrow1 + 4Token$ = GetToken$(ResponseString$, TRUE)
Token$ = GetToken$(ResponseString$, FALSE)
InputCount = VAL(Token$)' Print an error message if the number *
                            ' of values read does not equal 8.
                            , ***********************************
IF InputCount <> 8 THEN
   PRINT
   PRINT "The device driver was unable to read the 8 values!";
ELSE' Display the 8 values to the screen. *
                            FOR LoopCounter = 0 TO 7
      Token$ = GetToken$(ResponseString$, FALSE)
      PRINT
      PRINT "V-mem location"; StartPoint + LoopCounter; ":"; VAL(Token$);
   NEXT
END IF
                            ' Prompt the user for input and read *
                            ' from the keyboard the location of
                                                           \star' the first X register to read from.
                                                          \starPRINT
PRINT
PRINT "Enter the address of the first X register to read: ";
INPUT "", StartPoint
                            ' Write the request to the device
                           ' driver.
                            PRINT #1, ":pr:XREG:"; LTRIM$(STR$(StartPoint)); ":8::"
                                  .....,,.<br>;*********************************
                            ' Get the response from the device
                                                         \stardriver and parse the count value
                            ' from the response via GetToken. See *
                            ' GetToken$() at the bottom of this
                                                          \star' listing.
                            LINE INPUT #2, ResponseString$
Token$ = GetToken$ (ResponseString$, TRUE)
Token$ = GetToken$(ResponseString$, FALSE)
InputCount = VAL(Token\
```
#### **QuickBASIC Program: PCREAD (continued)**

```
' Print an error message if the number *
                              ' of values read does not equal 8.
                              1 + 1 + 1IF InputCount <> 8 THEN
      PRINT
      PRINT "The device driver was unable to read the 8 values!";
   ELSE
                              ' Display the 8 values to the screen. *
                              FOR LoopCounter = 0 TO 7
         Token$ = GetToken$(ResponseString$, FALSE)
         PRINT
         PRINT "X"; StartPoint + LoopCounter; ": "; VAL(Token$);
      NEXT
   END IF
                              ' Prompt the user for input and read *
                                                             \star' from the keyboard the location of
                              ' the first WX to read from.
                                                *****************
                              \overline{1}PRINT
   PRINT
   PRINT "Enter the address of the first WX register on the module: ";
   INPUT "", StartPoint
                              ' Write the request to the device
                                                            \star' driver.
                              PRINT #1, ":pr:WX:"; LTRIM$(STR$(StartPoint)); ":4::"
                                     *******************************
                              ' Get the response from the device
                                                            \star' driver and parse the count value
                              ' from the response via GetToken. See *
                              ' GetToken$() at the bottom of this
                                                            \starLINE INPUT #2, ResponseString$
   Token$ = GetToken$(ResponseString$, TRUE)
   Token$ = GetToken$(ResponseString$, FALSE)
   InputCount = VAL(Token\' Print an error message if the number *
                              ' of values read does not equal 4.
                              IF InputCount <> 4 THEN
      PRINT
      PRINT "The device driver was unable to read the 4 values!";
   ELSE
                              ' Display the 4 values to the screen.
                                                           \starFOR LoopCounter = 0 TO 3
         Token$ = GetToken$(ResponseString$, FALSE)
         PRINT
         PRINT "WX"; StartPoint + LoopCounter; ": "; VAL(Token$);
      NEXT
   END IF
   PRINT
END
```

```
' Function Name: GetToken$
 Usage: Token$ = GetToken$(String1$, FirstTime)
' Parameters:
       Token$: The token parsed from String1$ ("" if the end of the string
              has been reached).
       String1$: The string that is being parsed
       FirstTime: TRUE causes the function to begin parsing at the
                   beginning of the string.
                 FALSE causes the function to parse the token following
                   the token parsed on the previous call.
 Description: This function extracts a token from String1$. To parse the
      first token from a string, pass a value of TRUE for the FirstTime
      parameter. To parse subsequent tokens from the string pass a value of*
      FALSE for the FirstTime parameter. For the purposes of this routine
      a token is defined as a sequence of characters that have a preceding
      ':' character and a following ':' character. The ':' characters are
      NOT returned with the token.
FUNCTION GetToken$(String1$, FirstTime) STATIC
                                 ' If this is the first call for this
                                 ' particular string then set index to
                                 ' point to beginning of string and
                                 ' skip over the initial ':' character. *
                                           ****************************
   IF FirstTime = TRUE THEN
      I = 1I = INSTR(I, String 1\, ":")
      I = I + 1END IF
                                 ' If I is greater than the length of *
                                 ' the string then return "" as the
                                                                   \star' token. Otherwise parse the token
                                                                   \star' from the string and update I to
                                 ' point to the beginning of the next
                                                                   \starIF I > LEN(String1$) THEN
      GetToken\dot{S} = "'
   ELSE
      J = INSTR(I, String 1\, " :")
      TokenLength = J - IGetToken$ = MID$(String1$, I, TokenLength)
      I = J + 1END IF
```

```
END FUNCTION
```

```
DECLARE FUNCTION GetToken$ (String1$, FirstTime%)
'******************************************************************************
   pcwr msb: Write to V–mem, Y registers and the coprocessor module's
           WY points via PCWRITE.
\star *
   Language: Microsoft Quick Basic
   Date: 11/12/90\star *
' Description: This routine demonstrates the usage of the PCCOMM service *
      ' command PCWRITE. V–memory, Y registers and the module's WY points *
      will be written as specified by the user.
          The first part of the program will let the user write to 8
      consecutive V-memory locations. The user is prompted to enter
      an integer value which specifies the first V-memory location to write
      to. Then the user is prompted to enter 8 values which will be
      ' written to consecutive V–memory locations starting with the location *
      previously specified. An error message will be displayed if the
      device driver was unable to write the 8 values to the PLC.
          The second part of the program will let the user write 8 discrete *
      Y register values. The user is prompted to enter an integer value
      which specifies the first Y register location of the 8 to write to.
      Then the user is prompted to enter the 8 values which will be written '
      to 8 consecutive Y registers starting with the location specified.
      Any non-zero value will be written as a 1.
          The final section of the program will allow the user to write to
      the module's 4 WY locations. The user is prompted to enter an
      integer value which specifies the first WY register location of the
      module. Remember that the four WYs are located AFTER the 4 WXs.
      Then the user is prompted to enter the 4 values which will be written *
      to the 4 consecutive WY registers on the module.
\star *
   Suggestions: Since this routine writes to various PLC memory locations *
      you may want a means of reading back the locations to verify that the *
      values were in fact written. One means of doing this would be to run *
      ' the example programs PCRD_MSB and IORD_MSB. PCRD_MSB can be used to *
      ' read the 8 v–memory and discrete locations, and IORD_MSB can be used *
      to read the 4 WY values (assuming that the module is installed in the
      slot that you wrote the 4 WY values to).
\star *
   ' Hardware Requirements: *
      Series 500/505 PLC
      ' 386/ATM COPROCESSOR *
\star *
   Software Requirements:
      1. Microsoft Ouick Basic
\star *
   ' Warnings: *
      1. THIS ROUTINE WRITES TO V-MEMORY AND I/O POINTS.
\star *
\star *
'******************************************************************************
    CONST FALSE = 0
    CONST TRUE = NOT FALSE
    DEFINT A–Z
    DIM Values(7)
                                  '***************************************
                                  ' Clear the screen and display a *
                                 ' message describing the program.
                                  '***************************************
   CLS<br>PRINT "PCWR_MSB:
                  Example usage of the PCCOMM command PCWRITE."
    PRINT
    PRINT "See the file PCWR_MSB.bas for a more complete description of the"
    PRINT "operation of this routine."
```

```
' Print a warning message.
                                             PRINT
PRINT "WARNING: This program writes to V-memory and Y-registers!"
PRINT "Hit <space> to continue and any other key to exit.'
PR TNT
KeyHit$ = INKEY$
WHILE KeyHit$ = ""KeyHit$ = INKEY$
WEND
IF KeyHit$ <> " " THEN
  END
END IF
                          ' Open the device driver for reading *
                          ' and writing.
                          OPEN "PCCOMM" FOR OUTPUT AS #1
OPEN "PCCOMM" FOR INPUT AS #2
                          ' Prompt the user and read the V-mem *
                          ' start point from the keyboard.
                                                       \starPRINT
PRINT "Enter the address of the first V-memory point to write to: ";
INPUT "", StartPoint
                          ' Allow the user to enter the 8 values *
                          ' at the keyboard.
                          FOR LoopCounter = 0 TO 7
  PRINT "Enter the value to write at location ";
   PRINT LoopCounter + StartPoint; ": ";
   INPUT "", Values(LoopCounter)
NEXT
                          ' Write the request to the device *
                                                       \star' driver. Note that leading blanks
                          ' are removed from the StartPoint
                                                       \star' and Values () via LTRIM$.
                          RequestString$ = ":pw:vmem:" + LTRIM$(STR$(StartPoint)) + ":8"
FOR LoopCounter = 0 TO 7
   RequestString$ = RequestString$ + ":"
   RequestString$ = RequestString$ + LTRIM$(STR$(Values(LoopCounter)))
NEXT
RequestString$ = RequestString$ + "::"PRINT #1, RequestString$
                          \rightarrow' Get a response from the device
                          ' driver.
                          LINE INPUT #2, ResponseString$
                          ' Skip to the 2nd token in the *
                                                       \star' response string (it contains the
                                                       \star' number of values written).
                          ' See GetToken$() at the bottom of
                          ' this listing for more information.
                          Token$ = GetToken$(ResponseString$, TRUE)
Token$ = GetToken$(ResponseString$, FALSE)
InputCount = VAL(Token\
```
#### **QuickBASIC Program: PCWRITE (continued)**

```
' Print an error message if the number *
                            ' of values written does not equal 8.
IF InputCount <> 8 THEN
   PRINT
   PRINT "The device driver was unable to write the 8 values!";
   PRINT
END IF
                            \star' Prompt the user for input and read
                            ' from the keyboard the location of
                            ' the first Y register to write to.
                            PRINT
PRINT "Enter the address of the first Y register to write to: ";
INPUT "", StartPoint
                            ' Allow the user to enter the 8 values *
                            ' at the keyboard. Any non-zero value *
                            ' is written as a 1.
                                         1 + 1FOR LoopCounter = 0 TO 7
   PRINT "Enter the value to write at Y";
   PRINT LoopCounter + StartPoint; ": ";
   INPUT "", Values(LoopCounter)
NEXT
                            ' Write the request to the device
                                                           \rightarrow' driver. Note that leading blanks
                                                            \star' are removed from the StartPoint
                                                            \star' and Values() via LTRIM$.
                                                     **********
RequestString$ = ":pw:YREG:" + LTRIM$(STR$(StartPoint)) + ":8"
FOR LoopCounter = 0 TO 7
   RequestString$ = RequestString$ + ":"
   RequestString$ = RequestString$ + LTRIM$(STR$(Values(LoopCounter)))
NEXT
RequestString$ = RequestString$ + "::"PRINT #1, RequestString$
                            ' Get the response from the device
                                                           \star' driver and parse the count value
                                                           \star' from the response via GetToken. See *
                            ' GetToken$() at the bottom of this
                                                           \star' listing.
                            LINE INPUT #2, ResponseString$
Token$ = GetToken$(ResponseString$, TRUE)
Token$ = GetToken$(ResponseString$, FALSE)
InputCount = VAL(Token$)' Print an error message if the number *
                            ' of values written does not equal 8.
                            IF InputCount <> 8 THEN
   PRINT
   PRINT "The device driver was unable to write the 8 values!";
   PRINT
END IF
                            ' Prompt the user for input and read *
                                                           \star' from the keyboard the location of
                            ' the first WY to write to.
                            PRINT
PRINT "Enter the address of the first WY register on the module: ";
INPUT "", StartPoint
```

```
' Allow the user to enter the 4 values *
                                ' at the keyboard.
                                FOR LoopCounter = 0 TO 3
      PRINT "Enter the value to write at WY";
      PRINT LoopCounter + StartPoint; ": ";
      INPUT "", Values(LoopCounter)
   NEXT
                                ' Write the request to the device
                                                               \rightarrow' driver. Note that leading blanks
                                                                 \star' are removed from the StartPoint
                                                                 \star' and Values() via LTRIM$.
                                                                \star**********************
                                                         * * * * * * * * * *
   RequestString$ = ":pw:WY:" + LTRIM$(STR$(StartPoint)) + ":4"
   FOR LoopCounter = 0 TO 3
      RequestString$ = RequestString$ + ":"
      RequestString$ = RequestString$ + LTRIM$(STR$(Values(LoopCounter)))
   NEXTRequestString$ = RequestString$ + "::"PRINT #1, RequestString$
                                ' Get the response from the device
                                                               \star' driver and parse the count value
                                                                \star' from the response via GetToken. See *
                                ' GetToken$() at the bottom of this
                                                                \rightarrowLINE INPUT #2, ResponseString$
   Token$ = GetToken$(ResponseString$, TRUE)
   Token$ = GetToken$(ResponseString$, FALSE)
   InputCount = VAL(Token\' Print an error message if the number *
                                ' of values written does not equal 4. *
                                IF InputCount <> 4 THEN
      PRINT
      PRINT "The device driver was unable to write the 4 values!";
      PRINT
   END IF
   PRINT
END
```
### **QuickBASIC Program: PCWRITE (continued)**

```
' Function Name: GetToken$
 Usage: Token$ = GetToken$(String1$, FirstTime)
' Parameters:
       Token$: The token parsed from String1$ ("" if the end of the string
              has been reached).
       String1$: The string that is being parsed
       FirstTime: TRUE causes the function to begin parsing at the
                   beginning of the string.
                 FALSE causes the function to parse the token following
                   the token parsed on the previous call.
 Description: This function extracts a token from String1$. To parse the
      first token from a string, pass a value of TRUE for the FirstTime
      parameter. To parse subsequent tokens from the string pass a value of*
      FALSE for the FirstTime parameter. For the purposes of this routine
      a token is defined as a sequence of characters that have a preceding
      ':' character and a following ':' character. The ':' characters are
      NOT returned with the token.
FUNCTION GetToken$ (String1$, FirstTime) STATIC
                                 ' If this is the first call for this
                                 ' particular string then set index to
                                  point to beginning of string and
                                 ' skip over the initial ':' character. *
                                        ********************************
   IF FirstTime = TRUE THEN
      I = 1I = INSTR(I, String 1\, ":")
      I = I + 1END IF
                                 ' If I is greater than the length of *
                                 ' the string then return "" as the
                                                                   \ddot{\phantom{0}}' token. Otherwise parse the token
                                                                   \star' from the string and update I to
                                 ' point to the beginning of the next
                                                                   \ddot{\phantom{0}}IF I > LEN(String1$) THEN
      GetTokenS = "ELSE
      J = INSTR(I, String 1\, " :")
      TokenLength = J - IGetToken$ = MID$(String1$, I, TokenLength)
      I = J + 1END IF
```
END FUNCTION

```
\mathbf{1}\overline{c}' iord_gw: Read the coprocessor module's WY values.
\mathbf{z}' Language: Microsoft GW-Basic
5^{\circ}\star\epsilon' Date:
           11/13/90
7
8 ' Description: This routine demonstrates the usage of the PCCOMM service
\mathsf{Q}command IOREAD. The 4 local WY points will be read and displayed
10'to the screen.
11'12 ' Suggestions: You may want to run PCWR_GW prior to execution of this
13'program to verify that real values are being read by this routine.
14The last part of PCWR_GW allows the user to write to the WY values.
15'16 ' Hardware Requirements:
17'Series 500/505 PLC
18 \phantom{1}^{\prime}386/ATM COPROCESSOR
19'20 ' Software Requirements:
21'1. Microsoft GW-BASIC
22'23 ' Warnings:
24'25 '
40 DEFINT A-Z
50 FALSE = 0
60 TRUE = NOT FALSE
70 DIM VALUES(3)
                                90' Clear the screen and display a
110' message describing the program.
130.<br>. . . . . . . . . . . . . . . .
140150 CLS
160 PRINT "IORD_GW: Example usage of the PCCOMM command IOREAD to read";
170 PRINT " from the module's"
180 PRINT "WY points."
190 PRINT
200 PRINT "See the file IORD_GW.bas for a more complete description of the"
210 PRINT "operation of this routine."
220 PRINT
                                230
240
                                ' Open the device driver for reading
                                                               \star\sum_{x}^{x} and writing.
250260
270 OPEN "PCCOMM" FOR OUTPUT AS #1
280 OPEN "PCCOMM" FOR INPUT AS #2
                                290300
                                ' Write the request to the device
                                                              \star310
320
330 PRINT #1, ":IR:5:4::"
                                340\rightarrow350
                                ' Get the response from the device
360
                                ' driver.
                                                               \ddot{\phantom{0}}370
380 LINE INPUT #2, RESPONSESTRING$
                                390
                                ' Skip to the 2nd token in the response*
400410
                                ' string (it contains the number of *
420
                                ' values read). See GetToken
                                                               \mathbf{r}' subroutine (line 700).
425
                                430
440 STRING1$ = RESPONSESTRING$
450 FIRSTTIME = TRUE
460 GOSUB 700
470 FIRSTTIME = FALSE
480 GOSUB 700
```

```
490 INPUTCOUNT = VAL(TOKEN$)
                                 500
510' Print an error message if the number *
520
                                 ' of values read does not equal 4.
530
                                 540 IF INPUTCOUNT = 4 THEN GOTO 610
550 PRINT
560
   PRINT "The device driver was unable to read the 4 values!";
570 GOTO 690
                                 580
                                 ' Display the 4 values to the screen. *
590
                                 600
610
     FOR LOOPCOUNTER = 0 TO 3
620
         STRING1$ = RESPONSESTRING$
630
         FIRSTTIME = FALSE
640
         GOSUB 700
650
          PRINT
660
         PRINT "Location "; LOOPCOUNTER + 5; ":"; VAL(TOKEN$);
     NEXT
670
680 PRINT
690 END
    700
   ' Subroutine Name: GetToken
701702
   ' Global Parameters:
703
          String1$: The string that is being parsed
704
          FirstTime: TRUE causes the subroutine to begin parsing at the
   \overline{1}705
                    beginning of the string.
    \mathcal{L}_{\mathcal{A}}706
                   FALSE causes the subroutine to parse the token
707
                    following the token parsed on the previous call.
   \mathcal{L}Token$: The token parsed from String1$ ("" if the end of the string
708
   \mathcal{F}709
                has been reached).
   ' Description: This routine extracts a token from String1$ and places
710
711 ' it in Token$. To parse the first token from a string, pass a
712value of TRUE for the FirstTime parameter. To parse subsequent
713
          tokens from the string pass a value of FALSE. For the purposes
   \mathcal{L}of this routine a token is defined as a sequence of characters
714
   \mathcal{F}that have a preceding ':' character and a following ':' character.
715
         The ':' characters are NOT returned with the token.
716
   \mathcal{L}_{\mathcal{A}}717
718
   ' Assumptions:
          1. No program lines use the variable 'I' except this routine.
719
720
    721
                                 730
731
                                 ' If this is the first call for this *
732
                                 ' particular string then set index to
                                                                   \star' point to beginning of string and
733
                                 ' skip over the initial ':' character. *
734
735
                                 760 IF FIRSTTIME = TRUE THEN GOTO 770 ELSE GOTO 800
770 I = 1780
   I = INSTR(I, STRING1\ , ":")
790 I = I + 1800810' If I is greater than the length of *
                                  ' the string then return "" as the
820
830
                                 ' token. Otherwise parse the token
                                                                   \star' from the string and update I to
840
                                                                   \ddot{\phantom{0}}' point to the beginning of the next
850' token.
860
                                 870
880 IF I > LEN(STRING1$) THEN TOKEN$ = "":GOTO 930
890 J = INSTR(I, STRING1\, ":")
900
    TOKENLENGTH = J - I910 TOKEN$ = MID$(STRING1$, I, TOKENLENGTH)
920 I = J + 1930 RETURN
```

```
\mathbf{1}\overline{c}' iowr_gw: Write to the coprocessor module's WX values.
\mathbf{z}' Language: Microsoft GW-Basic
5^{\circ}\epsilon' Date:
            11/13/90
7
8 ' Description: This routine demonstrates the usage of the PCCOMM service
\mathsf{Q}command IOWRITE. The 4 local WX points will be written as specified
10'by the user.
11'12 ' Suggestions: You may want to run PCRD_GW after this program to verify
13'that the values were written correctly by this routine. The last
14'part of PCRD_GW allows the user to read the WX values.
15'16 ' Hardware Requirements:
17'Series 500/505 PLC
18 \phantom{1}^{\prime}386/ATM COPROCESSOR
19'20 ' Software Requirements:
21'1. Microsoft GW-BASIC
22'23 ' Warnings:
24'25 '
100 DEFINT A-Z
110 FALSE = 0120 TRUE = NOT FALSE
130 DIM Values(3)
                                 140' Clear the screen and display a
150
                                 ' message describing the program.
160
170
                                 -<br>+ + + + + + + + + + + + + + +
180 CLS
190 PRINT "IOWR_GW: Example usage of the PCCOMM command IOWRITE to write";
200 PRINT " to the module's"
210 PRINT "
           WX points."
220 PRINT
230 PRINT "See the file IOWR_GW.bas for a more complete description of the"
240 PRINT "operation of this routine."
250 PRINT
                                 260
270
                                 ' Open the device driver for reading
                                                                \rightarrow\frac{1}{x} and writing.
280
290300 OPEN "PCCOMM" FOR OUTPUT AS #1
310 OPEN "PCCOMM" FOR INPUT AS #2
                                 320
330
                                 ' Prompt the user and accept entry of *
                                 ' the 4 values that will be written to *
340' the WX points.
350
380
                                 390 FOR LoopCounter = 0 TO 3
400 PRINT "Enter the value to write at location ";
      PRINT LoopCounter + 1; ": ";
410INPUT "", Values (LoopCounter)
420430 NEXT
                                 440
                                 ' Write the request to the device
450460
                                 ' driver. Note that leading blanks
                                                                 \star470
                                                                 \mathbf{u}' are removed from Values() via
                                 ' RemoveBlanks subroutine (line 2000). *
480490
                                 500 RequestString$ = " : iw:1:4"510 FOR LoopCounter = 0 TO 3
520
    RequestString$ = RequestString$ + ":"
525
      String2\ = STR\(Values(LoopCounter))
527
      GOSUB 2000
```

```
530
       RequestString$ = RequestString$ + String2$
540 NEXT
550 RequestString$ = RequestString$ + "::"
560 PRINT #1, RequestString$
                                  570
                                  ' Get a response from the device
580
590
                                  ' driver.
600
                                  610 LINE INPUT #2, ResponseString$
                                  620
                                  ' Skip to the 2nd token in the response*
630
                                  ' string (it contains the number of
640
                                  ' values written). See GetToken
                                                                    \star650
655
                                  ' subroutine (line 800).
                                  *******************
                                                           ************
660
670 String1$ = ResponseString$: FirstTime = TRUE: GOSUB 800
680 FirstTime = FALSE: GOSUB 800
690 InputCount = VAL(Token$)
                                  700
710
                                  ' Print an error message if the number *
720
                                  ' of values written does not equal 4.
                                  \overline{1}730740 IF InputCount = 4 THEN GOTO 770
750 PRINT
760 PRINT "The device driver was unable to write the 4 values!";
770 PRINT
780 END
    800
   ' Subroutine Name: GetToken
801802 ' Global Parameters:
803
          String1$: The string that is being parsed
804FirstTime: TRUE causes the subroutine to begin parsing at the
805\overline{1}beginning of the string.
806
                    FALSE causes the subroutine to parse the token
807following the token parsed on the previous call.
   \mathcal{L}_{\mathcal{A}}Token$: The token parsed from String1$ ("" if the end of the string
808
809 ' has been reached).<br>810 ' Description: This routine extracts a token from String1$ and places
   \overline{1}\mathcal{L}811
        it in Token$. To parse the first token from a string, pass a
812
          value of TRUE for the FirstTime parameter. To parse subsequent
813tokens from the string pass a value of FALSE. For the purposes
   \mathbf{r}of this routine a token is defined as a sequence of characters
814
    \mathcal{L}_{\mathcal{A}}that have a preceding ':' character and a following ':' character.
815
816
          The ':' characters are NOT returned with the token.
817
   ' Assumptions:
818
819
          1. No program lines use the variable 'I' except this routine.
820
821
    829
                                  ' If this is the first call for this *
830
835
                                   particular string then set index to
                                                                    \star' point to beginning of string and
840' skip over the initial ':' character. *
845
                                  850860 IF FIRSTTIME = TRUE THEN GOTO 870 ELSE GOTO 900
870
     I = 1I = INSTR(I, STRING1\, " :")
880
      I = I + 1890
                                  900
                                  ' If I is greater than the length of *
910' the string then return "" as the
920930
                                  ' token. Otherwise parse the token
                                                                     \star' from the string and update I to
940' point to the beginning of the next
950' token.
960
                                  970980 IF I > LEN(STRING1$) THEN TOKEN$ = "":GOTO 1030
```

```
990 J = INSTR(I, STRING1\, ";")
1000 TOKENLENGTH = J - I1010 TOKEN$ = MID$(STRING1$, I, TOKENLENGTH)
1020 I = J + 11030 RETURN
2001 ' Subroutine Name: RemoveBlanks
2002 / Global Parameters:<br>2003 / Global Parameters:
      String2$: The string that leading blanks are removed from
2004 ' Description: This routine removes leading blanks from String2$.
2005 '
2006 ' Assumptions:
20071. No program lines use the variable 'I2' except this routine.
20082030 I2 = LEN(String2$)
2040 FirstChar$ = MID$(String2$, 1, 1)
2050 WHILE FirstChar$ = "2060
    I2 = I2 - 12070
      String2$ = RIGHT$(String2$, I2)
    FirstChar$ = MD$(String2$, 1, 1)2085
2090 WEND
2100 RETURN
```

```
1 '***************************************************************************
2 ' pcrd_gw: Read from V-mem, X registers and the coprocessor module's \frac{1}{2} '
3 ' WX points via PCREAD. *
4 '
5 ' Language: Microsoft GW–BASIC *
6 ' Date: 11/12/90 *
7 ' *8 ' Description: This routine demonstrates the usage of the PCCOMM service<br>9 ' command PCREAD - V-memory - X registers and the module's WX points
9 ' command PCREAD. V–memory, X registers and the module's WX points 10 ' will be read and displayed to the screen.
        will be read and displayed to the screen.
11 ' The first part of the program will let the user read from 8<br>12 ' consecutive V-memory locations. The user is prompted to enter a
12 ' consecutive V-memory locations. The user is prompted to enter an 13 ' integer value which specifies the first V-memory location to read
        integer value which specifies the first V-memory location to read
14 ' from. Then the 8 values are displayed to the screen. An error 15 ' message will be displayed if the device driver was unable to rea
15 ' message will be displayed if the device driver was unable to read the *
16 ' 8 values from the PLC.<br>17 ' The second part of
17 ' The second part of the program will let the user read 8 discrete 18 ' X register values. The user is prompted to enter an integer value
18 ' X register values. The user is prompted to enter an integer value 19 ' which specifies the first X register location of the 8 to read from
19 ' which specifies the first X register location of the 8 to read from.<br>20 ' Then the 8 values are read and displayed on the screen.
20 ' Then the 8 values are read and displayed on the screen.<br>21 ' The final section of the program will allow the use
21 ' The final section of the program will allow the user to read from 22 ' the module's 4 WX locations. The user is prompted to enter an
22 ' the module's 4 WX locations. The user is prompted to enter an <br>23 ' integer value which specifies the first WX register location of
23 ' integer value which specifies the first WX register location of the 24 ' module. Then the values are displayed to the screen.
24 ' module. Then the values are displayed to the screen.<br>25 '
25 ' *
26 ' Suggestions: You may want to run the routines PCWR_GW and IOWR_GW<br>27 ' prior to execution of this routine to verify that real values a
27 ' prior to execution of this routine to verify that real values are 28 ' being read back from the PLC. PCWR GW can be used to write to
28 ' being read back from the PLC. PCWR_GW can be used to write to 29 ' v-memory and discrete locations. and IOWR GW can be used to write
29 ' v-memory and discrete locations, and IOWR_GW can be used to write to 30 ' the 4 WX values on the module.
30 ' the 4 WX values on the module.<br>31 '
31 ' *32 ' Hardware Requirements: *
33 ' Series 500/505 PLC<br>34 ' 386/ATM COPROCESSO
34 ' 386/ATM COPROCESSOR<br>35 '
35 '36 ' Software Requirements: *
37 ' 1. Microsoft GW-BASIC<br>38 '
38 '39 ' Warnings:<br>40 '
40 ' *41 ' *
42 '***************************************************************************
48 DEFINT A–Z
49 FALSE = 0
50 TRUE = NOT FALSE
                                         55 '***************************************
60 \blacksquare (Clear the screen and display a \blacksquare ) wessage describing the program.
65 ' message describing the program. *
                                         70 '***************************************
80 CLS
90 PRINT "PCRD_GW: Example usage of the PCCOMM command PCREAD."
100 PRINT
110 PRINT "See the file PCRD_GW.bas for a more complete description of the"
120 PRINT "operation of this routine."
130 '***************************************
140 ' Open the device driver for reading *<br>150 ' and writing.
150 ' and writing.<br>160 ' and writing.
                                         160 '***************************************
170 OPEN "PCCOMM" FOR OUTPUT AS #1
180 OPEN "PCCOMM" FOR INPUT AS #2
190 '***************************************
                                         ' Prompt the user and read the V-mem *
210 ' start point from the keyboard. *
                                                        220 '***************************************
230 PRINT
240 PRINT "Enter the address of the first V–memory point to read from: ";
250 INPUT "", StartPoint
```
 $260$ 270 ' Write the request to the device  $\star$ ' driver. Note that leading blanks  $280$  $\star$  $290$ ' are removed from the StartPoint  $\rightarrow$ 300 ' value via RemoveBlanks subroutine  $'$  (line number 1950). 305 310 320 String2\$ = STR\$(StartPoint) 330 GOSUB 1950 340 PRINT #1, ":pr:vmem:"; String2\$; ":8::" 350 ' Get a response from the device 360 ' driver. 370 380 390 LINE INPUT #2, ResponseString\$ 400 410 ' Skip to the 2nd token in the ' response string (it contains the  $420$  $\star$ ' number of values read).  $\ddot{\phantom{1}}$  $430$ 440 ' See GetToken subroutine (line 1700). \* 460 470 String1\$ = ResponseString\$: FirstTime = TRUE 480 GOSUB 1700 490 FirstTime = FALSE 500 GOSUB 1700 510 InputCount = VAL(Token\$) 520 ' Print an error message if the number \* 530 ' of values read does not equal 8. 540 550 560 IF InputCount = 8 THEN GOTO 630 570 PRINT 580 PRINT "The device driver was unable to read the 8 values!"; 590 GOTO 740  $600$ ' Display the 8 values to the screen. \* 610 620 630 FOR LoopCounter = 0 TO 7 String1\$ = ResponseString\$: FirstTime = FALSE: GOSUB 1700 640 650 PR TNT PRINT "V-mem location"; StartPoint + LoopCounter; ":"; VAL(Token\$); 660 670 NEXT 690 700 ' Prompt the user for input and read \* 710 ' from the keyboard the location of  $\star$ 720 ' the first X register to read from.  $\star$ \*\*\*\*\*\*\*\*\*\*\*\*\*\*\*\*\*\*\*\*\*\*\*\*\*\*\*\*\*\*\*\*\*\*\* 730 740 PRINT 750 PRINT 760 PRINT "Enter the address of the first X register to read: "; 770 INPUT "", StartPoint 860 ' Write the request to the device 870  $\rightarrow$ ' driver. Then get the response and 880  $\star$ 885 ' parse the count value from it. \*\*\*\*\*\*\*\*\*\*\*\*\*\*\*\*\*\*\*\* 890 900 String2\$ = STR\$(StartPoint): GOSUB 1950 910 PRINT #1, ":pr:XREG:"; String2\$; ":8::" 930 LINE INPUT #2, ResponseString\$ 950 String1\$ = ResponseString\$: FirstTime = TRUE 960 GOSUB 1700 970 FirstTime = FALSE 980 GOSUB 1700 990 InputCount = VAL(Token\$)

1000 1010 ' Print an error message if the number \* ' of values read does not equal 8.  $1020$ 1030 1040 IF InputCount = 8 THEN GOTO 1110 1050 PRINT 1060 PRINT "The device driver was unable to read the 8 values!"; 1070 GOTO 1160 1080 1090 ' Display the 8 values to the screen. \* 1100 1110 FOR LoopCounter =  $0$  TO 7  $1120$ String1\$ = ResponseString\$: FirstTime = FALSE: GOSUB 1700 1130 PRINT 1140 PRINT "X"; StartPoint + LoopCounter; ": "; VAL(Token\$); 1150 NEXT 1160 1170 ' Prompt the user for input and read \* ' from the keyboard the location of  $\star$ 1180 1190 ' the first WX to read from. 1200 1210 PRINT 1220 PRINT 1230 PRINT "Enter the address of the first WX register on the module: "; 1233 - .<br>1240 INPUT "", StartPoint 1330 ' Write the request to the device 1340  $\mathbf{r}$ 1350 ' driver. Then get response and parse \* 1355 ' the count value from it. 1360 1370 String2\$ = STR\$(StartPoint) 1380 GOSUB 1950 1390 PRINT #1, ":pr:WX:"; String2\$; ":4::" 1410 LINE INPUT #2, ResponseString\$ 1430 String1\$ = ResponseString\$: FirstTime = TRUE 1440 GOSUB 1700 1450 FirstTime = FALSE 1460 GOSUB 1700 1470 InputCount = VAL(Token\$) 1480 ' Print an error message if the number \* 1490 1500 ' of values read does not equal 4. 1510 1520 IF InputCount = 4 THEN GOTO 1590 1530 PRINT 1540 PRINT "The device driver was unable to read the 4 values!"; 1550 GOTO 1650 1560 1570 ' Display the 4 values to the screen. 1580 1590 FOR LoopCounter = 0 TO 3 1600 String1\$ = ResponseString\$: FirstTime = FALSE: GOSUB 1700 1610 PR TNT 1620 PRINT "WX"; StartPoint + LoopCounter; ": "; VAL(Token\$); 1630 NEXT 1650 PRINT 1670 END

```
1701 ' Subroutine Name: GetToken
1702 ' Global Parameters:
1703'String1$: The string that is being parsed
1704 '
         FirstTime: TRUE causes the subroutine to begin parsing at the
1705beginning of the string.
1706'
                  FALSE causes the subroutine to parse the token
1707following the token parsed on the previous call.
         Token$: The token parsed from String1$ ("" if the end of the string
17081709'has been reached).
1710 ' Description: This routine extracts a token from String1$ and places
1711 'it in Token$. To parse the first token from a string, pass a
1712'value of TRUE for the FirstTime parameter. To parse subsequent
1713'tokens from the string pass a value of FALSE. For the purposes
1714of this routine a token is defined as a sequence of characters
1715that have a preceding ':' character and a following ':' character.
1716The ':' characters are NOT returned with the token.
1717 '1718 ' Assumptions:
1719'1. No program lines use the variable 'I' except this routine.
1720'1730
1731
                                ' If this is the first call for this
                                ' particular string then set index to
1732
1740
                                ' point to beginning of string and
                                ' skip over the initial ':' character. *
1750
                                     1760
1770 IF FIRSTTIME = TRUE THEN GOTO 1780 ELSE GOTO 1890
1780 I = 1I = INSTR(I, STRING1$, ":")<br>I = I + 1
1790
1800
                                1810
                                ' If I is greater than the length of<br>' the string then return "" as the
1820
1830' token. Otherwise parse the token
                                                                4
1840
1850
                                ' from the string and update I to
                                ' point to the beginning of the next
1860
                                ' token.
1870
1880
                                1890 IF I > LEN(STRING1$) THEN TOKEN$ = "":GOTO 1940
1900 J = INSTR(I, STRING1$, ":")
1910 TOKENLENGTH = J - I1920 TOKEN$ = MID$(STRING1$, I, TOKENLENGTH)
1930 I = J + 11940 RETURN
1951 ' Subroutine Name: RemoveBlanks
1952 ' Global Parameters:
1953'String2$: The string that leading blanks are removed from
1954 ' Description: This routine removes leading blanks from String2$.
1955 '
1956 ' Assumptions:
19571. No program lines use the variable 'I2' except this routine.
1958'1970 I2 = LEN(String2$)
1980 FirstChar$ = MDS(Suring2$, 1, 1)1990 WHILE FirstChar$ = "2000
     I2 = I2 - 1String2$ = RIGHT$(String2$, I2)
2010
     FirstChar$ = MID$(String2$, 1, 1)
20202030 WEND
2040 RETURN
```

```
1 '***************************************************************************
2 ' pcwr_gw: Write to V-mem, Y registers and the coprocessor module's \frac{1}{3} '
3 ' WY points via PCWRITE. *
4 '
5 ' Language: Microsoft GW–BASIC *
6 ' Date: 11/12/90 *
7 ' *8 ' Description: This routine demonstrates the usage of the PCCOMM service<br>9 ' command PCWRITE V-memory Y registers and the module's WY points
9 ' command PCWRITE. V-memory, Y registers and the module's WY points 10 ' will be written as specified by the user.
        will be written as specified by the user.
11 ' The first part of the program will let the user write to 8<br>12 ' consecutive V-memory locations. The user is prompted to enter
12 ' consecutive V-memory locations. The user is prompted to enter 13 ' an integer value which specifies the first V-memory location to
         an integer value which specifies the first V-memory location to write *
14 ' to. Then the user is prompted to enter 8 values which will be 15 ' written to consecutive V-memory locations starting with the loc
15 ' written to consecutive V–memory locations starting with the location 16 ' previously specified. An error message will be displayed if the
16 ' previously specified. An error message will be displayed if the 17 ' device driver was unable to write the 8 values to the PLC.
17 ' device driver was unable to write the 8 values to the PLC.<br>18 ' The second part of the program will let the user write
18 ' The second part of the program will let the user write 8 discrete<br>19 ' Y register values. The user is prompted to enter an integer value
19 ' Y register values. The user is prompted to enter an integer value<br>20 ' which specifies the first Y register location of the 8 to write to.
20 ' which specifies the first Y register location of the 8 to write to.<br>21 ' Then the user is prompted to enter the 8 values which will be writt
21 ' Then the user is prompted to enter the 8 values which will be written 22 ' to 8 consecutive Y registers starting with the location specified.
22 ' to 8 consecutive Y registers starting with the location specified.<br>23 ' Any non-zero value will be written as a 1.
23 ' Any non-zero value will be written as a 1.<br>24 ' The final section of the program will
24 ' The final section of the program will allow the user to write to 25 ' the module's 4 WY locations. The user is prompted to enter an
25 ' the module's 4 WY locations. The user is prompted to enter an <br>26 ' integer value which specifies the first WY register location of
26 ' integer value which specifies the first WY register location of the 27 ' module. Remember that the four WYs are located AFTER the 4 WXs.
27 ' module. Remember that the four WYs are located AFTER the 4 WXs.<br>28 ' Then the user is prompted to enter the 4 values which will be writ
28 ' Then the user is prompted to enter the 4 values which will be written *
29 ' to the 4 consecutive WY registers on the module.<br>30 '
30 '31 ' Suggestions: Since this routine writes to various PLC memory locations*<br>32 ' you may want a means of reading back the locations to verify that the*
32 ' you may want a means of reading back the locations to verify that the*<br>33 ' values were in fact written. One means of doing this would be to run*
33 ' values were in fact written. One means of doing this would be to run*<br>34 ' the example programs PCRD_GW and IORD_GW. PCRD GW can be used to *
34 ' the example programs PCRD_GW and IORD_GW. PCRD_GW can be used to *
35 ' read the 8 v-memory and discrete locations, and IORD_GW can be used *<br>36 ' to read the 4 WY values (assuming that the module is installed in the*
         to read the 4 WY values (assuming that the module is installed in the*
37' slot that you wrote the 4 WY values to).<br>38'38 '39 ' Hardware Requirements:<br>40 ' Series 500/505 PLC
40 ' Series 500/505 PLC<br>41 ' 386/ATM COPROCESSO
41 ' 386/ATM COPROCESSOR<br>42 '
42 '43 ' Software Requirements:<br>44 ' 1. Microsoft GW-B
44 ' 1. Microsoft GW-BASIC<br>45 '
45 '46 ' Warnings: *
47 ' 1. THIS ROUTINE WRITES TO V-MEMORY AND I/O POINTS.<br>48 '
48 ' *
49 '
50 '***************************************************************************
54 DEFINT A–Z
55 FALSE = 0
60 TRUE = NOT FALSE
65 DIM Values(7)
70 '***************************************
75 The screen and display a the screen and display a \prime message describing the program.
80 ' message describing the program. *
85 '***************************************
90 CLS
100 PRINT "PCWR_GW: Example usage of the PCCOMM command PCWRITE."
110 PRINT
120 PRINT "See the file PCWR_GW.bas for a more complete description of the"
130 PRINT "operation of this routine."
                                              131 '***************************************
132 132 ' Print a warning message.
133 '***************************************
134 PRINT
135 PRINT "WARNING: This program writes to V–memory and Y–registers!"
```

```
136 PRINT "Hit <space> to continue and any other key to exit."
137 PRINT
138 KeyHit$ = INKEY$
139 WHILE KeyHit$ = ""
140
      KeyHit$ = INKEY$
141 WEND
142 IF KeyHit$ <> " " THEN END
177
                                 178
                                 ' Open the device driver for reading *
                                 ' and writing.
179
                                 180
190 OPEN "PCCOMM" FOR OUTPUT AS #1
200 OPEN "PCCOMM" FOR INPUT AS #2
                                 220
                                 ' Prompt the user and read the V-mem *
230\star' start point from the keyboard.
2.40250
                                 ******
260 PRINT
270 PRINT "Enter the address of the first V-memory point to write to: ";
280 INPUT "", StartPoint
                                 300
                                 ' Allow the user to enter the 8 values *
310' at the keyboard.
320350
360 FOR LoopCounter = 0 TO 7
370
      PRINT "Enter the value to write at location ";
380
      PRINT LoopCounter + StartPoint; ": ";
390
      \texttt{INPUT}\ \texttt{''''},\ \texttt{Values} \left(\texttt{LoopCounter}\right)400 NEXT
                                 420
                                 ' Write the request to the device
430
                                 ' driver. Note that leading blanks
                                                                  \star440' are removed from the StartPoint
                                                                  \star450' and Values() via RemoveBlanks
460
                                 ' subroutine (line number 2950).
465
                                 470
475 String2$ = STR$(StartPoint): GOSUB 2950<br>480 RequestString$ = ":pw:vmem:" + String2$ + ":8"
490 FOR LoopCounter = 0 TO 7
500
      RequestString$ = RequestString$ + ":"
      String2$ = STR$(Values(LoopCounter)): GOSUB 2950
505
510
      RequestString$ = RequestString$ + String2$
520 NEXT
530 RequestString$ = RequestString$ + "::"
540 PRINT #1, RequestString$
560
                                 ' Get a response from the device *
570
                                 ' driver.
580
590
                                 600 LINE INPUT #2, ResponseString$
                                 620
630
                                 ' Skip to the 2nd token in the
                                                                 \star' response string (it contains the
640
                                 ' number of values written). See
                                                                 \rightarrow650
                                                                 \star660
                                 ' GetToken subroutine (line 2700)
                                 680
690 String1$ = ResponseString$: FirstTime = TRUE: GOSUB 2700
700 FirstTime = FALSE: GOSUB 2700
710 InputCount = VAL(Token$)
                                 730
740
                                 ' Print an error message if the number *
750
                                 ' of values written does not equal 8.
760
770 IF InputCount = 8 THEN GOTO 880
780 PRINT
790 PRINT "The device driver was unable to write the 8 values!";
800 PRINT
```
#### **GW-BASIC Program: PCWRITE (continued)**

 $830$ 840 ' Prompt the user for input and read  $\star$ ' from the keyboard the location of  $850$ 860 ' the first Y register to write to.  $\star$ 870 880 PRINT 890 PRINT "Enter the address of the first Y register to write to: "; 900 INPUT "", StartPoint 1010  $1020$ ' Allow the user to enter the 8 values \* 1030 ' at the keyboard. Any non-zero value \*  $'$  is written as a 1. 1040 1070 1080 FOR LoopCounter = 0 TO 7 PRINT "Enter the value to write at Y"; 1090 1100 PRINT LoopCounter + StartPoint; ": "; 1110 INPUT "", Values(LoopCounter) 1120 NEXT  $1140$ 1150 ' Write the request to the device  $\star$ 1160 ' driver. Note that leading blanks ' are removed from the StartPoint  $\star$ 1170 1180 ' and Values() via RemoveBlanks 1185 ' subroutine (line number 2950). 1190  $1 +$ .<br>مقدمات مقدمات مقدمات مقدمات مقدمات 1195 String2\$ = STR\$(StartPoint): GOSUB 2950 1200 RequestString\$ = ":pw:YREG:" + String2\$ + ":8" 1210 FOR LoopCounter = 0 TO 7 1220 RequestString\$ = RequestString\$ + ":" 1225 String2\$ = STR\$(Values(LoopCounter)): GOSUB 2950 1230 RequestString\$ = RequestString\$ + String2\$ 1240 NEXT 1250 RequestString\$ = RequestString\$ + "::" 1260 PRINT #1, RequestString\$  $1252$ ' Get response from device driver and \* 1265 ' parse the count value from reponse 1267 via GetToken subroutine (line 2700). \* 1270 1275 1280 LINE INPUT #2, ResponseString\$ 1300 String1\$ = ResponseString\$: FirstTime = TRUE: GOSUB 2700 1310 FirstTime = FALSE: GOSUB 2700 1320 InputCount = VAL(Token\$) 1340 1350 ' Print an error message if the number \* 1360 ' of values written does not equal 8. 1370 1380 IF InputCount = 8 THEN GOTO 1490 1390 PRINT 1400 PRINT "The device driver was unable to write the 8 values!"; 1410 PRINT  $1440$ ' Prompt the user for input and read  $1450$  $\ddot{\phantom{1}}$ ' from the keyboard the location of 1460  $1470$ ' the first WY to write to.  $\rightarrow$ \*\*\*\*\*\*\*\*\*\*\*\* 1480 1490 PRINT 1500 PRINT "Enter the address of the first WY register on the module: "; 1510 INPUT "", StartPoint 1620 ' Allow the user to enter the 4 values \* 1630 ' at the keyboard.  $1640$ 1670 1680 FOR LoopCounter = 0 TO 3 PRINT "Enter the value to write at WY"; 1690 1700 PRINT LoopCounter + StartPoint; ": "; INPUT "", Values (LoopCounter) 1710 1720 NEXT

 $1740$ 1750 ' Write the request to the device  $\rightarrow$ ' driver. Note that leading blanks  $1760$  $\star$ 1770 ' are removed from the StartPoint 1780 ' and Values() via RemoveBlanks  $\star$  $'$  subroutine (line number 2950). 1785 1790 1795 String2\$ = STR\$(StartPoint): GOSUB 2950 1800 RequestString\$ = ": pw: WY: " + String2\$ + ": 4" 1810 FOR LoopCounter = 0 TO 3 1820 RequestString\$ = RequestString\$ +  $"$ : String2\$ = STR\$(Values(LoopCounter)): GOSUB 2950 1825 1830 RequestString\$ = RequestString\$ + String2\$ 1840 NEXT 1850 RequestString\$ = RequestString\$ + "::" 1860 PRINT #1, RequestString\$ 1862 1865 ' Get response from device driver and \* ' parse the count value from reponse 1867 1870 ' via GetToken subroutine (line 2700).  $\star$ 1875 1880 LINE INPUT #2, ResponseString\$ 1900 String1\$ = ResponseString\$: FirstTime = TRUE: GOSUB 2700 1910 FirstTime = FALSE: GOSUB 2700 1920 InputCount = VAL(Token\$) 1940 1950 ' Print an error message if the number \* ' of values written does not equal 4. 1960 1970 1980 IF InputCount = 4 THEN GOTO 2040 1990 PRINT PRINT "The device driver was unable to write the 4 values!";  $2000$  $2010$ PR TNT 2040 PRINT 2060 END 2700 ' Subroutine Name: GetToken 2701 / Global Parameters:  $2702$ String1\$: The string that is being parsed  $2703'$ FirstTime: TRUE causes the subroutine to begin parsing at the  $2704$ beginning of the string.  $2705$ FALSE causes the subroutine to parse the token  $2706$ ' following the token parsed on the previous call.  $2707$ Token\$: The token parsed from String1\$ ("" if the end of the string  $2708$ has been reached). 2709 ' Description: This routine extracts a token from String1\$ and places  $2710'$ it in Token\$. To parse the first token from a string, pass a  $2711'$ value of TRUE for the FirstTime parameter. To parse subsequent  $2712'$ tokens from the string pass a value of FALSE. For the purposes  $2713'$ of this routine a token is defined as a sequence of characters  $2714$ that have a preceding ':' character and a following ':' character.  $2715$ The ':' characters are NOT returned with the token.  $2716$ 2717 ' Assumptions:  $2718'$ 1. No program lines use the variable 'I' except this routine.  $2719'$ 2725 ' If this is the first call for this 2727 2730 ' particular string then set index to 2740 point to beginning of string and ' skip over the initial ':' character. \*  $2750$ \*\*\*\*\*\*\*\*\*\*\*\*\*\*\*\*\*\*\*\*\*\* 2760 2770 IF FIRSTTIME = TRUE THEN GOTO 2780 ELSE GOTO 2890 2780  $T = 1$ 2790  $I = INSTR(I, STRING1\$ , ":") 2800  $I = I + 1$ 

2810 2820 ' If I is greater than the length of  $\star$ ' the string then return "" as the 2830  $^\star$ 2840 ' token. Otherwise parse the token 2850 ' from the string and update I to  $\ddot{\phantom{1}}$ ' point to the beginning of the next 2860 ú.  $'$  token. 2870 2880 2890 IF I > LEN(STRING1\$) THEN TOKEN\$ =  $"$ ":GOTO 2940 2900 J = INSTR(I, STRING1\$, ":") 2910 TOKENLENGTH =  $J - I$ 2920 TOKEN\$ = MID\$(STRING1\$, I, TOKENLENGTH)  $2930 \text{ I} = \text{J} + 1$ 2940 RETURN 2951 ' Subroutine Name: RemoveBlanks  $2952'$ Global Parameters:  $2953'$ String2\$: The string that leading blanks are removed from 2954 ' Description: This routine removes leading blanks from String2\$.  $2955$ 2956 ' Assumptions:  $2957'$ 1. No program lines use the variable 'I2' except this routine. 2958 '  $2975$  I2 = LEN(String2\$) 2980 FirstChar\$ = MID\$(String2\$, 1, 1) 2990 WHILE FirstChar\$ =  $"$ 3000  $I2 = I2 - 1$ String2\$ = RIGHT\$(String2\$, I2) 3010 3020 FirstChar\$ =  $MID$(String2$, 1, 1)$ 3030 WEND 3040 RETURN

### *Appendix C* Pinouts

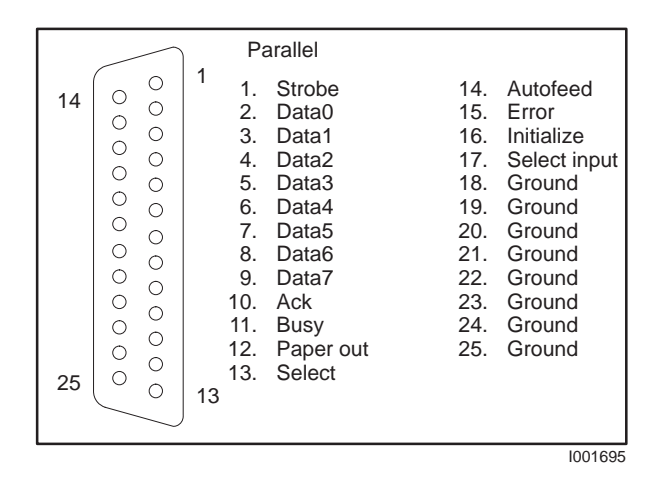

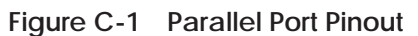

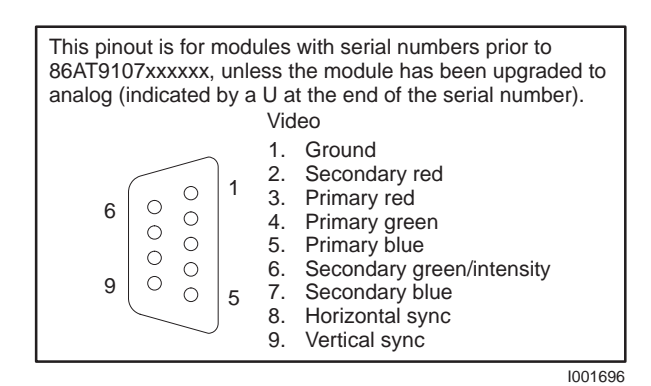

**Figure C-2 TTL VGA Port Pinout**

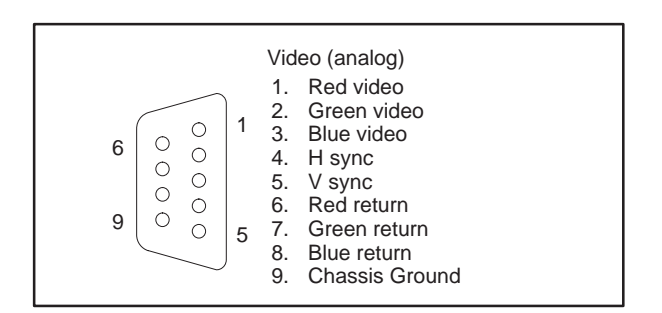

**Figure C-3 Analog VGA Port Pinout**

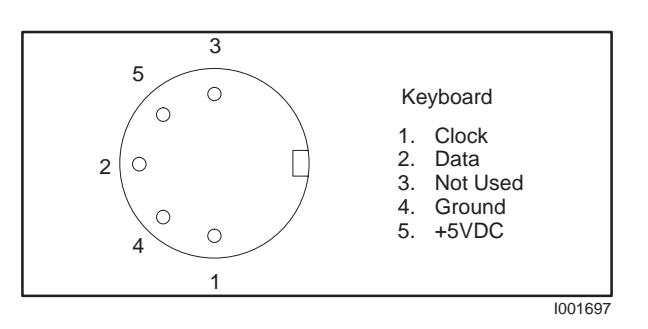

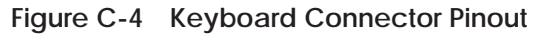

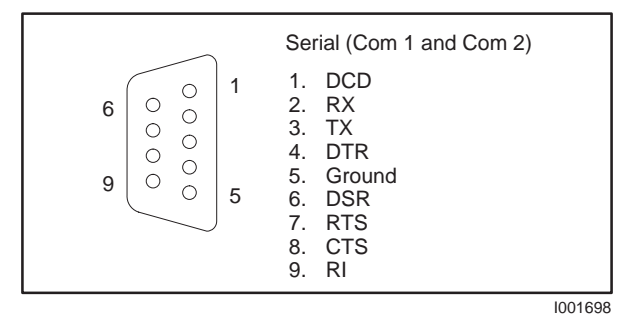

**Figure C-5 Serial Port 1 and 2 Pinout**

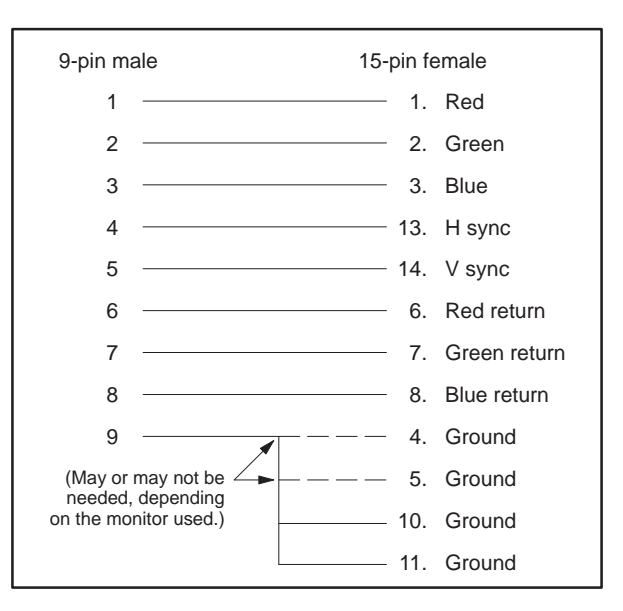

**Figure C-6 9-pin Analog VGA to 15-Pin VGA Adapter Cable Pinout**

## *Appendix D* Specifications

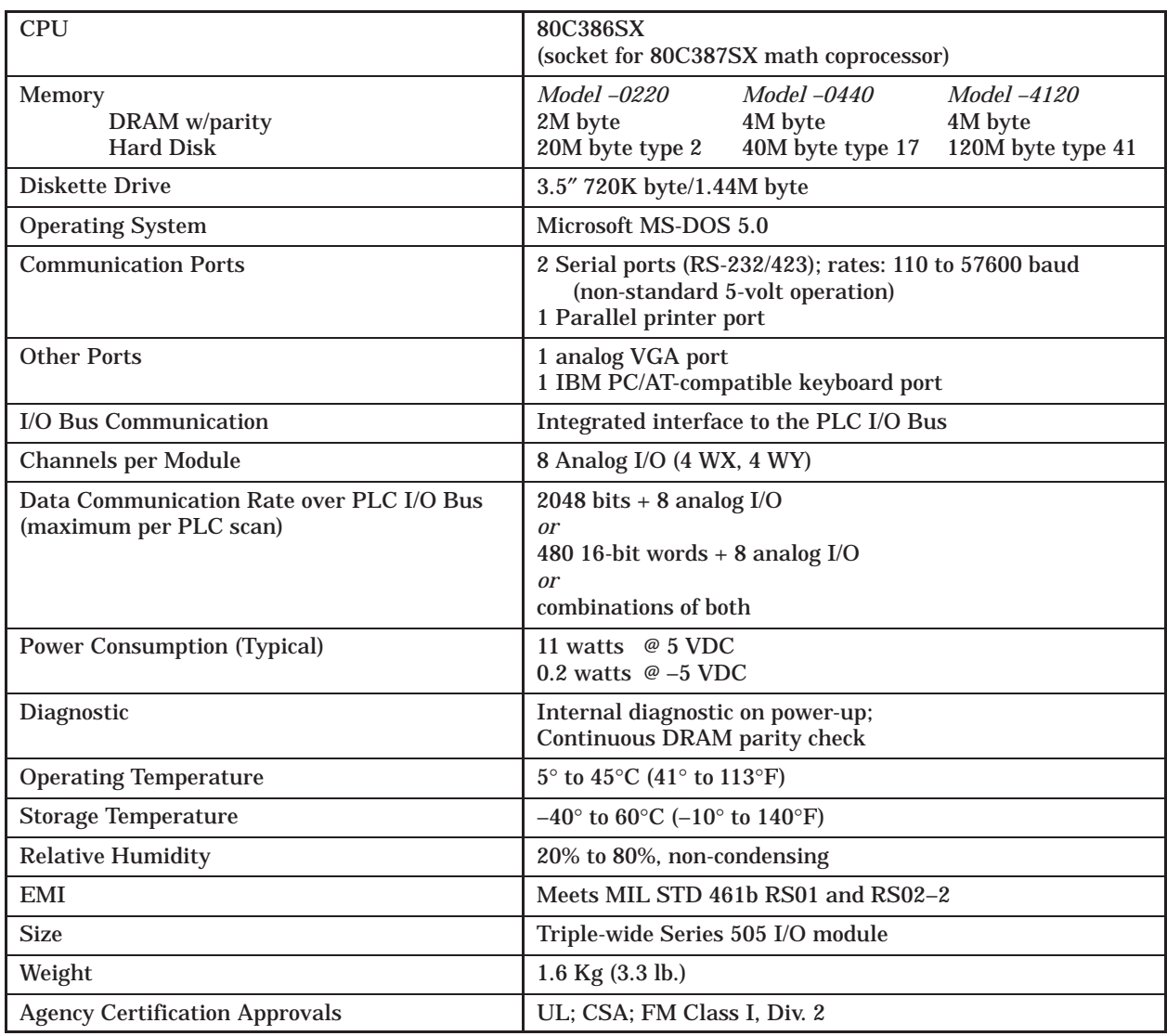

**NOTE:** During periods of high conducted or radiated electrical noise conditions, diskette access may cause seek and/or read/write errors. These errors do not affect the operation of other parts of either the 386/ATM or the programmable controller system. It is recommended that you start up with the diskette and then switch to the hard drive for operation. If you experience a seek or read/write error during a diskette access, please try the operation a second time. If the problem continues, wait for quiescent periods before performing diskette operations.

# Customer Registration

We would like to know what you think about our user manuals so that we can serve you better. How would you rate the quality of our manuals?

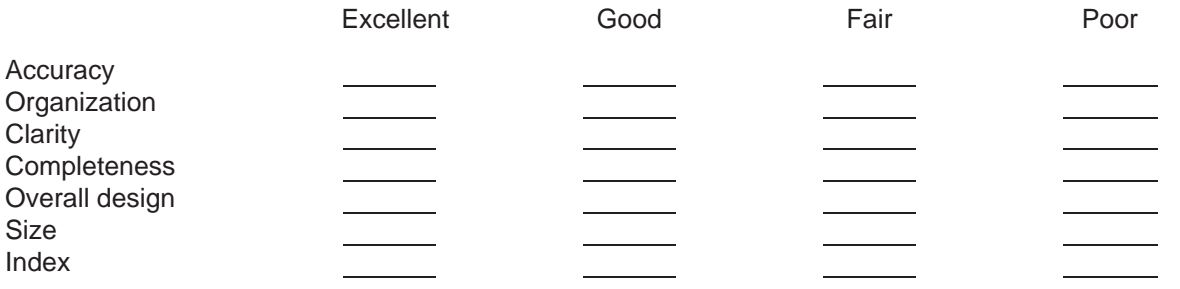

Would you be interested in giving us more detailed comments about our manuals?

**T** Yes! Please send me a questionnaire.

**No.** Thanks anyway.

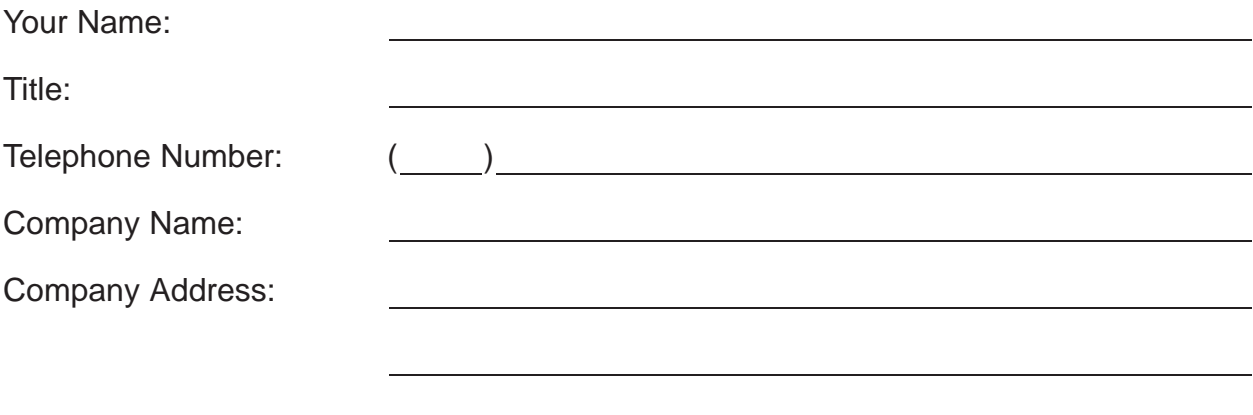

**Manual Name:** SIMATIC TI505 386/ATM Coprocessor User Manual **Edition:** Third **Manual Assembly Number: 2586546-0056 <b>Date:** 02/93 **Order Number:** PPX:505-ATM-MANL-3

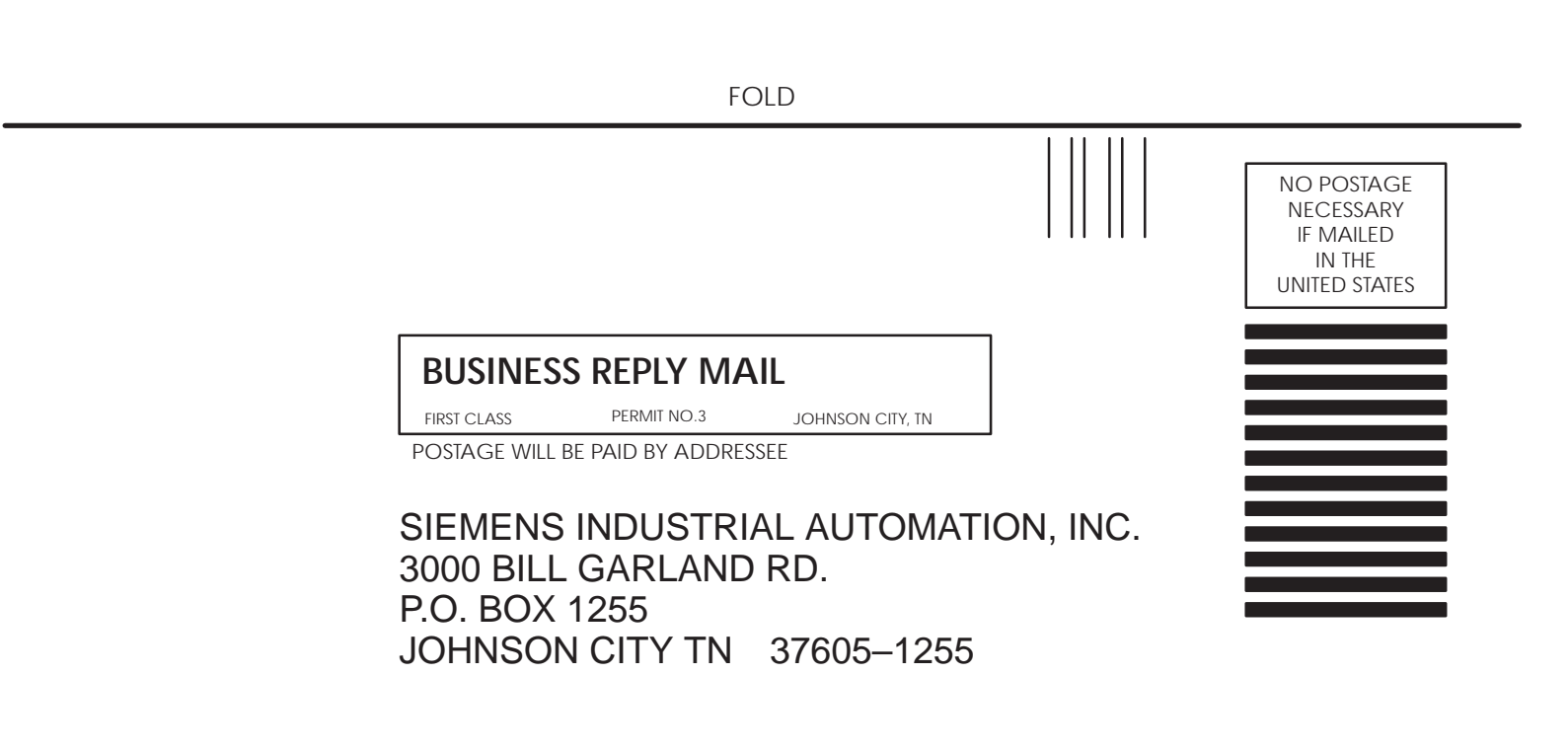

ATTN: Technical Communications M/S 3519

FOLD